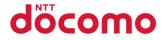

# N-05C

INSTRUCTION MANUAL '11.6

 ${\tt docomo}\ SMART{\rm series}$ 

#### Thank you for choosing "docomo SMART series N-05C".

Before use, be sure to thoroughly read this manual to ensure that you use N-05C correctly.

#### About manual of N-05C

The operations of N-05C are also described in "使いかたガイド" (Guide) (available in this FOMA terminal) and "Instruction Manual (Detailed version)" (Japanese) (PDF file) other than this manual.

"INSTRUCTION MANUAL" (this manual): Provides information about screens and basic operations. ■ "使いかたガイド" (Guide) (available in this FOMA terminal): Provides information about the outline of frequently-used functions and of operations (in Japanese only).

On the N-05C standby screen, 🔤 🕨 "便利ツール" (Tool) 🕨 "使いがたガイド" (Guide) \* "使いかたガイド" (Guide) is not available when "English" is set for "Select language". "Instruction Manual (Detailed version)" (Japanese): Provides detailed information about

all functions and operations.

From PC: Download from NTT DOCOMO'S website

http://www.nttdocomo.co.ip/support/trouble/manual/download/index.html

The URL and content may change without prior notice.

### Accessories and major optional extras

Basic package

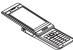

N-05C (including written warranty

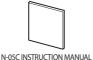

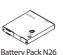

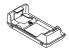

Desktop Holder N33

and Back Cover N52) (Japanese)

Options and accessories compatible with this FOMA terminal  $\rightarrow$  p.90

### Before using this manual

- Note that "N-05C" is referred to as "FOMA terminal" in this manual.
- This manual uses the default settings and screen shots for "WHITE" to describe operations. To read a screen easily in this manual, "Stand-by display" is set to "OFF", and the font color is black while the background color is white.
- The screens shown as examples in this manual are displayed when "English" is set for "Select language". Set "English" for "Select language" in advance. ( $\rightarrow$  p.24)
- The images or illustration used in this manual are examples. They may differ from the actual displays.
- Unauthorized copying of all or part of this manual is prohibited.

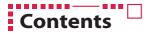

| FOMA Terminal2<br>What You Can Do with N-05C3<br>Part Names and Functions4 | Precautions (Always follow<br>these directions)6<br>Waterproof/Dustproof Function17 | Introduction<br>p.1     |
|----------------------------------------------------------------------------|-------------------------------------------------------------------------------------|-------------------------|
| Before Using21<br>Screen Explanation25<br>Character Entry32                | Sound/Screen Setting34<br>Lock/Security39                                           | Basic Operation<br>p.21 |
| Call Telephone44<br>Mail51                                                 | Phonebook55                                                                         | Connect<br>p.44         |
| i-mode/Full Browser56<br>i-Channel59                                       | Map/GPS60                                                                           | Search<br>p.56          |
| Camera62<br>1Seg65<br>Music67                                              | i-αppli/i-Widget70<br>i-motion/Movie71                                              | Enjoy<br>p.62           |
| Osaifu-Keitai72<br>i-concier73                                             | Convenient Tools74<br>Data Management77                                             | More Convenient<br>p.72 |
| Support82<br>Appendix91                                                    | Index 103                                                                           | Others<br>p.82          |

## FOMA Terminal

- N-05C supports W-CDMA, GSM/GPRS and wireless LAN systems.
- FOMA terminals use wireless communications and cannot be used in tunnels, underground areas, buildings, and other areas without reception; in outdoor locations with weak reception; or outside the service area. Reception may also be weak in even some unobstructed upper floors of high-rise buildings and apartments. Please be aware that calls or communications may be disconnected even under optimal conditions when reception is strong and all three antenna icons are displayed, and when in a stationary position.
- A third party may be able to use special equipment to listen in on your calls, as FOMA terminals use radio waves. However, W-CDMA and GSM/GPRS systems automatically support privacy protection with a scrambling function for all calls to make conversations incomprehensive to third parties.
- FOMA terminals convert voice into digital signals for wireless communications, and therefore
  if you are in an area where radio reception is weak, these digital signals may not be properly
  restored and this may result in distortion of the actual caller's voice.
- Please keep a separate record of the information (Phonebook, Schedule, Memo, Record message
  or Voice memo) you have registered in your FOMA terminal. Please be aware that DOCOMO
  bears no obligation or responsibility in the event that data is altered or lost.
- It is recommended that you back up important data to a microSD card. If you own a PC, you can
  also transfer and save data, such as Phonebook, Mail or Schedule, to your PC using DOCOMO
  keitai datalink.
- The user hereby agrees that the user shall be solely responsible for the result of the use of SSL/ TLS. Neither DOCOMO nor the certifier as listed herein makes any representation or warranty as for security in the use of SSL/TLS. In the event that the user shall sustain damage or loss due to the use of SSL/TLS, neither DOCOMO nor the certifier shall be responsible for any damage or loss. Certifier: VeriSign Japan K.K., Cybertrust Japan Co., Ltd., GlobalSign K.K., RSA Security Japan Ltd., SECOM Trust Systems Co., Ltd., Comodo CA Ltd., Entrust, Inc. and Go Daddy, Inc.
- This FOMA terminal is available for use in the FOMA Plus-Area and FOMA HIGH-SPEED area.
- The explanations in this manual are based on use of the FOMA terminal with a DOCOMO UIM.

#### SIM Lock Removal

This FOMA terminal supports SIM lock removal. Removing the SIM lock allows you to use another operator's SIM card.

- SIM lock can be removed at any docomo Shop.
- An unlocking fee is charged.
- Certain services and features might be disabled when another operator's SIM card is used. Please be aware that DOCOMO does not under any circumstances guarantee operation.
- For details of SIM lock removal, refer to NTT DOCOMO website.

## What You Can Do with N-05C

#### Waterproof/Dustproof function

N-05C is waterproof to IPX5 and IPX8 standards, and dustproof to IP5X standard if the external connector terminal cap is closed as well as the back cover is securely attached. You can make/receive calls or send/receive mail messages in the rain, in a bathroom and at a poolside, etc. Moreover, you can use the camera function for approx. 30 minutes, at up to 1.5 meters under water.

#### ● 使いかたガイド (Guide)

" 使いかたガイド" (Guide) is useful for checking the operation procedure of the function you want to use on the FOMA terminal. Without Instruction Manual at hand, you can find out the operation guickly (in Japanese only). \* " 使いかたガイド" (Guide) is not available when "English" is set for "Select language".

#### eco mode

This function allows you to reduce battery consumption by adjusting the brightness of the display, etc. In addition, eco mode can be automatically enabled according to the battery level.

#### Koe-no-Takuhaibin

This service records messages by voice call and notifies the other party by SMS that a message is waiting. In addition, when the other party plays the message, the caller is notified by SMS that the message has been played. Messages can be recorded and played by simple operation in the same way as making a call.

#### Camera

You can shoot large image in 8 M size (2,448 x 3,264 dots) whose effective pixels are approximately 8.1 million CMOS one after another in Ouick Shot. Modes such as auto-scene detection, Speed movie, etc. for taking photos simply and finely are installed.

### i-concier

i-concier helps you in your daily life using a character that acts just like a butler (concierge). The service keeps your data (living area, memos, schedules, ToruCa, Phonebook, etc.), and information is delivered timely to your mobile phone according to the content of memos and schedules, your living area, location and interests. This service is only available in Japanese.

#### Wi-Fi

Using a home broadband line via Wi-Fi connection, you can enjoy high-speed packet communications. Moreover, using the N-05C as an access point (master), you can access to devices such as game machines.

Introduction

### p.62

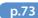

p.76

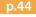

p.38

p.17

p.31

## Part Names and Functions

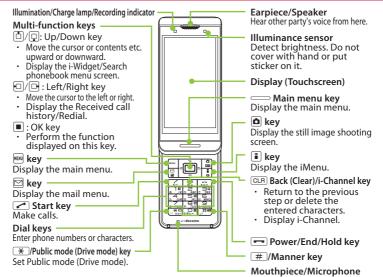

#### <Using Earphone>

Connect an external-connector-terminalcompatible earphone (optional). To use an incompatible earphone, connect an adapter converter (optional).

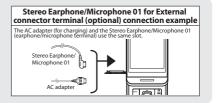

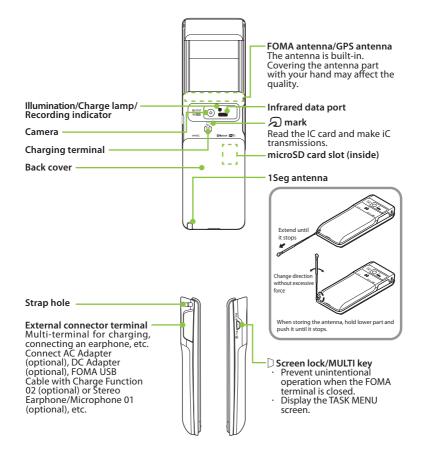

## Precautions (Always follow these directions)

- To ensure that you use your FOMA terminal correctly, read "Precautions" carefully before use. Keep this manual after reading for future reference.
- The precautions must be observed at all times since they contain information intended to prevent the bodily injury or damage to property.
- The following symbols indicate the different degrees of injury and damage that may occur if the information provided is not observed and the FOMA terminal is used incorrectly:

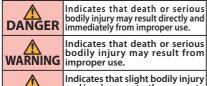

CAUTION Indicates that slight bodily injury and/or damage to the property may result from improper use.

The following symbols indicate specific directions:

| Don't          | Indicates that it is prohibited.                                                                      |  |
|----------------|----------------------------------------------------------------------------------------------------|--|
| No disassembly | Indicates that it must not be<br>disassembled.                                                        |  |
| No wet hands   | Indicates that you must not touch it with wet hands.                                                  |  |
| No liquids     | Indicates that it must not be used<br>near water, which means that you<br>must not let it become wet. |  |

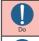

Indicates that it is an instructionbased compulsory conduct (must be acted).

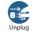

Indicates that you must unplug the power cord from the outlet.

- Safety precautions are explained in the following categories: Precautions for the FOMA terminal, Battery Pack, 1. Adapter, Desktop Holder and UIM (Common) ... p.6 Precautions for the FOMA terminal ..... 2. n 7 Precautions for the Battery Pack ..... 3. · p.9 Precautions for the Adapter and Desktop Holder · · · p.10 4. 5 Precautions for the UIM ..... p.11 6. Precautions for Use Near Electronic Medical Devices ······ p.11
- 1. Precautions for the FOMA terminal, Battery Pack, Adapter, Desktop Holder and UIM (Common)

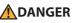

Do not use, keep or leave the devices in locations subject to high temperatures, such as near fire, indirect sunlight or inside a car on a hot day. Doing so may cause fire, burns, or injury.

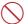

Don't

Do not put the devices in a microwave oven or pressurized container.

Don't Doing so may cause fire, burns, injury or electric shock.

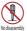

**Do not disassemble or modify the equipment.** Doing so may cause fire, burns, injury or electric shock.

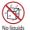

Do not allow the devices to become wet with liquids, such as water, drinking water or pet urine.

Doing so may cause fire, burns, injury or electric shock. For waterproof function, refer to the following:  $\rightarrow$  p.17 "Waterproof/Dustproof Function"

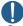

## Use the battery pack and adapter specified by NTT DOCOMO for the FOMA terminal.

Failure to observe this precaution may cause fire, burns, injury or electric shock.

## 🕂 WARNING

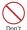

Do not throw the FOMA terminal or expose it to strong shocks.

Doing so may cause fire, burns, injury or electric shock.

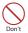

Do not place electrically conductive objects (wires, pencil leads, etc.) in contact with the charging terminals or external connector terminal. Do not insert those materials inside the terminal.

Doing so may cause fire, burns, injury or electric shock.

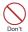

Do not cover or wrap the devices with bedding, etc. while in use or charging. Doing so may cause fire or burns.

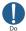

Make sure to turn off the FOMA terminal and stop charging before you get close to the places like a gas station where a flammable gas is generated.

Doing so may cause the gas to ignite. Turn off the power, when you use Osaifukeitai at a gas station (if the IC card lock is set, turn the power off after the lock is released).

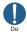

If something unusual happens, such as unusual odor, overheating, discoloration or deformation during use, charge or storage, be sure to:

- Unplug the power cord from the power outlet or the cigarette lighter socket.
- Turn off the power.
- Remove the battery pack from the FOMA terminal.

Failure to observe these precautions may cause fire, burns, injury or electric shock.

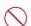

Do not leave the devices on a slope or unstable surface.

**CAUTION** 

Don't The devices may fall and cause injury.

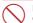

Do not leave the devices in humid, dusty or hot places.

Don't Doing so may cause fire, burns or electric shock.

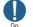

If your child uses the FOMA terminal, instruct him/her on how to use it. Check if he/she always uses the FOMA terminal correctly as you instruct. Improper usage could result in bodily injury.

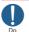

Do

Keep the FOMA terminal out of young children's reach.

A young child may try to swallow it or suffer injury.

Pay special attention when you use the FOMA terminal connected to the adapter for a long period.

If you use i- $\alpha$ ppli or videophone or watch 1Seg programs for a long time while charging, the temperature of the FOMA terminal, battery pack or adapter may rise.

If you touch the warm part of these devices for a long period of time, it may cause redness, itch, skin irritation or low temperature burns depending on your constitution or physical condition.

#### 2. Precautions for the FOMA terminal

### WARNING

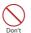

Do not direct the infrared data port towards your or another person's eyes. Doing so may cause eye injury.

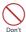

## Do not direct the infrared data port towards consumer equipment with infrared devices during infrared communication.

Doing so may cause malfunction of the infrared devices and result in an accident.

Don't

Do not put fluids such as water or substances such as pieces of metal or flammable materials into the UIM slot or microSD card slot inside of the FOMA terminal.

Doing so may cause fire, burns, injury or electric shock.

#### Please turn off your FOMA terminal when inside an airplane, hospital, or other area where use is prohibited.

The terminal may adversely affect electronic or medical equipment. If the Auto power function is set, make sure to disable the function before turning off the power.

Follow the instructions provided by the medical facility for the use of mobile phones.

You will be punished if you take activity prohibited by law such as use of mobile phones in airplanes. However, use of mobile phones may be permitted by turning off transmissions using radio waves, etc., but follow airline instructions for proper use.

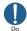

Make sure to hold the FOMA terminal at a safe distance from your ear when you use the handsfree mode or the ring tone sounds. Also, when you play games or music with an earphone/microphone etc. connected to the FOMA terminal, adjust the volume properly. Too large a volume may lead to defective hearing. Also, hearing difficulties may cause an accident.

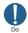

If you have a weak heart, take precautions when setting the Vibrator or Ring volume. Failure to observe this precaution may affect your heart.

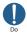

If you are wearing electronic medical devices, ask the manufacturer or sales agent whether the devices can be affected by radio waves before using your FOMA terminal.

The terminal may adversely affect electronic medical devices.

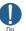

## Please turn off the power near electronic equipment that contains high-precision mechanisms or handles delicate signals.

The terminal may interfere with the operation of sensitive electronic equipment.

\* Electronic equipment to watch out for:

Hearing aids, implanted pacemakers, ICDs and other electronic medical devices; fire alarms, automatic doors, and other automatically controlled apparatus. Users of implanted pacemakers, ICDs, and other electronic medical devices are advised to ask the manufacturer or sales agent whether or not these devices can be affected by radio waves.

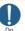

#### If the display or camera lens is broken, be careful with the broken glass and any exposed FOMA terminal parts.

A protective film is used for the display, and a plastic panel is used for the surface of the camera lens to prevent glass from shattering. However, touching broken or exposed parts may cause injury.

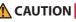

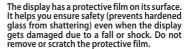

If you use the FOMA terminal with the protective film removed, the display may be damaged and you may get hurt.

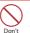

Don't

## Do not swing the FOMA terminal by its antenna, strap or other parts.

The terminal may strike you or others around you, resulting bodily injury.

#### Do not use the damaged FOMA terminal.

Doing so may cause fire, burns, injury or electric shock.

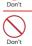

When using motion sensor, make sure you are in a safe place, hold the FOMA terminal securely, and do not shake it more than necessary.

Failure to observe this precaution may cause injury.

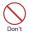

#### If the display is broken and the liquid crystal leaks, do not allow it to come in contact with your face, hands, etc.

Failure to observe this precaution may cause loss of evesight or damage to your skin. If the liquid crystal comes into your eves or mouth, immediately rinse with clean water and see a doctor.

If the liquid crystal adheres to your skin or clothing. immediately wipe it off with alcohol and wash with soap and water.

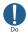

Before using your FOMA terminal in a vehicle, ask the manufacturer or sales agent whether the operation of the vehicle can be affected by radio waves.

In some types of vehicle, using the FOMA terminal may interfere with the operation of the vehicle's electronic equipment. In this case, stop using the FOMA terminal immediately.

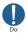

There may be cases where the customer's physical condition or predisposition leads to itchiness, rashes, or sores. If this occurs, immediately stop using the FOMA terminal and see a doctor.

Material used in each part→p.12 "Material list"

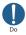

Take care not to pinch your fingers or the strap when opening/closing the display of the FOMA terminal.

Such pinching may cause injury.

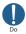

When viewing the display, keep a proper distance between your eyes and it in a bright place.

Failure to observe this precaution may impair vour vision.

#### 3. Precautions for the Battery Pack

Refer to the information shown on the battery pack label to check the type of battery.

| Display  | Battery type |  |
|----------|--------------|--|
| Li-ion00 | Lithium-ion  |  |

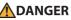

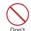

Do not place metal items such as wires in contact with the charging terminals. Also, do not carry or store the battery pack with metal items such as necklaces. Doing so may cause the battery pack to ignite,

explode, overheat or leak.

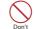

Check the orientation of the battery pack before attaching it. If you have difficulty attaching it to the FOMA terminal, do not put excessive pressure on the battery pack.

Failure to observe this precaution may cause the battery pack to ignite, explode, overheat or leak.

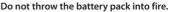

Doing so may cause the battery pack to ignite. explode, overheat or leak.

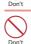

Do not puncture the battery pack, hit it with a hammer or step on it.

Doing so may cause the battery pack to ignite, explode, overheat or leak.

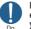

If battery fluid etc. comes into contact with your eves, do not rub vour eves but immediately rinse your eves with clean water and see a doctor.

Failure to observe this precaution may result in loss of eyesight.

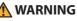

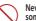

Never use the battery pack if it has fallen to have something abnormal such as deformation and damage. Failure to observe this precaution may cause the

battery pack to ignite, explode, overheat or leak.

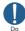

Don't

If the battery pack leaks or emits an unusual odor, stop using it immediately and move it away from any flame or fire. The battery fluid is flammable and could

Keep your pets away from the battery pack as they may accidentally bite it.

ignite, causing a fire or explosion.

Failure to observe this precaution may cause the battery pack to ignite, explode, overheat or leak.

## 

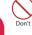

#### Do not dispose of used battery packs with ordinary garbage.

Doing so may cause fire and create an environmental hazard. Put insulation tape on the terminals of used battery pack and return it to a docomo Shop or Service Counter, or dispose of the battery pack in accordance with your local regulations.

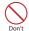

#### Do not use or charge the wet battery pack. Doing so may cause the battery pack to ignite,

explode, overheat or leak.

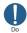

If the battery pack leaks, do not touch battery fluid etc. with your face, hands, etc.

Failure to observe this precaution may cause loss of eyesight or damage to your skin. If the battery fluid etc. comes into your eyes or mouth or it adheres to your skin or clothing, immediately rinse with clean water. In the case that it comes into contact with your eyes or mouth, see a doctor immediately after rinsing.

#### 4. Precautions for the Adapter and **Desktop Holder**

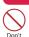

Do not use the adapter if its power cord is damaged.

Doing so may cause fire, burns or electric shock.

WARNING

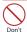

Do not use the AC adapter or desktop holder in humid locations such as a bathroom.

Doing so may cause fire, burns or electric shock.

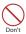

The DC adapter must be used only in vehicles with a negative ground. Do not use the adapter in vehicles with a positive ground. Doing so may cause fire, burns or electric shock.

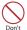

Do not touch the adapter when you see lightning or hear thunder.

Doing so may cause electric shock.

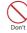

Do not short-circuit the charging terminals when the adapter is plugged into the power outlet or cigarette lighter socket. Also, do not let the charging terminals contact with your body (hand, finger, etc.). Doing so may cause fire, burns or electric shock.

Do not put heavy objects on the power cord of the adapter. Don't

Doing so may cause fire, burns or electric shock.

When plugging/unplugging the AC adapter into/from the power outlet, make sure that no metallic straps or other metallic objects Don't are caught between the plug and the socket. Metallic objects may cause fire, burns or electric shock.

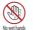

Do not touch the power cord of the adapter, Desktop Holder or the power outlet with wet hands.

Doing so may cause fire, burns or electric shock.

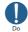

Use the specified voltage and current. Use the AC Adapter for Global use to charge the battery overseas.

Using the adapters with incorrect voltage may cause fire, burns or electric shock. AC Adapter : AC 100V DC Adapter : DC 12V/24V (specific to vehicle with negative ground) AC Adapter for Global Use : AC 100<sup>1</sup>/<sub>V</sub> to 240<sup>V</sup> (household AC outlet only)

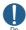

#### If the fuse in the DC adapter blows, always replace it with the specified type of fuse.

Failure to observe this precaution may cause fire. burns or electric shock. Refer to the respective manuals for the information on the specified fuse.

#### Wipe off any dust on the plug.

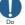

Failure to observe this precaution may cause fire, burns or electric shock.

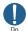

When plugging the AC adapter into the power outlet, make sure to insert it firmly.

Failure to observe this precaution may cause fire, burns or electric shock.

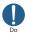

Always grasp the adapter when unplugging the plug from the power outlet or cigarette lighter socket. Do not pull the cord itself.

Failure to observe this precaution may cause fire, burns or electric shock.

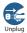

Unplug the adapter from the power outlet or cigarette lighter socket when the adapter will be left unused for a long period. Failure to observe this precaution may cause fire, burns or electric shock.

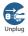

If water or other liquid gets into the adapter, immediately unplug it from the power outlet or cigarette lighter socket. Failure to observe this precaution may cause fire. burns or electric shock.

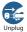

Unplug the adapter from the power outlet or cigarette lighter socket before cleaning it.

Failure to observe this precaution may cause fire, burns or electric shock.

#### 5. Precautions for the UIM

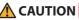

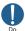

Be careful with sharp edges when removing the UIM.

Sharp edges may cause injury.

#### 6. Precautions for Use Near Electronic Medical Devices

According to the Guidelines on the Use of Radio communication Equipment such as Cellular Telephones - Safeguards for Electronic Medical Equipment established by the Electromagnetic Compatibility Conference Japan.

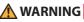

#### Take care of the following inside hospitals.

- Do not take your FOMA terminal into an operating room, intensive care unit (ICU), or coronary care unit (CCU).
- Turn off the power inside hospital wards.
- Turn off the power even in hospital lobbies, waiting rooms, and corridors if electronic medical devices may be in use near you.
- For use inside medical institutions, please follow the instructions given at individual locations.
- If the Auto power function is set, make sure to disable the function before turning off the power.

Turn off the power in crowded places such as peak-hour trains if implanted pacemakers and ICDs may be in use near you.

Radio waves emitted by the FOMA terminal may adversely affect implanted pacemakers and ICDs when used in close proximity.

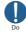

A person with an implanted pacemaker or ICD should use or carry the FOMA terminal at a distance more than 22 cm from the site of implantation.

Radio waves emitted by the FOMA terminal may adversely affect implanted pacemakers and ICDs when used in close proximity.

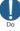

Electronic medical devices other than implanted pacemakers and ICDs may also be used outside hospitals. Users of electronic medical devices are advised to ask the manufacturer whether these instruments can be affected by radio waves.

Radio waves from the FOMA terminal can adversely affect electronic medical devices.

#### Material list

|                         | Parts                           | Material                            | Coating                          |
|-------------------------|---------------------------------|-------------------------------------|----------------------------------|
|                         | Side of display unit            | Polycarbonate resin                 | *1                               |
|                         | Rear of display unit            | Stainless alloy                     | Painting                         |
|                         | Rear of display unit (cap part) | Polycarbonate resin                 | UV coating                       |
| External chassis        | Side of key unit                | -Nylon resin                        | *1                               |
|                         | Rear of key unit                | ,                                   |                                  |
|                         | Back cover                      | Polycarbonate resin, Silicon rubber | UV coating                       |
|                         | Sliding spring                  | Stainless alloy                     | Nickel plating                   |
| Display panel           |                                 | Hardened glass                      | Shatter-proof film, Hard coating |
| Earpiece/Speaker pa     | anel                            | Stainless alloy                     | Painting                         |
| Camera panel            |                                 | Acrylic resin                       | Hard coating                     |
| Camera enclosing p      | anel                            | Polycarbonate resin                 | *1                               |
|                         | OK key                          | Polycarbonate resin                 | Aluminum deposition, UV coating  |
| Key                     | Screen lock/MULTI key           | Polycarbonate resin                 | *2                               |
|                         | Other keys                      | Polycarbonate resin                 | UV coating                       |
| Key enclosing sheet     |                                 | PET resin                           | Hard coating                     |
| Main menu key enc       | losing panel                    | Polycarbonate resin                 | UV coating                       |
| External connector      | Cap body                        | Polycarbonate resin, Polyester      | *1                               |
| terminal cap            |                                 | thermoplastic elastomer             | 1                                |
| terminarcap             | Water stop                      | Polycarbonate resin, Silicon rubber |                                  |
| Charging terminal       |                                 | Stainless alloy                     | Gold plating                     |
| Strap connecting pi     |                                 | Stainless alloy                     | *3                               |
|                         | Top and Middle                  | Stainless alloy                     | -                                |
|                         | Bottom                          | Nickel-titanium alloy               | -                                |
|                         | Base hinge                      | Stainless alloy                     | -                                |
| 1Seg antenna            | Tip cap                         | ABS resin                           | -                                |
|                         | 1Seg antenna storage tube       |                                     | -                                |
|                         | 1Seg antenna mounting part      | Die cast zinc                       | Nickel plating                   |
|                         | Screw                           | Stainless alloy                     | -                                |
|                         | Storage                         | Metal parts: Stainless alloy        | Metal parts: Nickel plating      |
| Battery pack<br>storage |                                 | Resin: Nylon resin                  | Resin: -                         |
|                         | UIM cover                       | Stainless alloy                     | Nickel plating                   |
|                         | microSD card slot cover         |                                     | -                                |
| Battery terminal        | Battery terminal connector      |                                     | -                                |
|                         | Terminal                        | Titanium copper                     | Gold plating                     |
| Battery pack            | Battery pack                    | Resin: Polycarbonate resin          | _                                |
|                         |                                 | Label: PET resin                    |                                  |
|                         | Terminal                        | Glass epoxy resin                   | Gold plating                     |

\*1: Body color WHITE: UV coating: BLACK: Urethane paint; PURPLE: Tin deposition, UV coating \*2: Body color WHITE/BLACK: UV coating; PURPLE: Tin deposition, UV coating \*3: Body color BLACK/PURPLE: Nickel plating; WHITE: No coating

#### Handling precautions

#### **General Notes**

- N-05C is waterproof/dustproof, however, do not allow water to seep in or dust to get in the FOMA terminal. Also, do not allow accessories and options to get wet or be exposed to dust. The battery pack, adapter, desktop holder and the UIM are not waterproof/dustproof. Do not use them in humid locations such as bathrooms, and avoid exposing them to rain. If you carry the FOMA terminal close to your skin, sweat may cause internal components to corrode and result in malfunction. The FOMA terminal cannot be repaired in the following cases: the water exposure detection sticker shows water exposure; tests determine that corrosion has occurred due to water exposure, condensation, or perspiration. These cases are not covered by the warranty, and any repairs that may be possible will be carried out at the subscriber's expense.
- Wipe with a soft, dry cloth (such as an eyeglass cleaning cloth).
  - Rubbing the display of the FOMA terminal with a dry cloth may scratch the display surface.
  - The display surface may be stained if moisture or dirt is left on it for a long period.
  - Never use chemicals such as alcohol, thinners, benzene or detergents as these agents may erase the printing on the FOMA terminal or cause discoloration.
- Occasionally clean the connection terminals with a dry cotton swab, etc.

Soiled connectors may result in poor connections, loss of power, or incomplete charging. Wipe with dry cloth or cotton swab.

When cleaning, take care not to damage connectors.

Do not place the FOMA terminal near an air conditioning vent.

Condensation may form due to rapid changes in temperature, and this may cause internal corrosion and malfunction.

## Do not put excessive pressure on the FOMA terminal or battery pack.

Do not put the FOMA terminal in a bag filled with many objects or sit down with it in a hip pocket. Excessive pressure may result in malfunction or damage to the display, internal circuit or the battery pack, etc. Also, if an external device is connected to the external connector terminal (earphone/ microphone terminal), excessive pressure may result in malfunction or damage to the connector.

- Do not scratch the display with metallic objects. Doing so may cause scratches, malfunction or damage.
- Read the separate manuals supplied with the battery pack and adapter carefully.

#### Handling the FOMA Terminal

- Do not press the surface of the touchscreen firmly or operate the touchscreen with sharp edge objects, such as fingernails, ballpoint pens, and pins.
   Doing so may cause touchscreen breakage.
- Avoid using the FOMA terminal in extremely high or low temperatures.

The ambient temperature of the room should be 5°C to 40°C (limited to the temporary use in a bathroom etc. when temperature is above 36°C) with humidity of 45% to 85%.

- Reception may be affected if you use your FOMA terminal near a land-line phone, television, or radio in use. Use the FOMA terminal away from such devices.
- Please keep a separate record of the information you have registered in your FOMA terminal.
   Please be aware that DOCOMO bears no obligation or responsibility in the event that data is altered or lost.
- Do not drop the FOMA terminal or expose it to strong shocks. Doing so may cause malfunction or damage.
- When connecting an external device to the external connector terminal (earphone/microphone terminal), do not insert at an angle or pull the cord. Doing so may cause malfunction or damage.
- Do not close the FOMA terminal with the strap pinched between the closing parts. Doing so may cause malfunction or damage.
- It is normal for the FOMA terminal to become warm while being used or charged. This is not a malfunction. Keep using it.

- Do not leave the camera exposed to direct sunlight. Doing so may discolor or burn the components of the camera.
- Keep the external connector terminal (earphone/ microphone terminal) cap closed when not in use. Failure to observe this precaution may cause malfunction due to dust or water getting in.
- Do not use FOMA terminal with the back cover removed. Doing so may cause the battery pack to fall out, or cause malfunction or damage.
- Do not put any sharp or hard objects into the earpiece/speaker. Doing so may cause the FOMA terminal to malfunction or be damaged.
- Do not insert anything in the gap at the rear of the display that is formed when the FOMA terminal is opened. Doing so may cause fire, electric shock or malfunction.
- Do not put an extremely-thick sticker, etc. on the keypads. Doing so may cause malfunction.
- Do not put a label or sticker on the back of the FOMA terminal display.

The label or sticker may interfere when the FOMA terminal is opened/closed, and cause malfunction or damage.

 Do not remove the microSD card or turn off the power while in use.

Doing so may cause data loss or malfunction.

- Do not let magnetic cards, etc. come close to or be sandwiched between FOMA terminal parts. The magnetic data in cash cards, credit cards, telephone cards, floppy disks, etc. may be erased.
- Do not let strong magnetic objects come close to the FOMA terminal parts. Strong magnetic objects may cause misoperation.

#### Handling the Battery Pack

- The battery pack is consumable. Battery life varies depending on usage conditions. etc., but it is time to change battery packs when the usage time has become extremely short even though the battery pack has been fully recharged. In this case, please purchase a new battery pack.
- The ambient temperature of the room should be 5°C to 35°C.
- The available operating time of the battery pack depends on the conditions of usage and battery pack.

- Depending on the usage condition, the battery pack may inflate slightly when the battery life is almost over. This is not a malfunction.
- Do not store the battery pack in the following cases:
  - The battery is fully charged (immediately after the charging is complete)
  - The battery has run out (the phone cannot power on) The performance and life of the battery pack may deteriorate. It is recommended that you store the battery pack with two battery marks displayed or around 40% battery level.

#### Handling the Adapter

- The ambient temperature of the room should be 5℃ to 35℃.
- Do not charge the battery pack:
  - In a humid, dusty or unstable place
  - Near a land-line phone, TV or radio
- It is normal that the adapter become warm while charging. Keep using it.
- Do not use the DC adapter to charge the battery when the car engine is not running. Doing so may drain the car battery.
- If you use an electrical outlet with an unpluggingprotection mechanism, follow the instructions of the manual for the outlet.
- Do not expose the adapter to strong shocks. Do not deform the charging terminal. Doing so may cause malfunction.
- Take care not to pinch your fingers or the adapter cord when folding the stand of desktop holder. Such pinching may cause injury or breakage.

#### Handling the UIM

- Do not apply excessive force to the UIM when attaching/removing it.
- Note that the warranty does not cover damage caused by inserting the UIM into another type of IC card reader or writer.
- Always keep the IC part clean.
- Wipe with a soft, dry cloth (such as an eveglass cleaning cloth).
- Please keep a separate record of the information you have registered in your UIM. Please be aware that DOCOMO bears no obligation or responsibility in the event that data is altered or lost.

- To preserve the environment, bring discarded UIM to a docomo Shop or Service Counter.
- Do not damage, scratch, unnecessarily touch, or short-circuit the IC.
   Doing so may cause data loss or malfunction.
- Do not drop the UIM or expose it to strong shocks. Doing so may cause malfunction.
- Do not bend the UIM or place a heavy object on it. Doing so may cause malfunction.
- Do not put a label or sticker on the UIM when attaching it to the FOMA terminal. Doing so may cause malfunction.

#### Using the Bluetooth® Function

- To secure the Bluetooth communication security, the FOMA terminal supports the security function compliant with Bluetooth standards, but the security may not be sufficient depending on the setting. Concern about the communication using the Bluetooth function.
- Please be aware that DOCOMO is not responsible for data leak when making data communications using Bluetooth.
- You can use a headset, handsfree, audio, dialup communications, object push and serial port on the FOMA terminal. The audio/video remote control may be available for audio. (Only on compatible Bluetooth devices)

#### Frequency band

The following are frequency bands that the FOMA terminal's Bluetooth function uses:

| 2.4 | FH | 1 |
|-----|----|---|
| •   |    |   |
|     |    |   |
| •   |    |   |
|     |    |   |

- 2.4 : The radio equipment uses the 2400 MHz band.
- FH : Modulation scheme is the FH-SS system.
- 1 The estimated interference distance is 10 m or less.
- : The full band between 2400 MHz and 2483.5 MHz is used and the band of the mobile identification device cannot be avoided.

#### Bluetooth cautions

The operating frequency band of this equipment is used by industrial, scientific, consumer and medical equipment including microwave ovens, premises radio stations for identifying mobile units used in the manufacturing lines of plants (radio stations requiring a license), specified low power radio stations (radio stations requiring no license) and amateur radio stations (hereinafter referred to as "another station").

- Before using this terminal, confirm that "another station" is not being operated nearby.
- In the event of this terminal causing harmful radio wave interference with "another stations", promptly change the operating frequency or stop radio wave emission by turning off the power, etc.
- If you have further questions, please contact "General Inquiries" on the last page of this manual.

#### Using Wireless LAN (WLAN)

 Wireless LAN (WLAN) uses radio waves to enable communications between compatible devices, thus allowing connection to a local area network from anywhere within range. However, there is a risk of data interception by malicious third parties unless security is established. Users are advised to assess their responsibilities and accordingly configure security settings.

#### Wireless LAN

Do not use wireless LAN near magnetic devices such as electrical appliances or AV/OA devices, or in radio waves.

- Magnetism or radio waves may increase noises or disable communications (especially when using a microwave oven).
- When used near TV, radio, etc., reception interference may occur, or channels on the TV screen may be disturbed.
- If there are multiple wireless LAN access points nearby and the same channel is used, search may not work correctly.

#### Frequency band

Frequency band used by WLAN devices is indicated on the battery storage section. The following are the descriptions:

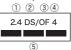

- Introduction
- ① 2.4 : The radio equipment uses the 2400 MHz band.
- ② DS : Modulation scheme is the DS-SS system.
- ③ OF : Modulation scheme is the OFDM system.
- ④ 4 : The estimated interference distance is 40 m or less.
- (5) The full band between 2400 MHz and 2483.5 MHz is used and the band of the mobile identification device cannot be avoided.
- Available channels vary depending on the country.
- For use in an aircraft, contact the airline beforehand.
- There are some regions or areas in the world in which WLAN is not usable. If you use WLAN overseas, you should know what frequencies will be available, and about laws and regulations beforehand.

#### 2.4GHz device cautions

The operating frequency band of the WLAN is used by industrial, scientific, consumer and medical equipment including microwave ovens, premises radio stations for identifying mobile units used in the manufacturing line of plants (radio stations requiring a license), specified low power radio stations (radio stations requiring no license) and amateur radio stations (radio stations requiring a license).

- Before using the device, confirm that premises radio stations for identifying mobile units, specified low power radio stations and amateur radio stations are not being operated nearby.
- If the device causes harmful radio interference to premises radio stations for identifying mobile units, immediately change the frequency band or stop use, and contact "General Inquiries" on the last page of this manual for crosstalk avoidance, etc. (e.g. partition setup).
- If the device causes radio interference to specified low power radio stations or amateur radio stations, please contact "General Inquiries" on the last page of this manual.

#### Handling the FeliCa Reader/Writer

- The FeliCa reader/writer function of the FOMA terminal handles delicate signals that require no radio station license.
- The 13.56 MHz frequency band is used. If there is another reader/writer around, keep enough distance between the FOMA terminal and the reader/writer. Also, make sure that there is no radio station using the same frequency band nearby.

#### Cautions

• Do not use the altered FOMA terminal. Using an altered device is a violation of the Radio Law.

A "Technical Conformity Mark " "affixed on the manufacturer's specification sticker certifies that the FOMA terminal meets technical regulations for specified radio equipment based on the Radio Law. If you remove the screws and alter the inside of the FOMA terminal, the technical regulations conformity certification becomes invalid. Do not use the FOMA terminal with the certification invalid, as it is a violation of the Radio Law.

• Be careful when using the FOMA terminal while driving.

A penalty may be imposed for holding a mobile phone while driving. However, exceptions are made in case of emergency, such as to safeguard injured persons or to maintain public safety.

- Use the Bluetooth function only in Japan. The Bluetooth function of the FOMA terminal complies with radio standards of Japan and is certified. You may be punished if you use it overseas.
- Use the FeliCa reader/writer function only in Japan.

The FeliCa reader/writer function of the FOMA terminal complies with radio standards of Japan. You may be punished if you use it overseas.

• Use the IC card authentication function only in Japan.

The IC card authentication function of the FOMA terminal complies with radio standards of Japan and is certified. You may be punished if you use it overseas.

## Waterproof/Dustproof Function

## N-05C is waterproof to IPX5<sup>\*1</sup> and IPX8<sup>\*2</sup> standards, and dustproof to IP5X<sup>\*3</sup> standard if the external connector terminal cap is closed as well as the back cover is securely attached.

- \*1: IPX5 means that the N-05C continues to function as a phone after being sprayed from all directions with 12.5 liters of water per minute from a 6.3 mm diameter nozzle for at least 3 minutes, from a distance of approx. 3 meters.
- \*2 : IPX8 means that the N-05C continues to function as a phone after being immersed in tap water of room temperature to a depth of 1.5 meters, and left there for approx. 30 minutes before being removed again, and during the 30 minutes (approx.) the N-05C is immersed underwater, its camera continues to function.
- \*3 : IP5X means the level of protection. IP5X means that N-05C continues to function as a phone and to maintain security after being left in a device containing dust (diameter: 75 μ m or smaller) for 8 hours, agitated and removed.
- You can talk or watch 1Seg without an umbrella in the rain (approx. 20 mm of rain in an hour).
- Do not attach/remove the back cover or do not open/close the external connector terminal cap when your hands are wet or when your FOMA terminal has water drops on it.
- You can rinse the FOMA terminal by immersing and slowly moving in tap water of room temperature filled in a bowl, or rinse it with hands under light running water from the faucet.
  - Rinse the FOMA terminal with the back cover securely attached while covering the external connector terminal cap to prevent it from opening.
  - \* Do not use a brush, sponge, soap, or detergent for washing.
  - \* Do not apply running water directly to the mouthpiece/microphone or earpiece/speaker.
- If the FOMA terminal comes in contact with any salt water, sea water, mud or soil, rinse it immediately.
   If these dry up and set, the dirt would be harder to remove, and it may cause scratches and failures.
- You can use the FOMA terminal in the bathroom. However, do not immerse it in the bathtub.
  - Never immerse the FOMA terminal in hot spring water or water containing soap, detergent or bath powder.
     Avoid using the FOMA terminal for a long time in the bathroom.

## Things to keep in mind

• Before use, ensure that you securely close the external connector terminal cap and back cover so that they are completely attached. If any fine dirt (fine fibers, hairs, or sands) is between the cap/ cover and the FOMA terminal, water or dust could enter the inside of the FOMA terminal.

Do not spray or immerse the FOMA terminal in liquids other than water of room temperature as illustrated below.

 <Example>

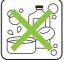

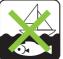

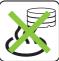

Soap/Detergent/Bath powder

Sea water

Hot spring

#### Opening/closing the external connector terminal cap

#### Opening

Hook your finger on the slot and open the cap in the direction of arrow.

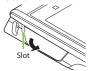

#### Closing

Close the cap by pressing securely in the direction of arrow.

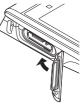

### Attaching/removing the back cover

#### Removing

Information

Hold the FOMA terminal and hook your finger on the slot to remove the back cover in the direction of arrow without applying excessive force on it.

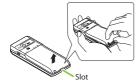

#### Attaching

Insert the back cover into the FOMA terminal in direction and push the back cover down securely in direction .

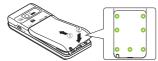

Securely push the areas illustrated by  $\bigcirc$  and make sure that there is no space between the back cover and the FOMA terminal.

- When removing the back cover, make sure that you drain water (p.20) and wipe moisture off the FOMA terminal.
- When attaching the back cover, make sure that no dust or dirt adheres to the back cover (especially to the rubber packing).
   Water or dust might acter the incide of the FOMM terminal unless you attach the back cover securely.
- Water or dust might enter the inside of the FOMA terminal unless you attach the back cover securely.
- When attaching the back cover, make sure that the UIM, the microSD card and the battery pack are attached securely. If the UIM or microSD card is not securely inserted, the battery pack sits on the UIM or microSD card which causes a gap between the FOMA terminal and the back cover when attaching the back cover. The waterproof/ dustproof function might deteriorate because of the gap.

To maintain waterproof/dustproof function, replacement of parts is required once every 2 years regardless of whether the FOMA terminal appears normal or abnormal. DOCOMO replaces the parts as a chargeable service. Bring the FOMA terminal to a repair counter specified by DOCOMO.

## **Important notices**

- If the FOMA terminal gets wet with water or other liquids with the external connector terminal cap or the back cover open, the liquid may get inside the FOMA terminal causing electric shock or malfunction. Stop using the FOMA terminal, turn off the power, remove the battery pack and contact a repair counter specified by DOCOMO.
- The external connector terminal cap and the rubber packing of the back cover play an important role in maintaining waterproof/dustproof function. Do not remove or scratch them. Also, prevent dust from adhering to them. If the external connector terminal cap and the rubber packing of the back cover is damaged or deformed, replace it at a repair counter specified by DOCOMO.
- Do not insert sharp objects through the gap of the external connector terminal cap or back cover. Doing so may damage the rubber packing and allow water to seep or dust to get in.
- If the back cover is damaged, replace it. Water may seep into the inside of the FOMA terminal through a damaged section causing electric shock, corrosion of the battery pack, or other malfunctions.
- Do not leave the FOMA terminal with water drops. In cold places, water may freeze and cause malfunction.
- To prevent condensation, do not bring the FOMA terminal from a cold place to a bathroom, etc. without letting the FOMA terminal get back to room temperature.
- Do not apply water flow stronger than allowed (→ p.17) (e.g., such water flow that gives you pain when applied to your skin directly from a faucet or shower head). Doing so may cause malfunction though N-05C is waterproof to IPX5 standard.
- Do not wash the FOMA terminal in a washing machine etc.
- Accessories and options are not waterproof/dustproof. When watching 1Seg etc. with the FOMA
  terminal attached to the provided desktop holder, do not use it in a bathroom, shower room, kitchen or
  washroom even if it is not connected to the AC adapter.
- Do not put the FOMA terminal in hot water, use it in a sauna or apply hot air flow (from a hair dryer etc.) to it.
- Do not poke the mouthpiece/microphone or earpiece/speaker with cotton swabs or sharp objects. The waterproof/dustproof function may deteriorate.
- Do not leave the FOMA terminal wet. Doing so may cause short-circuit of the supply terminal.
- The FOMA terminal does not float on water.
- Do not drop the FOMA terminal. Scratches caused by dropping may result in deterioration of waterproof/ dustproof function.
- Do not leave water on the mouthpiece/microphone or earpiece/speaker. If water adheres to the FOMA
  terminal, the volume of the other party's voice or melody may be decreased, sound quality may deteriorate, or
  sound when the camera is functioning may be audible. In such a case, drain the water to recover the function.
- DOCOMO does not guarantee all operations under actual use conditions. Malfunctions deemed to be caused by inappropriate operation by the customer are not covered by the warranty.

## Draining water when the FOMA terminal gets wet

#### When the FOMA terminal gets wet, drain the water following the steps below.

- If water adheres to the mouthpiece/microphone or earpiece/speaker, the volume of the other party's voice or melody may be decreased or sound quality may deteriorate. In such a case, drain the water following the step's below and dry the FOMA terminal in open air to recover the function.
- Wipe the surface of the 2 Securely hold the FOMA FOMA terminal with a clean dry cloth, etc.

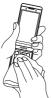

terminal and shake it approx. 20 times until there is no more water splattering

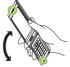

<Draining from mouthpiece/ microphone or earpiece/speaker>

- 4 Thoroughly wipe off water drained from the FOMA terminal with a clean dry cloth, etc.
  - Water, if any, remaining in the FOMA terminal may leak out after wiping off.

## When charging the battery

Softly press a clean dry cloth etc., on the FOMA terminal to wipe off water remaining in the mouthpiece/microphone or earpiece/speaker, keys or sliding parts

Do not wipe off water remaining in gaps directly with a cotton swab etc.

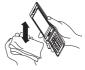

Accessories and options are not waterproof/dustproof. Check the following before and after charging.

- Make sure that the FOMA terminal is not wet. If the FOMA terminal is wet, thoroughly drain the water and wipe off with a clean dry cloth, etc. before placing it on a provided desktop holder or opening the external connector terminal cap.
- When the external connector terminal cap is opened for charging, close the cap securely after charging. It is recommended that the desktop holder be used for charging to prevent water from seeping inside and dust from getting in through the external connector terminal.
  - Never try to charge the battery pack when the FOMA terminal is wet.
  - Do not touch the AC adapter or desktop holder with wet hands. Doing so may cause electric shock.
  - Use the AC adapter or desktop holder in a place free from water splashes. Do not use them in a bathroom, shower room, kitchen, washroom and other places subject to water. Otherwise, it may cause fire or electric shock.

## Before Using

## Attaching UIM/battery pack

## Make sure to turn the power off before attaching/removing the UIM or the battery pack. Also, keep the FOMA terminal closed and held in your hand.

- The UIM is an IC card that contains private information such as your phone number.
- This FOMA terminal does not operate with a UIM (Blue) in it. If your UIM is blue, check with a docomo Shop Service Counter for replacement.
- **()** Remove the back cover ( $\rightarrow$  p.18)

#### Insert the UIM

Insert the card into the slot until it locks in place in direction with the gold colored IC side down.

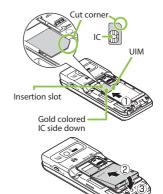

#### **8** Attach the battery pack

With the side marked " $\triangle$ " facing up, attach the battery pack in direction ② making sure that its metal terminal fits into the FOMA terminal's metal terminal, then press the battery pack down in direction ③.

#### 4 Attach the back cover ( $\rightarrow$ p.18)

## Charging

For the charging time and continuous talk time, refer to "Main specifications" ( $\rightarrow$  p.95).

- The battery pack, AC adapter and provided desktop holder are not waterproof/ dustproof. Never charge the battery with the FOMA terminal left wet.
- It is recommended that the desktop holder be used for charging to prevent water from seeping inside and dust from getting in through the external connector terminal.
- The charge lamp lights up when charging starts. The charge lamp turns off when charging ends (fully charged).

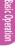

#### Charging using desktop holder

- Plug the connector of the AC adapter (optional) horizontally to the terminal on the back of the provided desktop holder
- Plug the AC adapter into the outlet
- 8 Holding down the desktop holder, insert the FOMA terminal in direction ① and securely attach it in direction ②
  - Take care not to pinch the strap, etc. when attaching it.
- When charging is complete, hold down the desktop holder, then remove the FOMA terminal in reverse procedure of attaching

### Charging using AC adapter

- Open the external connector terminal cap of the FOMA terminal ( $\rightarrow$ p.18), then plug the AC adapter connector horizontally into the FOMA terminal's external connector terminal
- Plug the AC adapter into the outlet
- 8 When charging is complete, remove the AC adapter connector horizontally from the FOMA terminal while pressing the release buttons,
- then unplug the AC adapter from the outlet

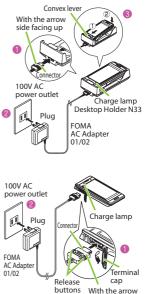

side facing up

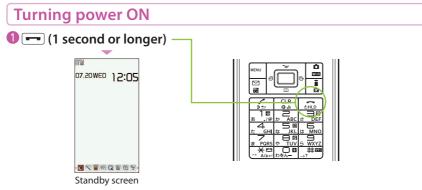

#### If Initial setting screen appears

When you turn the power on for the first time after purchase, Initial setting screen appears.

#### To turn the power off

Press - for 2 seconds or longer.

### **Configuring default setting**

After turning the power on for the first time after purchase, screens for initial settings such as "Auto time", "Change security code" and "Keypad sound" appear.

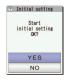

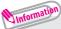

- For the initial settings, you can also set the time difference adjustment, character size and location notification.
- After you set all functions, Initial setting screen will no longer appear at power on.

Basic Operati

## Notifying your caller ID on the other party's phone

Set whether to show your phone number (caller ID) on the other party's phone (display) when making a call.

Information

🛈 💷 🕨 "TEL function" 🕨 "Dial/Receive setting" 🕨 "Caller ID notification" "Activate/Deactivate"

Sasic Uperation

 If you hear a message requesting your caller ID, make a call again with Caller ID notification enabled or with 186 prefix.

## Checking your own phone number

#### On Profile screen, check your phone number (own number) stored in your UIM and model name.

### 1 📧 🕨 "Profile"

You can also check your phone number by pressing 📖 🕨 🔼

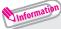

- •Only phone number is stored by default in Profile screen. To save mail address, enter directly or obtain from i-mode automatically as follows. On Profile screen, (a) (Edit) Enter your security code </ "Acquire Automatically" Connect to i-mode to enter your mail address to <Mail address> field automatically (Finish).
- To change your mail address, refer to "Mobile Phone User's Guide [i-mode] FOMA version".

## Switching between Japanese and English

뺆 🕨 "本体設定" 🕨 "文字表示/入力" 🕨 "Select language" 🕨 "English"

## Screen Explanation

## Viewing display/icon

#### Symbols ( $\frac{1}{6}$ , $\frac{1}{6}$ , $\frac{9}{7}$ , etc.) displayed on the screen are referred to as icons. Icons indicate the status of such as the FOMA terminal and signal reception.

#### Icons indicating the status of the FOMA terminal

At the top of the screen, icons indicate the status of the FOMA terminal.

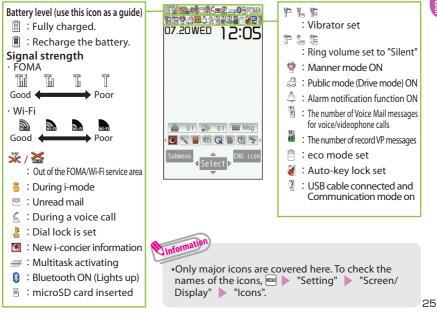

#### Reminders and Desktop icons

In the middle of the screen, icons indicate the status of new arrivals. You can paste desktop icons, with which you can launch functions.

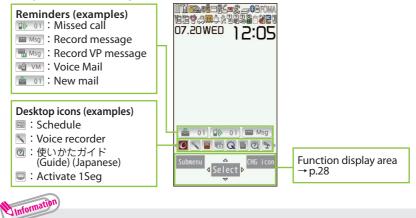

•To select a reminder or desktop icon to launch a function, on the standby screen  $\triangleright$   $\blacksquare$ .

Basic Operat

### Viewing main menu

### You can select various functions of the FOMA terminal from the main menu.

· The main menu here is in "Standard".

| 1 2 3 3 Cr<br>Mail Brode/<br>Brcppii<br>4 2 6 6 5<br>CMREAX<br>Data box<br>Tool<br>7 8 9 9 5<br>TEL<br>function Setting Map/<br>Verseas<br>* Coll Profile Califur-<br>* You can play and enjoy image, MUSIC,<br>etc. | Mail: Display the mail functions.i-mode/web: Display the menus of i-mode and Full Browser.i-αppli: Display the i-αppli menu.CAMERA/TV/MUSIC: Display the menus of Camera, MUSICPlayer, Music&Video Channel and 1Seg.Data box: Display folders in Data box.Tool: Display useful functions.TEL function: Display the setting menu of the FOMA terminal.Map/Overseas: Display the setting menu of the FOMA terminal.i-concier: Display the setting menu of GPS and Overseas use.i-concier: Display the UIM own number, etc.Osaifu-Keitai: Display the setting menus of IC card, ToruCa, etc. |
|----------------------------------------------------------------------------------------------------|----------------------------------------------------------------------------------------------------|
| Original (Original) : Display the original menu.                                                                                                    |                                                                                                    |

#### Changing the design of the main menu

You can change the design of the main menu (background, icon, etc.). Choose from "Stream Line" - "Standard", "Simple", "Original theme" and "Kisekae Tool".

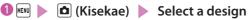

## **Key operation**

The soft keys (Function display) corresponding to 🕅, 🔳, 🛋, 🖾, 🕄, and the direction icons corresponding to 🔁 are displayed on the screen. These icons appear only when the corresponding keys can be used.

Performing the functions assigned to the function key

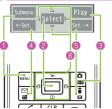

Display examples and assigned functions

- I shows (Submenu), (Exit), (MENU), etc.
- estimate in the second second seco
- (B) shows (Set), (Edit), (Finish), (Play), (Send), (New), etc.
- ④ shows (Back), (microSD), (← Set.), etc.
- ⑤ shows (Change), (Delete), (Set.→), etc.
- 6 shows an icon ( $\triangleleft \Leftrightarrow \triangleright$ ) to indicate direction available for moving or scrolling vertically and horizontally. Press 🔁 to move or scroll the direction.

### Menu operation

You can select various functions of the FOMA terminal from the main menu, which appears when you press 💷 on the standby screen.

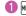

🛈 💷 🕨 🏹 to move the highlight, then 🔳 (Select) 🕨 Select the displayed menu sequentially

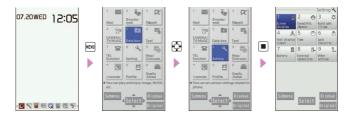

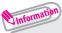

• If no key is pressed for 15 seconds or longer while the main menu is displayed, the main menu ends and the previous screen reappears.

#### When Submenu is displayed

Pressing 📾 displays functions, which can be performed on the screen, such as saving, editing or deleting.

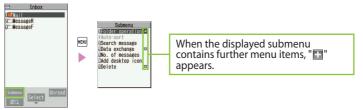

## **Using Touchscreen**

The FOMA terminal display is a touchscreen display. Touch the screen directly with your finger to operate.

#### Notes on use

The touchscreen is designed to be touched lightly with a finger. Do not press the screen firmly with a finger or pointed objects such as fingernails, ballpoint pens, and pins. In the following cases, the touchscreen may not respond even if touched. And they may cause malfunction. Operation with wet touchscreen

- Operation with finger in glove
- Touching with a fingernail
- An object placed on the operation surface
- A protective sheet or seal etc. placed

#### To select or execute an item

Touch an icon, palette, touch key, or item directly with your finger.

#### To adjust the scroll bar, etc. or scroll the screen with an item selected

Touch an item or icon, then slide your finger vertically or horizontally. You can also adjust the volume.

#### To view the previous or next item

Slide your finger quickly up or down on the screen, then release your finger.

#### To zoom in or out on the image display screen

Touch the screen with your index finger and thumb, then widen the distance between the fingers or put the fingers close together.

Operation with a finger wet from

sweating or water

Operation underwater

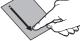

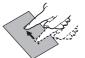

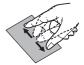

## Using Start by voice

From the standby screen, you can activate and execute a function by voice. This function is convenient when you do not know under which menu the required function belongs to, or when you want to activate a function quickly. \* Start by voice is not available when "English" is set for "Select language".

On the standby screen, 
 (1 second or longer)
 Within 10 seconds, say the keyword for the function into the mouthpiece/microphone when "それではどうぞ ★★音声受付中★★" (Say the keyword) appears

Information

- ・If the function cannot be determined, search for a candidate in "使いかたガイド" (Guide) (Japanese).
- If your voice is not recognized, try again with the following in mind:
  - Speak a little louder, or closer to the mouthpiece/microphone.
  - Speaking clearly at first may improve recognition.
- Recognition results may vary depending on factors such as your surroundings and the way you speak.

### **Using Guide**

Using the "Guide" enables you to check the operations. You can look up the functions without the manual (in Japanese only).

\* "使いかたガイド" (Guide) is not available when "English" is set for "Select language".

- "便利ツール" (Tool) ▶ "使いかたガイ ド" (Guide)
- Enter the keyword or select searching method

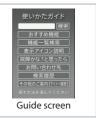

## Character Entry

### **Entering characters**

When entering information to save to the phonebook, or creating mails or schedules, enter text.

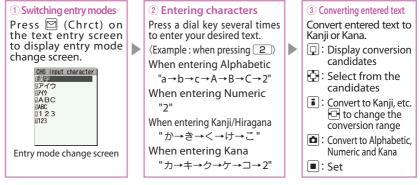

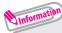

Other key operations

- CLR : Delete character.
- ★ : Insert a line feed, switch upper case/lower case, or enter dakuten/handakuten.
- Return to the previous character assigned to that key.
- (1 second or longer): Undo the operation such as pasting or cutting.
- : Enter Pictograph or symbols consecutively or enter face marks or URL.
  - While displaying List, pressing 💷 or 🗅 switches the tabs.

# **Basic Operation**

#### Let's enter text.

<Example : entering "秋のキャンプ (Autumn camp)">

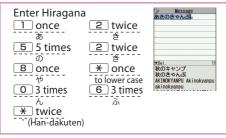

▶ 🖸 to move the cursor to the target conversion candidate and then 🔂 to select the candidate ▶ 🔳 (Set)

### Entering Deco-mail pictogram/Deco-mail picture

Deco-mail pictograms/Deco-mail pictures are images that meet certain conditions, including moving pictogram.

Press **i** (PI · SB) on the Message screen and then use real or **b** to display the "Deco" or "D-picture" tab. Use **c** to move the frame and press **(Select)** to enter a Decomail pictogram or Deco-mail picture.

Pressing *#* under the "Deco" tab displays the categorized Deco-mail pictogram entry screen.

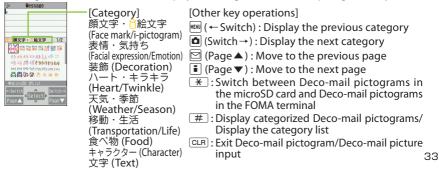

## Sound/Screen Setting

## **Changing ring tone**

### Changing the ring tone for FOMA calls

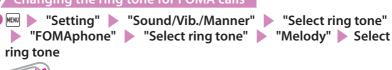

- Information
  - •Other options such as a melody, i-motion, Chaku-Uta<sup>®</sup>, or Chaku-Uta-Full<sup>®</sup> can be set to ring tones.

When i-motion is set, a video also plays.

\* "Chaku-Uta" and "Chaku-Uta-Full" are registered trademarks of Sony Music Entertainment (Japan) Inc.

## Adjusting volume of ring tone

Adjusting the volume of FOMA calls

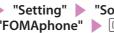

"Setting" Sound/Vib./Manner" Ring volume" "FOMAphone"

## Setting vibrator

Informing you of incoming FOMA calls by vibration

"Setting" Sound/Vib./Manner" Vibrator setting"

"FOMAphone" Select a vibration pattern

# Basic Operation

#### Using manner mode

Set the FOMA terminal not to play ring tones or keypad sound through the speaker with a single key operation. Even in manner mode, the camera shutter sound, the auto focus lock sound or the start/end/pause sound of a moving picture recording or a voice recorder plays.

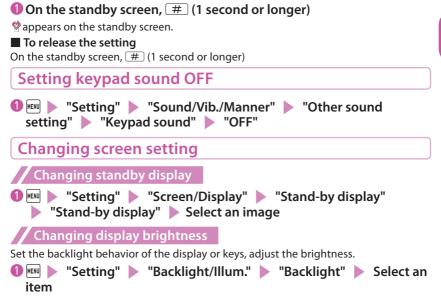

#### Making display hard to see from people around

Privacy angle makes it difficult for others to see the display. When Privacy angle is set,  $\mathbb{S}$  is displayed on the standby screen.

### 1 second or longer)

#### To release the setting

8 (1 second or longer)

Information

• You may not be able to set/release the Privacy angle while editing a text, etc.

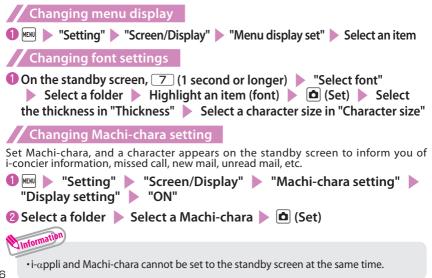

#### Setting Kisekae Tool

Set various FOMA terminal designs such as screens and ring tones at once.

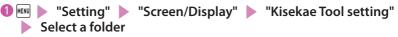

❷ Highlight an item ▶ 🖻 (Set all) ▶ "YES"

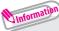

• When you use Kisekae Tool to change the menu display design, the structures of some menus may change in accordance with the frequency of use.

# Changing illumination when receiving

Set the illumination flashing color or pattern used when you receive voice/ videophone calls, mails, MessageR/F or i-concier information.

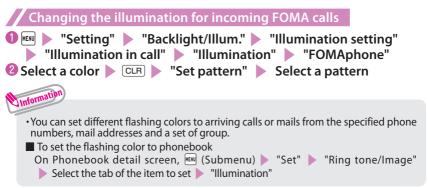

# Checking missed calls or new mail with illumination

Set whether to keep the illumination flashing or to stop flashing.

Setting illumination

"Setting" > "Backlight/Illum." > "Illumination setting"
 "Illumination in call" > "Missed info" > "ON" or "OFF"

#### Checking with illumination

When there is a missed call or new mail (i-mode mail, Message R/F, Area Mail or SMS), notification is made with the illumination, which keeps flashing.

# Setting eco mode

When eco mode is set, the settings are collectively changed to reduce battery consumption. This is useful for saving battery power.

1 5 (1 second or longer)

■ To release the setting 5 (1 second or longer)

#### eco mode autostart

eco mode is automatically enabled/disabled depending on whether the battery level is higher or lower than the set range.

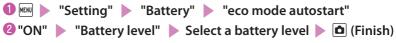

# Lock/Security

# Various security codes

To make the FOMA terminal more convenient and secure, some functions require the security code.

#### Terminal security code

Default:0000

This security code is required for deleting all data, changing settings, etc.

You can change the number. Setting Voucan change security code Change security code Change security code change security code change s

Network security code

#### Any code is set at time of subscription

A 4-digit number is required to verify your identity when you subscribe to some services at a docomo Shop, docomo Information Center and "お客様サポート (User support)" (in Japanese only), or when you use network services.

You can change the number. Via i-mode,

■ 『お客様サポート" (User support) ■ "各種設定(確認・変更・利用)" (Various settings [confirm, change, use]) ■ "ネットワーク暗証番号変更" (Change Network security code)

#### i-mode password

#### Default:0000

This password is required to register/unregister sites in My Menu, to use Message service, to subscribe to/cancel i-mode pay services, and to perform other operations.

You can change the number. Via i-mode,

🔋 🕨 "English" 🕨 "Options" 🕨 "Change i-mode Password"

#### Default:0000

These codes are set to the UIM.

PIN1 code is a 4- to 8-digit number and must be entered every time you insert the UIM into the FOMA terminal or turn on the power. PIN2 code is a 4- to 8-digit number that you enter when using or requesting user certificates or performing tasks such as resetting total call charges. If you enter an incorrect PIN1/PIN2 code three times in a row, the PIN1/PIN2 code is locked and cannot be used any more (remaining allowable counts appear on the screen). After you enter the correct PIN1/PIN2 code, the number of times for entry is reset to three.

You can change the number.

Setting I Cock/Security I UIM setting Enter your security code Change PIN1 code or "Change PIN2 code" Enter your current PIN code Enter a new PIN code Enter a new PIN code again for confirmation.

• To change the PIN1 code, set "PIN1 code entry set" to "ON".

#### PIN unblocking key (PUK)

PIN unblocking key (PUK) is an 8-digit number used to unlock PIN1 or PIN2. The PIN unblocking key (PUK) cannot be changed.

• If the wrong PIN unblocking key (PUK) is entered ten times in a row, the UIM is then completely locked. In this case, contact a docomo Shop Service Counter.

Notes on the security codes

- When setting a security code, avoid using personal information such as date of birth, telephone
  number, street address/room number, "1111" and "1234" that may be guessed by a third party.
  Keep records of your security codes.
- Keep your security code private. If the security code is disclosed to others and abused, DOCOMO shall have no liability for any damage due to any unauthorized use of it.
- If you have forgotten your security codes, please bring your FOMA terminal, UIM and official documents that verify your identity, such as a driver's license, to a docomo Shop Service Counter. For details, contact "General Inquiries" on the last page of this manual.
- Your PIN unblocking key (PUK) is written on application form (copy for customer), which a
  docomo Shop gives you at time of subscription. If you have subscribed at a retailer other than
  the docomo Shop, please bring your UIM and official documents that verify your identity, such
  as a driver's license, to a docomo Shop Service Counter, or contact "General Inquiries" on the last
  page of this manual.

# Various lock functions

#### You can protect your important information in your FOMA terminal with the following locks.

| Type of Lock     | Function                                                                                                    | Setting procedure                                                                                                    |  |
|------------------|----------------------------------------------------------------------------------------------------|----------------------------------------------------------------------------------------------------|--|
| Dial lock        | Lock your terminal so that<br>no one can use it. Even<br>if you turn the power<br>off, Dial lock will not be<br>unlocked.                                                     | To activate:  ▶ "Setting" ▶ "Lock/Security"<br>"Lock" ▶ Enter your security code ▶ "Dial lock"<br>To deactivate: On the dial lock setting screen,<br>enter your security code ▶ ■<br>· 5 consecutive failed entries of the security code<br>will turn your FOMA terminal off. |  |
| Omakase<br>Lock  | If you misplace your FOMA<br>terminal, etc., you can<br>lock the personal data<br>such as phonebook or IC<br>card function of Osaifu-<br>Keitai only by contacting<br>DOCOMO. | Setting/releasing Omakase Lock<br>Diagram Of P phones:<br>• My docomo is also available to set/release Omakase Lock via PC, etc. (in Japanese only)<br>• For details on Omakase Lock, refer to "Mobile<br>Phone User's Guide [Basic Usage]".                                  |  |
| Original<br>Lock | Lock functions that use<br>private information such<br>as mail or phonebook<br>entries to prevent others<br>from viewing or altering<br>these improperly.                     | To activate:  ▶ "Setting" ▶ "Lock/Security"<br>> "Lock" ▶ Enter your security code ▶ Select<br>an item in Original lock<br>To deactivate:  ▶ "Setting" ▶ "Lock/Security"<br>▶ "Lock" ▶ Enter your security code ▶ "OFF"                                                       |  |
| IC card<br>lock  | You can lock the IC card<br>functions such as Osaifu-<br>Keitai or reception of<br>ToruCa to prevent others<br>from using them without<br>your permission.                    | To activate: On the standby screen, ③ (1 secor<br>or longer)<br>To deactivate: On the standby screen, ③<br>(1 second or longer) ► Enter your security code                                                                                                    |  |
| Auto-key<br>lock | Lock key operations<br>automatically when the<br>FOMA terminal is closed or<br>turned off, or no operation<br>is performed for a certain<br>period of time.                   | To activate:  Setting"  "Lock/Security"  "Auto-key lock"  Enter your security code  Select an item  C(Finish)  To deactivate temporarily: On the Auto-key lock setting screen, enter your security code                                                                       |  |

| Type of Lock | Function                                                                                                    | Setting procedure                                                                                                    |
|--------------|----------------------------------------------------------------------------------------------------|----------------------------------------------------------------------------------------------------|
|              | Lock the touchscreen to<br>prevent misoperations<br>while the FOMA terminal<br>is in Touch style and after<br>the touchscreen goes off. | To activate: Image: Setting Constraints Constraints Co |

# Setting incoming call restriction

**Rejecting calls without caller ID** 

Set whether to accept or reject voice/videophone calls from unidentified numbers by configuring the setting for each reason.

😢 Enter your security code 🕨 Select any item from "User unset" to "Wi-Fi (Unknown)" 🕨 "Accept" or "Reject"

- "Setting" "Lock/Security" 
  "Call rejection set."

If you select "Accept", you can set "Select ring tone" and "Select calling disp.".

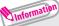

- The setting can be configured for each of the following reasons. - User unset
  - : Calls made by callers who opt not to send caller ID
  - Payphone
- : Calls from pay phones, etc.
- Unknown
- : From callers who are unable to provide the caller ID, such as calls from overseas or calls from land-line phones sent via a call forwarding service
- Wi-Fi (Unknown) : Wi-Fi voice calls without caller ID

#### Rejecting calls from numbers not stored in phonebook

Set whether to accept or reject calls from callers not in the phonebook.

🛈 📖 🕨 "Setting" 🕨 "Lock/Security" 🕨 "Call rejection set." Enter your security code Reject unknown

Information

This function is valid only for calls with caller ID.

It is recommended that you also set "Caller ID request" and "User unset" in this function.

# Basic Operation

# **Resetting to default**

#### Resetting the function settings to default

Reset the function settings to default. For the function that can be reset, see "Menu list" ( $\rightarrow$  p.91).

"Initialize" and "Reset settings" are different. Do not mix them up. If you perform "Initialize", you will lose all data you have stored.

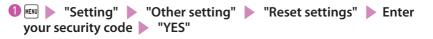

Deleting stored data at once

Delete stored data and reset the function settings to default.

Performing "Initialize" deletes all of your important data, logs or information such as personal data like phonebook entries or mails, downloaded images or melodies, i- $\alpha$ ppli, Widget Appli, PDF data, the photo images (still images) or moving pictures shot by camera, or various log records or information, etc. (protected data is also deleted).

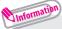

- •Pre-installed data will not be deleted. However, Osaifu-Keitai compatible i-appli other than iD設定アプリ (iD appli) may be deleted. Pre-installed i-appli/Widget Appli will be deleted if they have been upgraded or deleted then downloaded.
- Data stored/registered/set in a UIM or microSD card will not be deleted.
- Charge the battery fully before initializing. Initialization may not be possible if the battery is low.
- •Do not turn off the power while initializing.

# Call Telephone

# Making a call/videophone call

As N-05C is not equipped with the front camera, during a videophone call, you can send only the substitute image (Chara-den) or image from the rear camera to the other party.

#### Making a call by entering the phone number

- Enter the phone number starting with the area code, then (voice call) / (V.phone)
- 😢 After the call ends, 📼

#### Making a call from phonebook

Add the phone number of the other party to the phonebook in advance. ( $\rightarrow$  p.55)

- C (Search phonebook) to select a search condition and search the phonebook
   To select an entry, then C (voice call) / C (1 second or longer) (V.phone)
- Making a call with redials/received calls
- 1) 🕞 (Redial) or 🔁 (Received calls) to select the other party, then 🛹 (voice call) / 🖻 (V.phone)

"YFS".

### Using Koe-no-Takuhaibin

This is a service to record a voice message and deliver it to the other party.

🕕 Enter the other party's phone number, then 🖾 (Koetaku)

#### Pollow the operation guidance and record a message

The other party will be notified that a message is waiting.

#### To play a recorded message

On the Recording notification SMS detail screen, "再生" (Play) 
 "YES"

Also, it can be played from: 🔤 🕨 "TEL function" 🕨 "Koe-no-Takuhaibin" 🕨 "Play messages"

#### Making an international call

Use WORLD CALL to make international calls from Japan.

- $\cdot\,$  For WORLD CALL, please contact "General Inquiries" on the last page of this manual.
- 010 Country code Area code (City code) The other party's phone number C (voice call) / (V.phone)

#### 2 After the call ends,

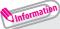

- Dial the other party's phone number excluding "0" at the beginning of the area code (city code). However, to make a call to some countries/areas, such as in Italy, "0" is required.
- You can make calls from overseas. ( $\rightarrow$  p.48)

# Receiving a call/videophone call

When you receive an incoming call, the ring tone sounds and the illumination flashes.

🚺 When you receive an incoming call, 🛹 or 🔳 (Answer) / (Subst.)

You can only answer a videophone call with the substitute image.

#### 😢 After the call ends, 📼

# Adjusting earpiece volume

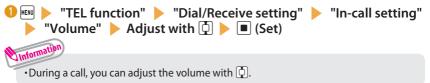

### When you can not answer a call

### Setting record message

When you cannot answer a voice or videophone call, the FOMA terminal can record a voice or videophone message.

TEL function" > "Rec. msg./Voice memo" > "Record message setting" > "ON" > "Phone" or "Videophone" > Select an item

### Set ring time (3-digit number between 000 and 120 seconds)

#### If you receive a call with Record message setting ON

Record message activates if the set time ends. Press 🗹 to answer a voice/videophone call while recording.

#### To play a recorded message

On the standby screen, 🔳 🕨 "💷 🗤 (Record message) or "📆 🖓 (Record VP message) > Select an item

#### Setting Public mode (Drive mode)

When Public mode (Drive mode) is set, a caller hears a message that you cannot answer the call because you are driving or in a place where you have to refrain from using a mobile phone (on a train or bus, in a theater, etc.), then the call ends automatically.

### ● On the standby screen, 🛞 (1 second or longer)

lappears on the standby screen.

#### To release the setting

On the standby screen, 💌 (1 second or longer)

### Setting Public mode (Power OFF)

When Public mode (Power OFF) is set, a caller who made a call while the power is off hears a message that you cannot answer the call because you are in a place where you have to turn off the mobile phone (in a hospital, on an airplane, around a priority seat on a train, etc.), then the call ends automatically.

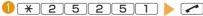

### Using various network services

Available network services

Useful DOCOMO network services are available.

- The network services are not available when you are outside the service area or in a place where the signal is weak.
- · For details, refer to "Mobile Phone User's Guide [Network Services]".
- For the application and inquiries, please contact "General Inquiries" on the last page of this manual.

| Service name                                         | Application  | Monthly charge |  |
|------------------------------------------------------|--------------|----------------|--|
| Voice Mail Service                                   | Required     | Charged        |  |
| Turned Off or Out of Range Notification Call Service | Not required | Free           |  |
| Call Waiting                                         | Required     | Charged        |  |
| Call Forwarding Service                              | Required     | Free           |  |
| Nuisance Call Blocking                               | Not required | Free           |  |
| Caller ID Notification                               | Not required | Free           |  |
| Caller ID Request                                    | Not required | Free           |  |
| Dual Network Service                                 | Required     | Charged        |  |
| English Guidance                                     | Not required | Free           |  |
| Multi Number                                         | Required     | Charged        |  |
| 2in1                                                 | Required     | Charged        |  |
| Public mode (Drive mode)                             | Not required | Free           |  |
| Public mode (Power OFF)                              | Not required | Free           |  |
| OFFICEED                                             | Required     | Charged        |  |
| Melody call                                          | Required     | Charged        |  |
| Koe-no-Takuhaibin                                    | Not required | Free           |  |

 For details on "OFFICEED", refer to the NTT DOCOMO corporate website (http://www.docomo. biz/html/service/officeed/) (in Japanese only).

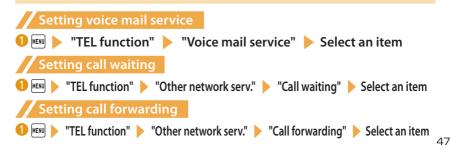

### **Emergency call**

| Emergency call                   | Phone number |  |
|----------------------------------|--------------|--|
| Police emergency                 | 110          |  |
| Fire brigade/Ambulance emergency | 119          |  |
| Maritime distress call           | 118          |  |

- Your FOMA terminal supports "Emergency Location Report". Calls made to emergency service organizations (e.g. by dialing 110, 119 or 118) disclose information on the caller's location to the organization receiving the call. The location information may not be correctly sent depending on the current location or signal quality. When the location information is disclosed, the organization name appears on the standby screen. The location information and phone number are not disclosed when, before each individual call made, "184" or another blocking prefix is dialed first. If the information is deemed necessary for the protection of life, etc., this information may be acquired by the organization being called. Locations/timing planned for adoption of this feature vary according to the status of the preparations by the relevant emergency service organizations.
- When calling 110, 119 or 118 from the FOMA terminal, first say you are calling from a mobile phone, give
  your number, and state your location clearly, because the police or fire department may call you back for
  confirmation. Also, do not move around when making the call. Do not turn off the power immediately
  after ending the call, but leave it turned on for ten minutes or so, so that you can receive a call.
- Depending on the area you are calling from, you may not be connected with the nearest police or fire department, etc.
- When making a videophone call to 110, 119 or 118 from the FOMA terminal, the call automatically changes to a voice call.

### **Using overseas**

To make calls overseas, use international roaming (WORLD WING).

International roaming (WORLD WING) is the service, which enables you to make calls and perform communication over networks of affiliated overseas operators using the FOMA terminal, phone number and mail address of your own for Japan, even when you are overseas. Voice calls, SMS and i-mode mail services are available without any special settings.

#### Supported area

This FOMA terminal can be used in the 3G and GSM/GPRS network service areas. Also it can be used in countries/regions compatible with 3G850 MHz. Check available areas.

Before overseas use, refer to the following:

- "Mobile Phone User's Guide [International Services]"
- DOCOMO "International Services website"
- "海外ご利用ガイド" (Overseas use guide) (Japanese) in "My document" under Data box

#### Information

- For a country code, international call access code, universal number international prefix, available countries and overseas
  operators, refer to "Mobile Phone User's Guide [International Services]" or DOCOMO "International Services website".
- Overseas usage fees (call charge, packet communications charge) differ from those in Japan.

#### Available services overseas

| Main communication services                            | 3G | GSM/GPRS | GSM |
|--------------------------------------------------------|----|----------|-----|
| Voice call <sup>*1</sup>                               | 0  | 0        | 0   |
| Videophone call <sup>*1</sup>                          | 0  | Х        | ×   |
| SMS <sup>*2</sup>                                      | 0  | 0        | 0   |
| i-mode <sup>*3</sup>                                   | 0  | 0        | х   |
| i-mode mail                                            | 0  | 0        | Х   |
| i-Channel <sup>*3*4</sup>                              | 0  | 0        | х   |
| i-concier <sup>*5</sup>                                | 0  | 0        | х   |
| i-Widget <sup>*6</sup>                                 | 0  | 0        | х   |
| Packet communications via a PC                         | 0  | 0        | Х   |
| Obtaining location information using GPS <sup>*7</sup> | 0  | 0        | х   |

- \*1 : When 2in1 is active, dialing using Number B is not available. Dialing using the additional number of Multi number is not available.
- \*2 : When sending an SMS to FOMA terminal user, enter the other party's phone number as in Japan.
- \*3 : "i-mode overseas use" setting is required.
- \*4 : "i-Channel overseas use" setting is required. Packet communications charges will apply when you automatically update information on "Basic Channel". (Included in i-Channel charges in Japan.)
- \*5 : Overseas use setting for i-concier is required. Packet communications charges will apply for each reception of information.
- \*6 : "i-Widget overseas use" setting is required. When you open the i-Widget screen, multiple Widget Appli may establish communications. In this case, packet communications charges will apply for each communication.
- \*7: GPS location service (Position location) is free of charge. However, packet communications charges will apply, e.g. if you open a map from location information.

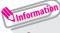

· Some services are not available depending on the operator or network overseas.

#### Making a call to outside the country you stay in

🕕 On the standby screen, 🔘 (1 second or longer) to enter +

▶ Country code ▶ Area code (City code) ▶ The other party's phone number ▶

😢 After the call ends, 📼

Information

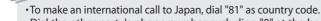

•Dial the other party's phone number excluding "0" at the beginning of the area code (city code). However, to make a call to some countries/areas, such as in Italy, "0" is required.

#### Making a call in the country of stay

Area code (City code) > The other party's phone number >
(voice call) / (10) (V.phone)

Ofter the call ends,

#### Making a call to WORLD WING user overseas

When making a call to "WORLD WING" user overseas, make a call as an international call to Japan (dial "81" (Japan) as the country code), irrespective whether the other party is in or out of the country you stay.

● On the standby screen, 💿 (1 second or longer) to enter +

8 1 The other party's mobile phone number excluding

the first "0" 🕨 < (voice call) / 🗖 (V.phone)

😢 After the call ends, 📼

# Mail

Only by subscribing to i-mode, Mail can be exchanged between i-mode users or anyone who has an Internet e-mail address. You can send up to 10 attachments (images, moving picture files, etc.) of up to 2 MB in addition to the message (The maximum number of the files varies depending on the file size). Also, the FOMA terminal is Deco-mail-compatible. By changing the character size, background color, etc. and using Deco-mail pictograms in the message, you can compose and send fun, decorative i-mode mail. i-mode mail enables you to use Decome-Anime, which is Flash movie with messages and images.

· For details on i-mode mail, refer to "Mobile Phone User's Guide [i-mode] FOMA version".

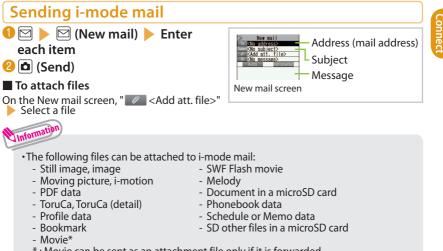

\*: Movie can be sent as an attachment file only if it is forwarded.

# Sending Deco-mail/Decome-Anime

#### Deco-mail

Deco-mail is a service that allows you to decorate i-mode mail by changing the character color/size and background color, waving characters, etc.

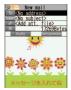

#### Decome-Anime

Decome-Anime is a service that allows you to compose decorative mail using animation templates with Flash movie containing messages/images.

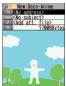

### Sending Deco-mail 🚺 On Message screen, 🛹

2 🗗 to select a decoration menu, then compose message **b** (Send)

### Sending Decome-Anime

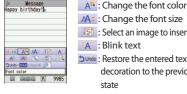

AC: Change the font size Select an image to insert A: Blink text Dundo : Restore the entered text or decoration to the previous state etc.

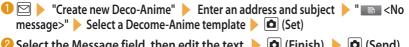

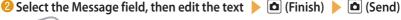

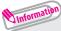

- A template is a form for Deco-mail/Decome-Anime to which the layout and decoration are already set. Using a template allows you to compose Deco-mail/Decome-Anime easily.
  - Decome-Template

# Reading received i-mode mail

When the FOMA terminal is in the service area, the i-mode center automatically sends i-mode mail. • When the reception of i-mode mail is completed, " $\square$ " appears on the standby screen, indicating the mail has not been read.

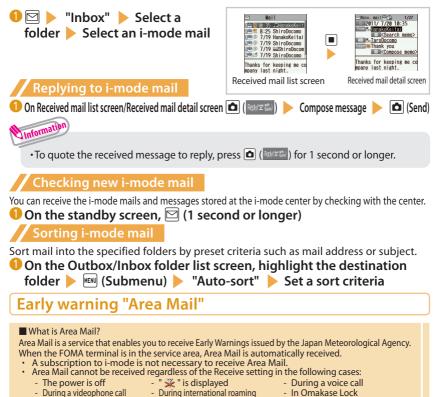

- In Self mode During infrared communications/iC transmissions/Bluetooth communications
- When Connection mode is set to Single mode (Wi-Fi)
- During Memory refresh process

Connect

#### When you receive Area Mail

When you receive Area Mail, a special beep or ring tone sounds and " MM " appears at the top of the screen.

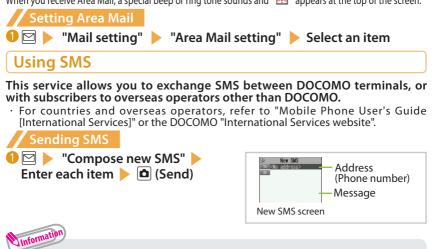

• Files such as image files cannot be attached to SMS.

#### **Checking received SMS**

Operations to be performed when SMS is received are the same as ones for i-mode mail. Also, the storage capacity and operations to be performed when the storage capacity for received mail becomes full are the same as for i-mode mail.

```
"Inbox" 
Select a folder 
Select an SMS
```

#### **Checking new SMS**

SMS that the FOMA terminal could not receive are stored at the SMS center. You can receive the stored SMS by checking with the SMS center.

Check new SMS"

Connect

# Phonebook

# Adding phonebook entries

FOMA terminal has two types of phonebooks: FOMA terminal phonebook that various functions can be set to and UIM phonebook whose entries are available even in another terminal.

#### Adding phone numbers, mail addresses, etc.

An entry cannot be stored unless you fill in the "Name" field.

On the standby screen, (1 second or longer)
 "Phone" or "UIM"
 Enter a name and reading
 Enter each item, then 
 (Finish)

Adding phonebook entries from redial/received calls

 On Redial/Received calls screen, 
 <sup>™</sup> (Submenu) → "Add to phonebook" → "Phone" or "UIM" → "New" → Enter each item, then 
 (Finish)

**Editing phonebook entries** 

You can add or edit information in the phonebook, such as phone numbers or mail addresses.

Editing FOMA terminal phonebook entries

### **Deleting phonebook entries**

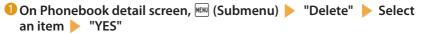

# i-mode/Full Browser

#### i-mode

You can use online services such as i-mode site connection, accessing to Internet, i-mode mail, with i-mode by using display of i-mode compatible terminal.

- i-mode requires a subscription and is a fee based service.
- · For details on i-mode, refer to "Mobile Phone User's Guide [i-mode] FOMA version".
- Information on i-mode menu sites and Internet websites is generally protected by copyright law. Text and images downloaded from these sites to i-mode compatible terminals should be for personal use only and cannot be sold or redistributed in part or as a whole in their original or a modified form without the copyright holder's permission.
- If the UIM is replaced or the power is turned on with no UIM inserted, some models cannot display/play images, movies and melodies downloaded from sites, files attached to mail (images, movies, melodies, etc.), "Screen memo" and "Message R/F".
- If a file whose display and playback are restricted by the UIM is set as the standby screen or as a ring tone, the default settings apply if the UIM is replaced or the power is turned on without the UIM inserted.
- Full Browser

Using the Full Browser function, you can view websites designed for PCs.

- Note that communications charges may be high if large volumes of data are transmitted by viewing websites containing many image data or downloading files.
- For details on packet communications charges, refer to "Mobile Phone User's Guide [i-mode] FOMA version".
- Up to 1.5 MB per page can be viewed with the Full Browser.
- "みんなNらんど" (only in Japanese)

Download and save i- $\alpha$ ppli, dictionary, Deco-mail template from the site "みんなNらんど" of iMenu.

- Select the desktop icon " <sup>™</sup> (みんなNらんど) → p.26
- ・ 「シーンスト" (Menu List) ・ "ケータイ電話メーカー" (Mobile Phone Manufacturer) ・ "みんなNらんど" (Japanese)

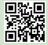

QR code to access the site

# **Browsing i-mode site**

# 1 :

Unformation

while receiving i-mode services (during i-mode).

#### Scroll down to the bottom of the iMenu screen to select "English"

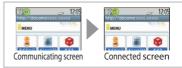

# Displaying web pages designed for PC

"i-mode/web" Full Browser Home"

 You can use Full Browser with Wi-Fi. Packet communications charges will be applied when you switch from Wi-Fi to the FOMA network. Note that after switching to the FOMA network, the terminal will not automatically return to Wi-Fi.

# **Switching Browsers**

When you switch the browser types, note that charge systems are different between i-mode Browser and Full Browser.

🕕 Site or website displayed using i-mode 🕨 🔤 (Submenu) "Full Browser" Switch to FB." "YES" or "YES(default)"

#### To switch from Full Browser to i-mode Browser Site displayed using Full Browser 🕨 🎟 (Submenu) 🕨 "i-mode Browser" 🕨 "Switch to i-mode"

# Viewing and operating sites

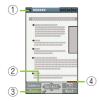

- ① Tab
  - Title of the displayed website (if there is no title, the URL appears)
  - As many tabs as websites displayed simultaneously
- 2 Scroll bars : Current position in the displayed Full Browser page
- ③ Displayed while connecting to the Internet with Full Browser
- (4) Ouick search

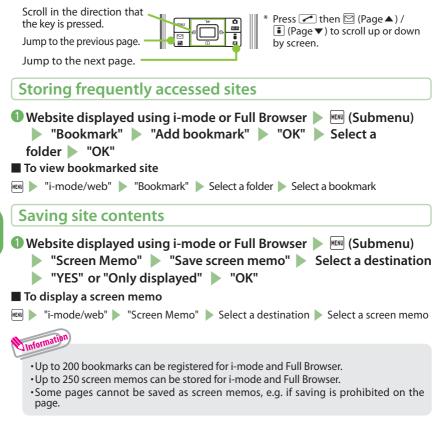

# i-Channel

i-Channel is a news and information service distributed for i-mode subscribers with i-Channel compatible terminals. The ticker on the standby screen shows latest information that is automatically delivered to your terminal.

"Basic Channel": This channel is distributed by DOCOMO. Packet communications charges do not apply to automatically update basic channels.

"Okonomi (Optional) Channel": This channel is distributed by information service providers (IP). Packet communications charges apply to automatically update "Okonomi (Optional) Channel".

- \* Detailed content will be subject to packet communications charges for both "Basic Channel" and "Okonomi (Optional) Channel".
- \* The packet communications charges apply both to automatically update and to view detailed content when used overseas, and they differ from those in Japan.
- \* i-Channel requires a subscription and is a fee based service (i-mode subscription is required).
- For details on i-Channel, refer to "Mobile Phone User's Guide [i-mode] FOMA version". The i-Channel service is only available in Japanese.

# **Displaying i-Channel**

If you have subscribed to i-Channel, the ticker on the standby screen shows information when it is delivered to your terminal.

On the standby screen, CLR

# Map/GPS

- Under no circumstances shall DOCOMO be held liable for any loss or damage, due to loss of opportunity such as positioning (communicating) result check, resulting from external causes such as failure, malfunction or battery death of the FOMA terminal or blackout.
- FOMA terminal is unavailable as a navigation device for aircraft, vehicles, persons, etc. Under no circumstances shall DOCOMO be held liable for any loss or damage resulting from navigation using the location information.
- FOMA terminal is unavailable as high-precision location surveying GPS. Under no circumstances shall DOCOMO be held liable for any loss or damage arising from positioning error.
- Because GPS is managed by the U.S. Department of Defense, GPS wave conditions may be controlled (accuracy degraded or wave stopped) for security reasons of the U.S.
- The GPS function except Position location is unavailable when FOMA terminal is out of service area.

#### Viewing map/Using Navi

Start the GPS i- $\alpha$ ppli to display a map or use a navigation service.

- MENU
  - "Map/Overseas" Navigation"

#### **Checking your location**

Determine your current location and obtain location information. The obtained location information can be used to view the current location on a map or use Map/GPS  $\alpha$ ppli.

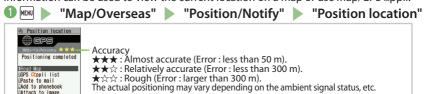

 Packet communications charges do not apply for positioning. However, separate packet communications charges apply, e.g. if you open a map from location information.

Unformation

# **Using AUTO-GPS**

#### Various services are available when AUTO-GPS is in use, depending on where you are.

- To use AUTO-GPS, see the GPS service provider or NTT DOCOMO website. Some of these services will have to be paid for.
- Packet communications charges may apply to send location information.
   Note that the connection is established periodically so that your FOMA terminal
- Note that the connection is established periodically so that your FOMA terminal uses much battery power, depending on your usage status.

### Setting AUTO-GPS

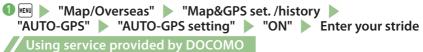

Set whether to regularly send automatically collected location information by AUTO-GPS function to DOCOMO. Automatically sending location information to DOCOMO enables you to use i-concier or other services that are linked to services provided by DOCOMO.

- To use services, you need to apply for them or set them.
- If you are using another service, please set AUTO-GPS Service Information of the i-αppli.
- Imap/Overseas

   Imap&GPS set. /history

   "AUTO-GPS"

   "DOCOMO service set."

   "ON"

   "OK"

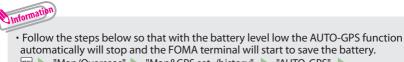

■ Map/Overseas" "Map&GPS set. /history" SUTO-GPS" "Low battery setting" "ON" SUCK"

# Viewing and operating shooting screen

### Shooting in Communication style

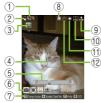

Photo (still image) shooting screen

(1) Remaining storage count/Memory info (2) Save 6 Submenu setting status 7 Key operation guidance

1 : Camera-mode

#### (5) Zoom

- (9) Display orientation
- (13) Recording time

# Enjoy

# Main key operations in Communication style

□/□: Zoom (Wide)/Zoom (Tele.)

7: ISO sensitivity (Photo) / File size (Movie)

\*: Switch Standard/Quick Shot

: Shoot : Activate Medias viewer

4 : Size

- EN: Submenu

10 Quality

(1) Shooting status (15) Sound setting

(13)

(5)

1

Movie (moving picture) shooting screen

③ Shooting mode

(1) White balance

⊠: Switch photo/movie shooting : Auto Focus lock

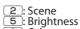

- 8 : Other 0 : Help

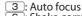

- 6 : Shake correction
- 9 : Show/hide icons
- #: Switch ISO sensitivity

(4) Focus frame

12 Self timer

16 Quality

(8) Face selection mode

#### Shooting in Touch style

In Touch style, touch an Photo/Movie shooting screen to display a palette, on which you can set various shooting options with touch operation.

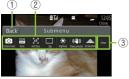

- 1 Back/Set
- ② Function
  - Touch a function name to display the setting palette of the function.
- ③ Other menu

Touch operation screen

# View the setting palette of functions not displayed here.

### Shooting still images/moving pictures

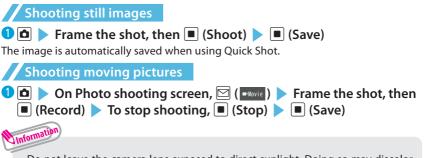

- Do not leave the camera lens exposed to direct sunlight. Doing so may discolor or burn the components of the camera.
- · If the battery is low, you may not be able to save still images or moving pictures.

Enjoy

### Viewing still images/moving pictures after shooting

Still images are saved in "My picture", and moving pictures are saved in "i-motion/movie" under Data box. Still images/moving pictures can be set to the standby screen, etc.

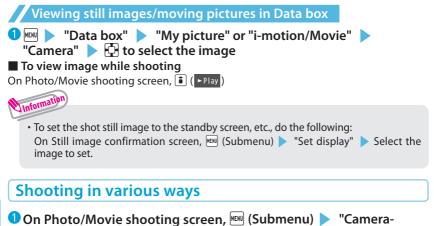

mode" > Select the camera mode

Enjoy

# Enjoy

# 1Seg

# Using 1Seg

1Seg service is provided by broadcasting companies (broadcasters). Communications charges do not apply to receive video and voice data. For details on NHK receiving fees, contact NHK.

- Packet communications charges apply to view data broadcast site and i-mode site. Information charges may apply for some sites (i-mode pay sites).
- \* For 1Seg service details, visit the following website:

The Association for Promotion of Digital Broadcasting (Dpa)

From PC : http://www.dpa.or.jp/english/

i-mode : http://www.dpa.or.jp/1seg/k/ (in Japanese only)

Broadcast waves

1Seg is one of the broadcast services and receives signals (broadcast waves) different from those of FOMA services. In locations such as the following, the signal reception status may become weak or out of service.

- · Far from the signal tower
- · Hiding behind objects; e.g. in a mountain or building
- · In tunnels, underground areas, and some locations far inside buildings
- \* To improve reception, extend the antenna. You may be able to improve reception by changing antenna direction, or moving to another location.

#### Battery

When you activate 1Seg with the low battery, a confirmation screen appears prompting you to select whether or not to activate 1Seg. When the battery gets low while watching or recording 1Seg, the low-battery alarm tone sounds, and a confirmation screen appears prompting you to select whether or not to end watching or recording.

- If "Rec. when low battery" is set to "ON", the low-battery alarm tone does not sound while recording.
- When no operation is performed on the confirmation screen for approx. 1 minute, 1Seg is automatically turned off.

Display when using 1Seg for the first time

The disclaimer screen appears. When selecting "NO" on a confirmation screen that is displayed by pressing 
(OK), the screen will not appear from the next time.

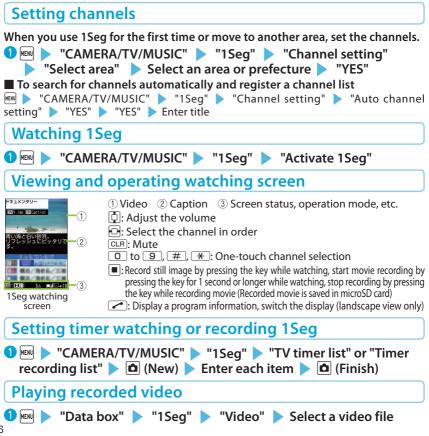

Enjoy

# Enjoy

# Music

### **Music&Video Channel**

Music&Video Channel is a service that automatically performs overnight downloads of programs of up to approximately two hours in length. Also, up to approximately one hour of high quality video programs can also be delivered. After just configuring it once, Music&Video Channel automatically updates content, so you can always carry the latest videos and audio programs with you.

Music&Video Channel is only available in Japanese.

- Notes on using Music&Video Channel
- Music&Video Channel requires a subscription and is a fee based service (Subscribers are also
  required to apply for i-mode and i-mode packet flat-rate service).
- Some programs may result in separate information charges in addition to Music&Video Channel usage charges.
- After you subscribe to the Music&Video Channel service, if you insert the UIM to a Music&Video Channel-incompatible FOMA terminal, you cannot use the service. You will be charged continuously for Music&Video Channel service usage until you terminate the Music&Video Channel subscription.
- Programs cannot be set or retrieved during international roaming. Stop download service before going overseas. Restart the download service after coming back.
  - \*: Please note that if you try to set programs or retrieve a program during international roaming, your FOMA terminal will connect to i-mode and you will be charged for packet communications.
- You can view i-mode sites or mail while playing programs with Music&Video Channel (Background playback). However, you cannot view them while playing video programs.
- For details on Music&Video Channel, refer to "Mobile Phone User's Guide [i-mode] FOMA version".

### Setting programs

Choose a program you want to enjoy, and the program data will be automatically downloaded overnight. You can set 2 programs at a time.

1 🔤 🕨 "CAMERA/TV/MUSIC" 🕨 "Music&Video Channel" 🕨

"Program set." Follow the on-screen instructions to set a program

 You may need to register a site providing Music&Video Channel programs to My Menu before setting a program.

## **Playing programs**

Unformation

"CAMERA/TV/MUSIC" > "Music&Video Channel" > Select a program

# Downloading Chaku-Uta-Full<sup>®</sup> from sites

Select Chaku-Uta-Full<sup>®</sup> from a Chaku-Uta-Full<sup>®</sup> downloadable site "Save" Save" Select a destination folder

# **Playing music data**

You can play Chaku-Uta-Full® downloaded with i-mode Browser or Full Browser, as well as WMA data.

- ・ For details on WMA data, refer to "使いかたガイド" (Guide) (Japanese).
  - 🚾 🕨 "便利ツール" 🕨 "使いかたガイド" 🕨 "機能一覧検索" 🕨 "カメラ/ TV / MUŚIC" ▶ "ミュージックプレーヤー" ▶ "再生できる音楽データ" ▶ "WMAデータ について"

\* "使いかたガイド" (Guide) is not available when "English" is set for "Select language".

· You can enjoy music by copying WMA data from your PC to the "PRIVATE/NEC/ MUSIC" folder on a microSD card.

68

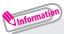

- •Some programs/tracks have playback restrictions. " O " or " O "appears at the beginning of the title for the program/track with restrictions on the play count, period or time limit. The program/track whose playback period is restricted cannot be played before or after the period.
- If the battery pack is removed from the FOMA terminal for more than approx. 30 seconds, the date and time stored on the FOMA terminal may be reset. In this case, the program/ track whose playback period or time limit is restricted cannot be played.
- •You cannot download Chaku-Uta-Full® whose size exceeds 5 MB or Chaku-Uta-Full® whose size is unknown.

# Viewing and operating MUSIC Player screen

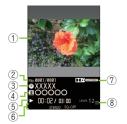

- 1 Image 2 Track
- З Title
- 3 litle
- ④ Artist name
- ⑤ Elapsed time (minutes : seconds)/Total playback time (minutes : seconds)
- ⑥ Repeat status/Sound quality (Equalizer), etc.
- ⑦ Sound effect applied
- ⑧ Volume (Level 0 to 25)
- Pause/Resume playback
- 🖸: Adjust volume
- : Playback from the beginning of the track. Play the previous track by pressing the key within 3 seconds from the beginning of the track
- 🕒: Play the next track
- (1 second or longer) : Skip backward
- (1 second or longer) : Skip forward
- 🗅: Stop
- 🖾: Display music list
- : BGM playback

# i-appli/i-Widget

i-appli are software applications that run on i-mode compatible terminals. You can automatically receive updated stock prices, weather information, etc., and play games without being connected to the network, by downloading i-appli from i-mode sites. The FOMA terminal also supports i-appli online which allows vou to make online communication with multiple users, using real-time communication and  $i-\alpha$ ppli call. You can enjoy versus games, chat application, etc. Some i- $\alpha$ ppli programs are available for i-Widget.

- Packet communications charges incurred overseas differ from those in Japan.
- Communication charges may apply depending on the i-αppli.

i-Widget is a convenient function that allows you to access frequently used content and tools (Widget Appli) such as calculator, clock, note, and stock price information. You can paste multiple Widget Appli (up to 8) on the i-Widget screen and enjoy multiple applications at a time just by displaying the i-Widget screen. If you select a desired Widget Appli, you can also obtain more detailed information. You can add Widget Appli by downloading from sites.

- · When i-Widget screen is displayed, multiple Widget Appli may be connected to network.
- · Detailed content will be subject to packet communications charges.
- For details on i-αppli and i-Widget, refer to "Mobile Phone User's Guide [i-mode] FOMA version".

# **Activating i-**α**ppli**

• On the standby screen, 🔋 (1 second or longer) 🕨 Select a software

# **Downloading applications from sites**

You can download i-appli whose size is up to approx. 2 MB and Widget Appli from i-mode sites.

💶 Select an application from an i-αppli/Widget Appli downloadable site 🕨 "YES" Unformation

• Up to 200 applications can be stored for i- $\alpha$ ppli and Widget Appli.

# **Activating Widget Appli**

🕽 On the standby screen, 🗋 🕨 Select a Widget Appli

# i-motion/Movie

i-motion is sounds, moving pictures, etc. Download i-motion from i-motion-downloadable sites to the FOMA terminal. You can download and play various movies provided on websites such as portal sites or moving picture sites.

- When downloading/streaming movies, the received file size may become very large. Note that packet communications charges may be high when large files such as streaming type with no file size restriction are received.
- For details on packet communications charges and billing plans, refer to "Mobile Phone User's Guide [i-mode] FOMA version".

# Downloading i-motion/movie

💶 Select i-motion or movie from an i-motion-downloadable site 🕨 When the i-motion or movie can be saved, "Save" 🕨 "YES" 🕨 Select a folder

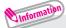

Download type

- Streaming type: When i-motion/movie download starts, the playback starts simultaneously.
- Standard type (Download type): When data download is finished, the "Download" screen appears, prompting you to select an option such as to play back or to save.

# Playing i-motion/movie

Unformation

"Data box" 
"i-motion/Movie" 
Select a folder 
Select a movie

License (WMDRM (Windows Media digital rights management))

- •Only streaming type movies can be played when they are protected by license. Download type movies protected by license are not supported.
- Some moviés cannot be played depending on the license setting.

# Osaifu-Keitai

# Osaifu-Keitai/ToruCa

#### Osaifu-Keitai

Osaifu-Keitai is equipped with IC card and you can make payments, use coupons, take part in the stamp rally simply by holding the FOMA terminal over a reader in a shop. You can also access to i-mode sites or websites by holding the FOMA terminal over the reader, use the i-mode network to download the latest promotional coupon, add e-money credit, check usage history, etc. Enough security'' is provided so the Osaifu-Keitai can be used without worries. For details on Osaifu-Keitai, refer to "Mobile Phone User's Guide [i-mode] FOMA version.

- \* To use the Osaifu-Keitai services, download Osaifu-Keitai i-αppli from Osaifu-Keitai site<sup>12</sup>, and make settings as needed. Depending on the service, downloading Osaifu-Keitai i-αppli is not always necessary.
- \*1: Omakase Lock and IC card lock are available.  $(\rightarrow p.41)$
- \*2: 🝺 🕨 "メニューリスト (Menu List)" 🕨 "【生活情報】おサイフケータイ (Osaifu-Keitai)" (Japanese)
- Data (including e-money and points) stored in the IC card may happen to be erased or altered due to the malfunction of the FOMA terminal. (As a general rule, data should be deleted by the owner itself before undergoing repairs because the FOMA terminal cannot be kept for repair if it has data in it.) For supports such as reissue or restore of data or temporary keeping or transferring data, contact the Osaifu-Keitai service provider except for transferring data using IC Transfer Service. For important data, please be sure to use any services supporting the backup service.
- Please be aware that DOCOMO is not responsible for loss or alteration of the IC card data, any monetary losses
  incurred while using Osaifu-Keitai services under any circumstance such as malfunction or changing your model.
- If your FOMA terminal is stolen or lost, contact the Osaifu-Keitai service provider immediately and seek for advice.

#### ToruCa

ToruCa is an electronic card that can be captured through "Osaifu-Keitai", and you can conveniently utilize it with application of flyers, restaurant cards, coupons, etc. ToruCa can be obtained from the reader, websites, or data broadcast, etc., and you can readily trade items through mail, infrared communication, IC transmission and a microSD card.

• For details on ToruCa, refer to "Mobile Phone User's Guide [i-mode] FOMA version".

# **Using Osaifu-Keitai**

By holding the  $\bigcirc$  mark printed on the FOMA terminal over the reader unit, you can make payments with e-money or utilize as tickets.

- $\cdot$  Even when the power is turned off, or the battery is running out, the
- IC card function is available by holding the  $\bigcirc$  mark over the reader.

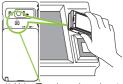

Hold the 🔊 mark over the reader unit

#### i-concier

i-concier helps you in your daily life using a character that acts just like a butler (concierge). The service keeps your data (living area, memos, schedules, ToruCa, Phonebook, etc.), and information is delivered timely to your mobile phone according to the content of memos and schedules, your living area, location and interests. Information related to the memos, schedules, and ToDo lists in your FOMA terminal is delivered, schedule information and ToruCa in the FOMA terminal are automatically updated to the latest, and useful information such as shop hours is automatically added to the Phonebook. Also, you can share schedules and images in certain groups such as your friends, family, etc. You can easily print Images kept by i-concier. Machi-chara (a character on the standby screen) gives you i-concier information on the standby screen.

i-concier is only available in Japanese.

Notes on using i-concier

- i-concier requires a subscription and is a fee based service (i-mode subscription is required).
- A non-subscriber to Data Security Service will be the subscriber to Data Security Service at the same time when subscribing to i-concier.
- In addition to i-concier monthly charges, separate information charges may apply depending on the content (information, i-schedule, etc.).
- Packet communications charges apply to receive information except some types of information.
- Detailed content will be subject to packet communications charges.
- · During international roaming, packet communications charges apply both to receive information and to view detailed content. Packet communications charges incurred overseas differ from those in Japan.
- To use i-concier overseas, overseas use setting for i-concier is required.
- Packet communications charges apply to automatically update i-schedule/Memo/ToruCa/Phonebook.
- For details on i-concier, refer to "Mobile Phone User's Guide [i-mode] FOMA version".

#### **Receiving information**

When you receive information, "20" appears at the top of the screen.

• On the standby screen Select a pop up message

**Displaying i-concier** "i-concier"

lcon-07.20WED 12:05 埼玉県北西部に雷注意報が 発表されました Pop up message "ひつじのしつじくん® (Butler Sheep)" ©NTT DOCOMO

# Convenient Tools

# Using schedule

Save a schedule to notify you of the saved content with an alarm sounding at the specified date and time, a message and animation appearing.

"Tool" "Schedule" Select the date Select the date
 "New" Enter each item (Submenu)

# **Using alarm**

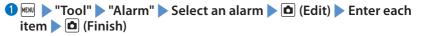

# Using Bar code reader

#### Use the camera to scan JAN code or QR code.

- · Hold the FOMA terminal firmly to avoid shaking during scanning.
- When scanning bar codes, use the camera approx. 10 cm away from the bar code.
- Image: Start Start S

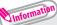

• JAN code : When you scan the JAN code shown to the right with the FOMA terminal, "4942857113068" is displayed.

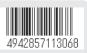

・QR code : When you scan the QR code shown to the right with the FOMA terminal, "株式会社 NTT ドコモ (NTT DOCOMO, INC.)" is displayed.

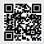

# **Using Bluetooth function**

# Registering a Bluetooth device to FOMA terminal

If the Bluetooth device you want to use has not been registered, register it. Up to 10 Bluetooth devices can be registered. Place the Bluetooth device to be registered on standby beforehand.

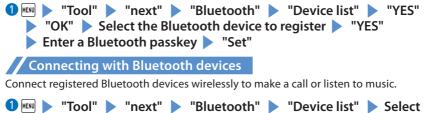

the Bluetooth device to connect Select a service

#### To connect with various devices

To talk via headset or handsfree, select "Headset" or "Hands-free". To play with an audio device, select "Audio streaming". To connect with a device wirelessly, such as a Bluetooth-compatible PC, select "Dial-up".

#### Sending/receiving data by Bluetooth connection

Exchange data such as phonebook entries and received mail with other devices equipped with the Bluetooth communication function. You may not be able to transfer data depending on the other party's device.

🛈 Display one data item to send, 폐 (Submenu) 🕨 "Send data"

- "Send Bluetooth" 🕨 Set the receiving device ready to receive
- Select a Bluetooth device "YES"

#### To receive one data item

Tool" > "next" > "Bluetooth" > "Receive data" > "Receive" > Send data from the other party's Bluetooth device > "YES"

# **Using Wi-Fi**

Using a home broadband line or an access point outside the home, you can enjoy various functions with high-speed wireless LAN communications.

You can make and receive Wi-Fi voice calls (extension and outside).

📕 i-mode

You can connect to i-mode sites via the Wi-Fi network.

\* Home U subscription is required. Home U is a service that enables both money-saving calls and high-speed packet communications through the FOMA terminal at the place such as home where the broadband environment is available. You can use the FOMA terminal as usual outside the home. To use Wi-Fi on Home U, see Home U website (http://www.homeu.jp/ (in Japanese only). For Home U settings and connections, see "ご利用ガイドブック (ホームU編)" (Mobile Phone User's Guide Home U version) (Japanese).

Full Browser

You can connect to Internet websites via the Wi-Fi network.

# Using access point mode

Using the N-05C as a Wi-Fi access point (master), you can connect to the Internet or use services such as versus games on a Wi-Fi compatible device (slave).

· To use access point mode, subscription to Internet service provider such as mopera U is required.

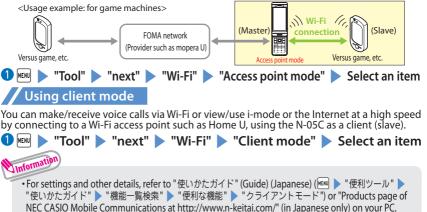

\* " 使いかたガイド" (Guide) is not available when "English" is set for "Select language".

# Data Management

# Using microSD card

This FOMA terminal supports commercially available microSD cards of up to 2 GB and microSDHC cards of up to 32 GB (as of May, 2011).

- Make sure to format microSD card on N-05C. You may not be able to use microSD card formatted on another terminal or PC.
- Visit the following website for the latest information about supported cards such as manufacturers
  or capacity. Note that microSD cards not listed on the website may not be operated on the FOMA
  terminal.
  - From i-mode (to access "みんなNらんど")
    - ・ Select the desktop icon " 🔃" (みんなNらんど) → p.26
    - ・ メニューリスト" (Menu List) > "ケータイ電話メーカー" (Mobile Phone Manufacturer)
       \* みんなNらんど" (Japanese)
  - From PC http://www.n-keitai.com/ (in Japanese only)
     Note that information described on the website is only the result of the operation check and does not quarantee all operations.
- Turn off the power before inserting or removing a microSD card.
- · Do not put a label or sticker on a microSD card.
- Keep a backup copy of data stored in a microSD card. Please be aware that DOCOMO is not responsible for any damages the subscriber may incur due to the card data being deleted, erased, or altered.

#### Inserting/removing microSD card

#### Remove the back cover

**2** Slide the metal cover in the direction of arrow "OPEN" and lift it up

Do not touch the metal contacts of the FOMA terminal when lifting the cover up. Do not apply excessive force to the cover when sliding it (you could damage the cover or hurt your hand or fingers).

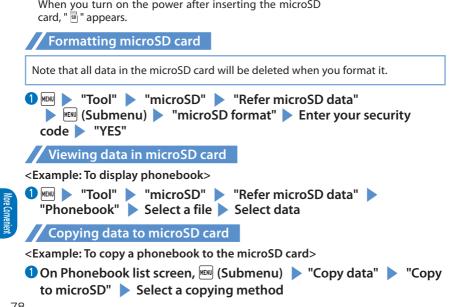

and make sure that the microSD card has been properly inserted along the rails and inserted deep enough.

#### 6 Attach the back cover

"LOCK" to lock

When you turn on the power after inserting the microSD

If the cover does not close properly, lift the cover up

Metal contacts of the microSD card

Rail

Rai

Insert the microSD card straight and slowly along the rails with the metal contacts facing you

To remove the microSD card, hold the microSD card and slowly pull it out along the rails. Close the metal cover and slide it in the direction of arrow

# Copying data to FOMA terminal

<Example: To copy a phonebook to the FOMA terminal>

"Tool" > "microSD" > "Refer microSD data" > "Phonebook" > Highlight a file > @ (Submenu) > "Add to phone" or "OVR to phone" > Select a copying method > Enter your security code > "YES"

## Backing up data to microSD card

Note that, if backup data exists in the microSD card, the data will be overwritten.

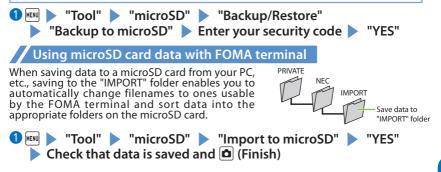

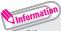

•File types that can be imported together at the same time are as follows. File extensions are given in ( ).

- Still images (JPG, GIF, SWF, JPEG<sup>\*1</sup>)
- Moving pictures (ASF, 3GP, SDV, MP4, WAX, ASX, WMV, WMX)
- Music data (WMA)
- Melodies (MLD, SMF, MID, MIDI\*2)

- ToruCa (TRC)

- Decome-Anime template (VGT)
- PDF (PDF) - Learning data (IPM)
- Documents (DOC, XLS, PPT, PPTX, DOCX, XLSX, TXT)
- User dictionary (SVD)
- Location notification (LSC) Phonebook (VCF)
- Calendar (VCS) - Free memo (VNT<sup>\*3</sup>)
- Received mail, saved mail, sent mail (VMG)
   Bookmark (VBM)
- \*1: Extension changes to "JPG" after being imported. DCF-standard files are sorted under the "DCIM" folder and other files are moved to the "PRIVATE/DOCOMO/STILL" folder.
- \*2: Extension changes to "MID" after being imported.
- \*3: Schedule is also included in memos created with N-05C, in VCS format.

# Sending/receiving data by infrared communication

# Exchange data such as phonebook entries and received mail with other devices equipped with the infrared communication.

- · Set the other party's device to receiving status.
- You may not be able to transfer data depending on the other party's device.
- This FÓMA terminal conforms to the IrMC<sup>™</sup>1.1 standard.

#### To send one data item

#### <Example: To send one phonebook data>

# 1 On the screen of the data to send, 📼 (Submenu)

"Send data" 🕨 "Send Ir data"

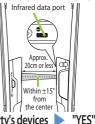

- 1 On th
  - Direct the infrared data port toward the infrared data port of the other party's devices
     To receive one data item
  - To receive one data item

"Tool"
 "Receive Ir data"
 "Receive"
 Direct the infrared data port toward the infrared data port of the other party's device
 Upon completion of reception, "YES"

# Sending/receiving data by iC transmission

iC transmission is a function that allows you to send or receive data such as phonebook entries to or from other FOMA terminals just by overlapping the FOMA terminals.

• You may not be able to transfer data depending on the other party's device.

#### To send one data item

<Example: To send one phonebook data>

## 1 On the screen of the data to send, 폐 (Submenu)

"Send data" > "iC transmission"

Put your D mark close to the other party's FOMA terminal

### To receive one data item

Put your 🕢 mark close to the other party's FOMA terminal 🕨 Perform data transmission on the other party's FOMA terminal

# Connecting to a PC

You can transfer WMA data, images, etc. to/from a microSD card by connecting the FOMA terminal to a PC. Also, you can perform data communication by accessing to Internet.

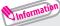

- The FOMA USB Cable with Charge Function 02 (optional) or FOMA USB Cable (optional) is required.
- To transfer data, you need to install the "FOMA communication setting file" (driver). For details, refer to the "Manual for PC Connection". "FOMA communication setting file" (driver) and "Manual for PC Connection" can be downloaded from NTT DOCOMO website. http://www.nttdocomo.co.jp/english/support/

# **DOCOMO Connection Manager**

"DOCOMO Connection Manager" is a useful software for performing DOCOMO data communications.

 "DOCOMO Connection Manager" enables simplification of appropriate setting on PC depending on the subscription. The fare counter function is also available for checking an indication of the data traffic or usage amount. For details, refer to NTT DOCOMO website. http://www.nttdocomo.co.jp/support/utilization/application/service/connection\_manager/ (in Japanese only)

# Support

# Troubleshooting

- Check if your FOMA terminal needs an update, and if necessary, update the required software. ( $\rightarrow$  p.87)
- If you are still unable to identify the problem after checking the points, please contact "Repairs" on the last page of this manual (in Japanese only) or a repair counter specified by DOCOMO.

#### The power will not turn on

● Is the battery pack properly attached? → p.21

• Has the battery run out?  $\rightarrow$  p.22

#### Cannot charge the battery (The charge lamp flashes/does not light up)

- Is the battery pack properly attached to the FOMA terminal?  $\rightarrow$  p.21
- Is the adapter correctly plugged into the power outlet or cigarette lighter socket?  $\rightarrow$  p.22
- Are the adapter and the FOMA terminal correctly connected? (Is the AC adapter (optional) firmly connected to the FOMA terminal or the provided desktop holder?) → p.22
- Are the charging terminals of the FOMA terminal soiled when the desktop holder is used? When soiled, wipe with dry cotton swab. → p.22
- The temperature of the FOMA terminal may rise and the charge lamp may turn off with the battery icon flashing if used for a long time while being charged. In this case, wait for the temperature to go down, then charge again. → p.22
- Charging may interrupt depending on the usage condition. Exit all running functions and then charge again.

#### The FOMA terminal becomes hot during operation/battery charge

During operation, during battery charge, or if you use i-αppli or videophone or watch 1Seg programs for a long time while charging, the temperature of the FOMA terminal, battery pack or adapter may rise. This is not a problem. Keep using it.

#### Battery life is very short

- Is the FOMA terminal left outside the service area for a long time? In a place outside the service area, the terminal searches the radio waves for communication and the battery is consumed more quickly.
- The available operating time of the battery pack depends on the conditions of usage and degraded degree of battery pack.
- The battery pack is consumable. The operation time for battery packs steadily decreases with each charge. When the operating time has become extremely short even though the battery pack has been fully recharged, please purchase a new battery pack.

### The power is turned off or turned back on suddenly

• Soiled terminals of the battery pack may result in poor connections and loss of power. When soiled, wipe with dry cotton swab.

#### Key/touchscreen operations are not available

- If you bring the FOMA terminal near magnetic products, you may not be able to perform correct key/touchscreen operations. Keep the FOMA terminal away from magnetism.
- Is Dial lock/Omakase Lock set? → p.41
- Is Auto-key lock set? → p.41
- Is "Touch panel setting" set to "OFF"?
- Is touch screen auto-lock set to "ON"?  $\rightarrow$  p.42

#### A UIM cannot be recognized

● Is the UIM inserted correctly into your FOMA terminal? → p.21
 ● Have you inserted a UIM (Blue)? → p.21

#### Clock shows wrong time

• Clock may show wrong time if you leave the power on for a long period of time. Confirm that Auto time adjust is set, then reboot the power at a location with good signal quality.

#### Cannot make a call by pressing the dial keys

● Is Original Lock for "Keypad dial" under "Dial/sending mail" set? → p.41

- Is Auto-key lock set? → p.41
- Is Restrict dialing set?
- Is Dial lock set? → p.41
- Is Self mode set?

Calls cannot be made or received (" 🗩 " does not disappear even after you move. / You cannot make or receive calls despite the signal strength is enough.)

- Reboot the power, or remove the battery pack or UIM then insert it again.
- Is Call rejection, Call acceptation, or another restriction applied?
- Depending on the network congestion, you may have difficulty talking or mailing in crowded places. In this case, you see the message "Please wait" and hear the busy tone. Move to a location and try again, or perform the operation later.

#### Osaifu-Keitai cannot be used

Are you holding the mark of the FOMA terminal over a reader unit?
Is IC card lock/Dial lock/Omakase Lock set?
When the battery pack is removed, the IC card function cannot be used.

# Warranty and After-Sales Service

# Warranty

- ・ Make sure that a warranty is included when you purchase the FOMA terminal. Check the content, information about "販売店名・お買い上げ日" (the shop, date of purchase), etc. Keep the warranty card in a safe place. If the warranty card does not contain necessary information, immediately contact the shop and request them to fill in the card. The warranty is valid for one year from the date of purchase written on the warranty.
- The product in whole or in part, including its accessories, is subject to improvement without notice.

**After-sales service** 

#### If your FOMA terminal needs repairs

- Before having your FOMA terminal repaired, see "Troubleshooting" in this manual or in "使いかたガイド (Guide)" (Japanese) that is installed in FOMA terminal. If you still have problems, please contact "Repairs" on the last page of this manual (in Japanese only).
- If, after contacting DOCOMO, you are informed that your FOMA terminal needs repairs Bring it to a repair counter specified by DOCOMO. The repair counter is only open during business hours. Depending on the malfunction, repairs may take some time.
   Within the warranty period
  - Repairs will be made free of charge based on the provisions of the warranty.
  - Bring the warranty card when requesting repairs. Charges will apply even when the FOMA terminal is still under warranty if the warranty card is not submitted, or if malfunction or damage (damage on the liquid crystal, connector, etc.) is the result of mishandling by the subscriber.
  - Charges will apply even within the warranty period for repairs resulting from use of devices and accessories not specified by DOCOMO.
- Repairs may not be possible in the following circumstances:
  - The repair counter detects water exposure (Example : the water exposure detection sticker detects water exposure)
  - Tests determine that corrosion has occurred due to water exposure, condensation, perspiration, etc. or the circuit board has been damaged or altered (the external connector terminal (earphone/microphone terminal), liquid crystal, case, etc. has been damaged)
  - \* These cases are not covered by the warranty, and any repairs that may be possible will be carried out at the subscriber's expense.
- After the warranty has expired Repairs can be carried out upon request but at the subscriber's expense.

Stock period of parts
Functional parts (required to maintain phone operation) will be kept in stock for a minimum
of 6 years after the product is discontinued. Depending on the malfunction, parts shortage
and other conditions may mean that the FOMA terminal cannot be repaired.

# Important

#### • Do not attempt to modify the FOMA terminal or accessories.

- Requests for repair of the modified FOMA terminal may be rejected. The following may be regarded as modifications :
  - Put stickers, etc. on the LCD or keys
  - Decorate the FOMA terminal using adhesives, etc.
  - Replace the external parts, etc. with non-DOCOMO components
- If malfunction or damage occurs as a result of modification, charges will apply even if the FOMA terminal is still under warranty.

 Do not remove the manufacturer's specification sticker put on the FOMA terminal.

If the content of the sticker cannot be confirmed, determination of whether technical standard is satisfied cannot be made. Thus, requests for repair may be rejected.

- The settings of the functions may be cleared (reset) due to the damage, repair or improper use of the FOMA terminal. In this case, configure the settings again.
- If the FOMA terminal is repaired, regardless of which part was faulty, the MAC address for Wi-Fi and the Bluetooth address may be changed.
- Magnetic components are used for the following parts of the FOMA terminal. A cash card (ATM card, bank card), etc. which is easily affected by magnetism, may become unusable if it is kept close to the components:
   Parts: earpiece/speaker and right side of the main menu key
- This FOMA terminal is waterproof. However, if any internal part of your FOMA terminal gets wet or moist, immediately turn the power off, remove the battery pack, and bring the FOMA terminal to a repair counter as soon as possible. Note that repairs may not be possible depending on the condition.

# i-mode fault diagnosis site

The service lets you check if your FOMA terminal's i-mode is working correctly for operations such as sending/receiving mail, and downloading images/ring tones. When there seems to be a malfunction as a result of checking, please contact "Repairs" on the last page of this manual (in Japanese only).

#### Connecting to "i-mode fault diagnosis site" (Japanese)

■ "お知らせ (News)" ● "サポート情報" (Support) ●
 "お問い合わせ" (Inquiries) ● "故障・電波状況お問い合わせ先"
 (Inquiries for fault/signal quality) ● "iモード故障診断" (i-mode fault diagnosis)

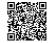

· Charges will apply if using the service overseas.

QR code to access the site

# Updating software

This function establishes a network connection and checks whether the FOMA terminal software needs to be updated. If update is required, this function downloads a part of software by packet communication and then updates the software. When software update is required, the information can be viewed on the NTT DOCOMO websites or in "お客様サポート" (User support) (in Japanese only) of iMenu. Software may be updated in the following three methods : "Auto-update", "Now update" and "Reserved update".

- It is possible to perform software updates while keeping your Phonebook entries, camera images, downloaded data and other data saved on the FOMA terminal intact. However, note that in some cases data cannot be protected depending on the condition of your FOMA terminal (malfunction, damage, water exposure, etc.). It is recommended that you back up necessary data. Please note that it may not be possible to back up some data such as downloaded data.
- Note
- Never remove the battery pack while updating software. Doing so may cause the update to fail.
- Charge the battery fully before updating software. ٠
- Software updates (downloading and rewriting) may take time. •
- While software is being updated, functions such as making calls, receiving calls or communication functions, and other functions are not available (While downloading, voice calls can be answered).
- It is recommended that you perform software updates when the FOMA terminal is stationary and in a location with good signal quality (three bars for the antenna icon). If the reception becomes poor and then the download is interrupted, try to update again in a location with good signal quality.
- When software is updated, the unique information (model, serial number, etc.) of your FOMA terminal is automatically transmitted to the server at DOCOMO. We do not use the transmitted information for any purposes other than Software Update.
- If the update fails, the message "Rewrite failed" will appear and all operations will become unavailable. In this case, please seek advice at a repair counter specified by DOCOMO.

#### Running software update by selecting the icon

Select the icon equipate (Update icon) on the standby screen to update software.

# • Select the Update icon 🕨 "Yes" 🕨 Enter your security code

Your FOMA terminal is checked if it needs an update.

#### The check result appears

Others

#### When "Update is needed" appears

To download the software immediately, select "Now update". To update later, select "Reserve" and then specify the date and time to update.

# When "No update is needed Please continue to use as before" appears Continue using the FOMA terminal.

#### Running software update from the menu

Update Software from the main menu.

# ● ISetting I Other setting I Software Update

## 2 Enter your security code "Update"

Your FOMA terminal is checked if it needs an update. Go to step 2 in "Running software update by selecting the icon".

# **Scanning function**

This function detects data and programs that are imported to the FOMA terminal, and deletes data or stops launching applications that could cause some fault.

 The Scanning function prevents the data that causes some fault from invading your FOMA terminal when viewing websites or receiving mail. If pattern data for a failure is not downloaded to the FOMA terminal, or if pattern data for certain failure does not exist, it may be impossible to delete the harmful data using this function.

#### Updating pattern data

First, update the pattern data to the latest pattern data.

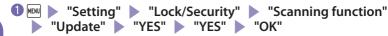

### Scanning results display

#### Scanned problems display

Following problems were detected Problem element1 Problem element2 Problem element3 Problem element4 Problem element5 Other:xxxx Return A list of up to 5 problems detected by the Scanning function appears, starting with the highest-level problem.

If 6 or more problems are detected, the names of the 6th and subsequent problems are omitted.

#### Scanning results display

| Warning level 0                   | Warning level 1                                                              | Warning level 2                                          | Warning level 3                                                                                | Warning level 4                                       |
|-----------------------------------|------------------------------------------------------------------------------|----------------------------------------------------------|------------------------------------------------------------------------------------------------|-------------------------------------------------------|
| Operation may not<br>run properly | Operation may not<br>run properly<br>Cancel operation?                       | Operation may not<br>run properly<br>Canceling operation | Operation may not<br>run properly<br>Delete data?                                              | Operation may not<br>run properly<br>Deleting data    |
| (OK) : Continue<br>the operation  | (YES) : Stop and cancel<br>the operation<br>(NO) : Continue the<br>operation | (OK) : Stop<br>and cancel the<br>operation               | (YES) : Delete the data and<br>cancel the operation<br>(NO) : Stop and cancel the<br>operation | (OK) : Delete the<br>data and cancel<br>the operation |

# **Options and related devices**

By combining various options and accessories sold separately, your FOMA terminal can support a wide range of applications to meet both your personal and professional needs. Note that some products may not be available depending on the area you are in.

For more information, contact a docomo Shop or Service Counter. For details of options and accessories, refer to relevant User's Manual.

- · Earphone/Microphone 01
- Stereo Earphone/Microphone 01
- Earphone Plug Adapter 01
- Earphone/Microphone with Switch P001<sup>\*1</sup>/P002<sup>\*1</sup>
- Stereo Earphone Set P001<sup>\*1</sup>
- Earphone Plug Adapter P001
- Flat-plug Earphone/Microphone with Switch P01<sup>\*2</sup>/P02<sup>\*2</sup>
- · Flat-plug Stereo Earphone Set P01<sup>\*2</sup>
- Bluetooth Headset F01<sup>\*3</sup>
- · AC Adapter F01 for Bluetooth Headset
- Wireless Earphone Set P01/02
- Bone Conduction Microphone/ Receiver 01\*2/02
- FOMA USB Cable<sup>\*4</sup>
- FOMA AC Adapter 01\*5/02\*5
- FOMA Dry Battery Adapter 01
- Carry Case L 01

- · Carry Case 02
- FOMA USB Cable with Charge Function 02<sup>\*4</sup>
- FOMA Portable Charging Adapter 01/02/03
- · In-Car Hands-Free Kit 01<sup>\*6</sup>
- · FOMA In-Car Hands-Free Cable 01
- · Data Communications Adapter N01
- FOMA Indoor Booster Antenna<sup>\*7</sup>
- FOMA Indoor Booster Antenna (Stand Type)\*7
- In-Car Holder 01<sup>\*8</sup>
- FOMA AC Adapter 01 for Global use<sup>\*5</sup>
- FOMA DC Adapter 01/02
- Earphone Plug Adapter 01 for External connector terminal
- Desktop Holder N33
- Battery Pack N26
- Back Cover N52
- · FOMA eco Solar Panel 01
- \*1 : To connect to N-05C, the Earphone Plug Adapter P001 or Earphone Plug Adapter 01 for External connector terminal is required.
- \*2 : To connect to N-05C, the Earphone Plug Adapter 01 for External connector terminal is required.
- \*3: The AC Adapter F01 for Bluetooth Headset is required.
- \*4 : May not work correctly when connected to a USB HUB.
- \*5 : Charging with the AC adapter  $\rightarrow$  p.22
- \*6: To charge N-05C, the FOMA In-Car Hands-Free Cable 01 is required.
- \*7: Use in Japan only.
- \*8 : To attach N-05Ć to the In-Car Holder, attach to the 5th position shown in ② listed in "In-Car Holder 01 Manual".

# Appendix

# Menu list

#### settings are reset to default by "Reset settings".

• Some functions that cannot be reset to default settings (or default states) may be included in settings.

| Main item                             | Sub item                         | Branch item                | Main item  | Sub item           | Branch item            |
|---------------------------------------|----------------------------------|----------------------------|------------|--------------------|------------------------|
| Mail                                  | Inbox                            | Diancificent               | fimode/web | 8 Menu/Search      | Diancificent           |
| i i i i i i i i i i i i i i i i i i i | Outbox                           |                            | Omode/ web | Bookmark           |                        |
|                                       | Draft                            |                            |            | Screen Memo        |                        |
|                                       | Mail history box                 |                            |            | Browsing history   |                        |
|                                       |                                  |                            |            | Enter URL          | Enter URL              |
|                                       | Compose new m<br>Create new Deco |                            |            | EnterOKL           |                        |
|                                       |                                  |                            |            | i-Channel          | URL enter history      |
|                                       | Decome-Templa                    |                            |            | I-Channel          |                        |
|                                       | Compose new SM                   |                            |            |                    | Ticker display setting |
|                                       | Check mail/mess                  | age                        |            |                    | Reset i-Channel        |
|                                       | Receive option                   |                            |            | 6 mode/web setting |                        |
|                                       | Check new SMS                    |                            |            |                    | Full Browser Settings  |
|                                       | Mail setting                     | Receive setting            |            |                    | Common Settings        |
|                                       |                                  | Display setting            |            |                    | Confirm 8 mode setting |
|                                       |                                  | Signature setting          |            |                    | Reset 🔒 mode setting   |
|                                       |                                  | Phrases/Store              |            | One-touch mlt w    |                        |
|                                       |                                  | word<br>Mail box lock      |            | Full Browser Hom   |                        |
|                                       |                                  |                            | 8 ppli     | Software list(pho  |                        |
|                                       |                                  | Set check mail/<br>message |            | 8 ppli(microSD)    |                        |
|                                       |                                  | Reply format               |            | i-🛛 ppli call logs |                        |
|                                       |                                  | setting                    |            | 87 ppli run info   |                        |
|                                       |                                  | Address/Spam               |            | 😚 ppli setting     | Auto-start setting     |
|                                       |                                  | Mail Set.                  |            |                    | Disp. software info    |
|                                       |                                  | Auto save setting          |            |                    | i-Widget               |
|                                       |                                  | Read out setting           |            |                    | overseas use           |
|                                       |                                  | Emotion/Keyword            |            |                    | i-Widget sound         |
|                                       |                                  | SMS setting                |            |                    | effect                 |
|                                       |                                  | Area Mail setting          |            |                    | AUTO-GPS preferred set |
|                                       |                                  | Check settings             |            |                    | i-czppli call settings |
|                                       |                                  | Reset                      |            |                    | ppli volume            |
|                                       |                                  | neset                      |            |                    | Preferred tone         |

Others

| Main item  | Sub item           | Branch item          | Main item    | Sub item           | Branch item            |
|------------|--------------------|----------------------|--------------|--------------------|------------------------|
| 8 ppli     | 8 ppli setting     | Backlight            | Tool         | Schedule           |                        |
|            |                    | Power saver          |              | Memo               |                        |
|            |                    | Vibrator             |              | Medias viewer      |                        |
|            |                    | Check settings       |              | Voice recorder     |                        |
| CAMERA/TV/ | Camera             | Still image shooting |              | Dictionary         |                        |
| MUSIC      |                    | Movie shooting       |              | microSD            |                        |
|            |                    | Art photo mode       |              | Data Security Ser  | vice                   |
|            |                    | Face rgstr. (album)  |              | Guide              |                        |
|            |                    | Bar code reader      |              | Enjoy Exercise     |                        |
|            |                    | Medias viewer        |              | Life history viewe |                        |
|            | 1Seg               | Activate 1Seg        |              | Easy data transfe  | r                      |
|            | -                  | Program guide        |              | Bluetooth          |                        |
|            |                    | TV timer list        |              | DLNA               |                        |
|            |                    | Timer recording list |              | Wi-Fi              |                        |
|            |                    | Recording result     |              | Voice announce     |                        |
|            |                    | TVlink               |              | Phrases/Store      | Common phrases         |
|            |                    | Channel list         |              | word               | Store word             |
|            |                    | Channel setting      |              | Download diction   | nary                   |
|            |                    | User setting         |              | Contact DOCOM      |                        |
|            | MUSIC Player       |                      | TEL function | Phonebook          | Search phonebook       |
|            | Music&Video Ch     | annel                |              |                    | Add to phonebook       |
| Data box   | My picture         |                      |              |                    | UIM operation          |
|            | MUSIC              |                      |              |                    | Phonebook set./        |
|            | Music&Video Ch     |                      |              |                    | Check                  |
|            | 8 motion/Movie     |                      |              |                    | Forwarding image       |
|            | Melody             |                      |              | Choku-Den          |                        |
|            | Content package    | 2                    |              | Rec. msg./Voice    | Play/Delete msg.       |
|            | My document        |                      |              | memo               | Play/Delete VP         |
|            | Kisekae Tool       |                      |              |                    | msg.                   |
|            | Machi-chara        |                      |              |                    | Record voice memo      |
|            | 1Seg               |                      |              |                    | Record message         |
|            | Chara-den          |                      |              |                    | setting                |
|            | Document viewe     | er                   |              | Dialed/Received    | Dialed calls           |
|            | Font               |                      |              | call               | Received calls         |
|            | SD other files     |                      |              |                    | Redial                 |
|            | Search all history | /                    |              | Dial/Receive       | Nuis. call blocking    |
| Tool       | Bar code reader    |                      |              | setting            | Caller ID request      |
|            | Calculator         |                      |              |                    | Caller ID notification |
|            | Alarm              |                      |              |                    | Arrival call act       |
|            | Receive Ir data    |                      |              |                    | Dial call setting      |

Others

| Main item    | Sub item          | Branch item            | Main item | Sub item         | Branch item          |
|--------------|-------------------|------------------------|-----------|------------------|----------------------|
| TEL function | Dial/Receive      | Receive call setting   | Setting   | Screen/Display   | Original menu        |
|              | setting           | In-call setting        |           |                  | Menu display set     |
|              |                   | Headset function set.  |           |                  | Viewer settings      |
|              |                   | Call rejection set.    |           |                  | Icons                |
|              |                   | Two-touch dial set     |           |                  | Icons setting        |
|              |                   | Missed call notice     |           |                  | Privacy angle        |
|              |                   | Notify Wi-Fi Caller ID |           |                  | Display on charge    |
|              |                   | (Only available when   |           |                  | Image display mode   |
|              |                   | TTC-SIP setting is ON) |           |                  | Quick Info setting   |
|              | Videophone        | Visual preference      |           |                  | Information          |
|              | setting           | Select image           |           |                  | display              |
|              |                   | Auto redial as voice   |           | Sound/Vib./      | Ring volume          |
|              |                   | Ntfy switch-mode       |           | Manner           | Select ring tone     |
|              |                   | Hands-free switch      |           |                  | Other sound setting  |
|              |                   | V.phone while          |           |                  | Vibrator setting     |
|              |                   | packet                 |           |                  | Manner mode          |
|              | Call duration/    | Call duration/         |           |                  | setting              |
|              | charge            | charge                 |           |                  | Stereo&3D sound      |
|              |                   | Notify cost limit      |           |                  | Machi-chara          |
|              |                   | Reset total            |           |                  | chat set.            |
|              |                   | Auto reset             |           | Backlight/Illum. | Backlight            |
|              | Koe-no-Takuhail   | bin                    |           | _                | Illumination setting |
|              | 2in1              |                        |           | Text display/    | Font                 |
|              | Voice mail servic | e                      |           | input            | Character input set  |
|              | Melody call       |                        |           |                  | バイリンガル               |
|              | Other network     | Call forwarding        |           | Time             | Set main time        |
|              | serv.             | Call waiting           |           |                  | Sub clock setting    |
|              |                   | English guidance       |           |                  | Clock display        |
|              |                   | Remote access          |           |                  | Auto power ON        |
|              |                   | Multi Number           |           |                  | Auto power OFF       |
|              |                   | Dual network           |           | Lock/Security    | Lock                 |
|              |                   | Additional service     |           |                  | Auto-key lock        |
| 6            | (D) .             | OFFICEED               |           |                  | Lock bar setting     |
| Setting      | Screen/Display    | Kisekae Tool setting   |           |                  | Secret               |
|              |                   | Stand-by display       |           |                  | Call rejection set.  |
|              |                   | Color theme            |           |                  | Change security code |
|              |                   | setting                |           |                  | IC card authentic.   |
|              |                   | Each display setting   |           |                  | UIM setting          |
|              |                   | Machi-chara setting    |           |                  | Scanning function    |
|              |                   | Soft key               |           |                  | IC card lock setting |
|              |                   | Soft кеу               |           | 1                | ic card lock setting |

| Main item    | Sub item        | Branch item                     | Main item     | Sub item         | Branch item            |
|--------------|-----------------|---------------------------------|---------------|------------------|------------------------|
| Setting      | Battery         | eco mode                        | Map/Overseas  | Map & GPS set./  | Serv. host URL         |
|              |                 | eco mode                        |               | history          | set.                   |
|              |                 | autostart                       |               |                  | Illum./Tone            |
|              |                 | Battery level                   |               |                  | settings               |
|              | External        | USB mode                        |               | Overseas NW      | 3G/GSM setting         |
|              | connection      | Bluetooth<br>Headset microphone |               | search           | Network search setting |
|              |                 | Wi-Fi                           |               |                  | PLMN setting           |
|              |                 | Interphone function             |               |                  | Display operator       |
|              |                 | Femtocell                       |               |                  | name                   |
|              | Other setting   | Set assigned function           |               |                  | Display area status    |
|              |                 | Slide-style setting             |               |                  | Re-search icon<br>set. |
|              |                 | Touch panel setting             |               | Overseas setting |                        |
|              |                 | Auto-change Screen              |               |                  | Sub clock setting      |
|              |                 | Alarm setting                   |               |                  | Bar incoming           |
|              |                 | Self mode                       |               |                  | when roam              |
|              |                 | Memory refresh                  |               |                  | Missed call notice     |
|              |                 | Reset settings                  |               |                  | Roaming guidance       |
|              |                 | Initialize                      |               |                  | Int'l dial assistance  |
|              |                 | Software Update                 |               |                  | Bmode service          |
|              |                 | Quick search<br>URL             |               |                  | set.<br>Mail/Message   |
| Map/Overseas | Мар             |                                 |               |                  | usage set              |
|              | Navigation      |                                 |               |                  | Network service        |
|              | imadoco search  | imadoco kantan                  |               | Overseas use gui | de                     |
|              |                 | search                          | i-concier     |                  |                        |
|              |                 | imadoco search                  | Profile       |                  |                        |
|              | i-area          |                                 | Osaifu-Keitai | IC card content  |                        |
|              | GPS 🛛 ppli list |                                 |               | DCMX             |                        |
|              | Position/Notify | Position location               |               | ToruCa           |                        |
|              |                 | Location notification           |               | IC card lock     | IC card lock           |
|              | Map & GPS set./ | Location history                |               | setting          | IC lock(power-off)     |
|              | history         | Map setting                     |               |                  | Auto lock setting      |
|              |                 | GPS button setting              |               | Setting          | ToruCa settings        |
|              |                 | Location request set.           |               |                  | Receive ToruCa         |
|              |                 | AUTO-GPS                        |               |                  | IC card notice set     |
|              |                 | Positioning mode set.           |               | Check IC owner   |                        |
|              |                 | Register LCS client             |               | Change IC owner  |                        |
|              |                 | Service setting                 |               | Search by 8 mode | 5                      |

# Main specifications

# Phone

| Product nan                                      | ne                               | N-05C                                                                                                    |                                                                                                    |  |  |
|--------------------------------------------------|----------------------------------|----------------------------------------------------------------------------------------------------|----------------------------------------------------------------------------------------------------|--|--|
| Size (When o                                     | closed)                          | Height approx. 115 mm x Width approx. 52 mm x Thickness approx.<br>14.7 mm (Thickest : Approx. 16.3 mm)                 |                                                                                                    |  |  |
| Weight                                           |                                  | Approx. 133 g (Battery                                                                                                  | Approx. 133 g (Battery pack attached)                                                                                                    |  |  |
| Continuous Single mode (FOMA)<br>standby<br>time |                                  | [FOMA/3G]                                                                                                    | Stationary ("AUTO" <sup>1</sup> ) : Approx. 700 hours<br>In transit ("3G" <sup>1</sup> ) : Approx. 520 hours<br>In transit ("AUTO" <sup>1</sup> ) : Approx. 470 hours |  |  |
|                                                  |                                  | [GSM]                                                                                                    | Stationary ("AUTO"*1) : Approx. 310 hours                                                                                                    |  |  |
|                                                  | Single mode (Wi-Fi)              | Home U Profile : Appro                                                                                                  |                                                                                                    |  |  |
|                                                  | DUAL mode                        | Profile : Appro<br>Home U Profile : Appro                                                                               | ox. 350 hours<br>ox. 280 hours                                                                                                    |  |  |
| Continuous<br>talk time                          | FOMA voice phone                 | [FOMA/3G]                                                                                                    | Voice call : Approx. 240 min.<br>Videophone : Approx. 100 min.                                                                                                    |  |  |
|                                                  |                                  | [GSM]                                                                                                    | Voice call : Approx. 240 min.                                                                                                    |  |  |
|                                                  | Wi-Fi voice phone                | Profile                                                                                                    | Power save off : Approx. 500 min.<br>Power save on (Legacy) : Approx. 1,040 min.<br>Power save on (U-APSD) : Approx. 1,040 min.                                       |  |  |
|                                                  |                                  | Home U Profile                                                                                                    | Approx. 470 min.                                                                                                    |  |  |
| Charging tin                                     | ne                               | AC Adapter: Approx. 130 min. DC Adapter: Approx. 130 min.                                                               |                                                                                                    |  |  |
| 1Seg watchi                                      | ng time                          | Approx. 300 min. (When 1Seg eco mode is set: Approx. 380 min.)                                                          |                                                                                                    |  |  |
| Display                                          | Туре                             | TFT 16,777,216 colors                                                                                                   |                                                                                                    |  |  |
|                                                  | Size                             | Approx. 3.4 inches                                                                                                    |                                                                                                    |  |  |
|                                                  | Resolution                       | 409,920 pixels (480 x 8                                                                                                 | 54 dots)                                                                                                    |  |  |
| Image                                            | Туре                             | CMOS                                                                                                    |                                                                                                    |  |  |
| sensor                                           | Size                             | 1/3.2 inches                                                                                                    |                                                                                                    |  |  |
|                                                  | Effective pixels                 | Approx. 8.1 mill. pixels                                                                                                |                                                                                                    |  |  |
| Camera                                           | Maximum recorded pixels          | Approx. 8.0 mill. pixels                                                                                                |                                                                                                    |  |  |
|                                                  | Digital zoom                     | Up to approx. 32.0 x                                                                                                    |                                                                                                    |  |  |
| Record                                           | No. of photos that can be stored | Up to approx. 1,300 <sup>*2</sup>                                                                                       |                                                                                                    |  |  |
|                                                  | Continuous shooting              | 5-108*3                                                                                                    |                                                                                                    |  |  |
|                                                  | Photo file format                | JPEG                                                                                                    |                                                                                                    |  |  |
|                                                  | Moving picture<br>recording time | When saved to Phone : Approx. 83 sec. <sup>*4</sup><br>When saved to 2 GB microSD card : Approx. 120 min. <sup>*4</sup> |                                                                                                    |  |  |
|                                                  | Moving picture file format       | MP4                                                                                                    |                                                                                                    |  |  |
|                                                  | 1Seg recording time              | When saved to 2 GB mid                                                                                                  | croSD card : Up to approx. 640 min. (Total)*5                                                                                                    |  |  |

95

|                  | Continuous playback        | i-motion                                                       | Approx. 540 min.*6                                                   |  |
|------------------|----------------------------|----------------------------------------------------------------|----------------------------------------------------------------------|--|
| playback         | time                       | Chaku-Uta-Full®                                                | Approx. 1,800 min.*6*7                                               |  |
|                  |                            | SD-Audio                                                       | Approx. 1,800 min.*6*7                                               |  |
|                  |                            | Windows Media Audio (WMA) file                                 | Approx. 1,920 min.*7                                                 |  |
|                  |                            | Music&Video Channel                                            | Approx. 2,160 min. (Audio)* <sup>7</sup><br>Approx. 540 min. (Video) |  |
| Capacity         | Chaku-Uta®/Chaku-Uta-Full® | Approx. 202 MB <sup>*8*9</sup>                                 |                                                                      |  |
| Wireless LAN *10 | Туре                       | Compliant with IEEE802.11b, IEEE802.11g, IEEE802.11n (2.4 GHz) |                                                                      |  |

- \*1 : Switch networks in "3G/GSM setting".
- \*2 : Size = QVGA (320 x 240), Quality = Fine (File size = 25 KB)
- \*3 : Varies depending on the size.
- \*4 : Recording time for 1 item under the following conditions: <Phone>

Size=VGA (640 × 480), Quality=Normal, File size=10MB, Sound setting = ON <2 GB microSD card>

- <2 GB microSD card
- Size=VGA (640  $\times$  480), Quality=Normal, File size=Unlimited, Sound setting = ON

- \*5 : Varies depending on the broadcaster and program.
- \*6 : File format = AAC
- \*7 : Background playback supported
- \*8 : For Chaku-Uta<sup>®</sup>, up to approx. 10 MB capacity is separately prepared for the Secret Folder.
   \*9 : Shared with images, i-motion, Melody, PDF data,
- 9 : Shared with images, i-motion, Melody, PDF data, Screen memo, Music, Music&Video Channel, Kisekae Tool, Machi-chara, Internet movies, ToruCa, i-appli, Font and Content package
- \*10: This product (Wireless LAN) is Wi-Fi certified.

#### Battery pack

| Product name | Battery Pack N26 | Voltage | DC 3.8V |
|--------------|------------------|---------|---------|
| Battery type | Lithium-ion      | Current | 880 mAh |

#### Numbers of stored/registered/protected items in the FOMA terminal

| Item<br>Phonebook   |                 | Store/Register                                     | Protect      |  |
|---------------------|-----------------|----------------------------------------------------|--------------|--|
|                     |                 | 1,000 max.*1                                       |              |  |
| 1Seg                | TV link         | 50                                                 | -            |  |
| -                   | TV timer        | 100                                                | -            |  |
|                     | Timer recording | 100                                                | -            |  |
| Schedule            | Schedule        | 2,500 <sup>*2</sup>                                | -            |  |
|                     | Holiday         | 100                                                | -            |  |
| Mail (SMS + i-mode) | Received mail   | 2,500 max.*3*4*5                                   | 2,500 max.*3 |  |
|                     | Sent mail       | 1,000 max.*3*4                                     | 500 max.*3   |  |
|                     | Draft mail      | 200 max.*3                                         | -            |  |
| i-αppli             |                 | 200 max. <sup>*3</sup> (5 for mail-linked i-αppli) | -            |  |
| Image               |                 | 3,500 max.*3*6*7                                   | -            |  |
| Movie/i-motion      |                 | 3,500 max.*3*6*8                                   | -            |  |
| Kisekae Tool        |                 | 3,500 max.*3*6                                     | -            |  |
| Chaku-Uta-Full®     |                 | Approx. 67 <sup>*3*9</sup>                         | -            |  |

Others

- \*1 : Up to 50 entries can be stored in a UIM.
- \*2 : Includes i-schedule.
- \*3 : Actual storable/registerable/protectable counts may be decreased depending on the data size.
- \*4: Up to 20 more received or sent SMS can be additionally stored in a UIM.
- \*5: Includes "NEW i モーション!" (NEW i-motion!) (Japanese) in the "Mail" folder.
- \*6 : Includes pre-installed data.
- \*7 : Up to 250 images can be additionally stored in the Secret Folder.
- \*8 : Up to 10 files can be additionally stored in the Secret Folder.
- \*9 : Number of stored items when the size of 1 track is calculated as 3 MB.

# Specific absorption rate (SAR) of mobile phone

## Specific Absorption Rate (SAR) of Mobile Phones

This model N-05C mobile phone complies with Japanese technical regulations and international guidelines regarding exposure to radio waves.

This mobile phone was designed in observance of Japanese technical regulations regarding exposure to radio waves<sup>1</sup> and limits to exposure to radio waves recommended by a set of equivalent international guidelines. This set of international guidelines was set out by the International Commission on Non-Ionizing Radiation Protection (ICNIRP), which is in collaboration with the World Health Organization (WHO), and the permissible limits include a substantial safety margin designed to assure the safety of all persons, regardless of age and health condition.

The technical regulations and international guidelines set out limits for radio waves as the Specific Absorption Rate, or SAR, which is the value of absorbed energy in any 10 grams of tissue over a 6-minute period. The SAR limit for mobile phones is 2.0 W/kg. The highest SAR value for this mobile phone when tested for use at the ear is 0.255 W/kg. There may be slight differences between the SAR levels for each product, but they all satisfy the limit. The actual SAR of this mobile phone while operating can be well below that indicated above. This is due to automatic changes to the power level of the device to ensure it only uses the minimum required to reach the network. Therefore in general, the closer you are to a base station, the lower the power output of the device. This mobile phone can be used in positions other than against your ear. This mobile phone satisfies the

international guidelines when used with a carrying case or a wearable accessory approved by NTT DOCOMO, INC.<sup>2</sup> In case you are not using the approved accessory, please use a product that does not contain any metals, and one that positions the mobile phone at least 1.5 cm away from your body.

The World Health Organization has stated that present scientific information does not indicate that there are harmful effects attributed to the use of mobile devices. They recommend that if you are worried about your exposure then you can limit your usage or simply use a hands-free kit to keep the mobile device away from the head and body. Please refer to the WHO website if you would like more detailed information.

http://www.who.int/docstore/peh-emf/publications/facts\_press/fact\_english.htm

Please refer to the websites listed below if you would like more detailed information regarding SAR. Ministry of Internal Affairs and Communications Website: http://www.tele.soumu.go.jp/e/sys/ele/index.htm Association of Radio Industries and Businesses Website: http://www.arib-emf.org/index02.html (in Japanese only) NTT DOCOMO, INC. Website: http://www.nttdocomo.co.jp/english/product/sar/ NEC CASU Mabile Communications Ltd Wabsite: http://www.leit.co.jp/english/product/sar/

NEC CASIO Mobile Communications, Ltd. Website: http://www.n-keitai.com/lineup/sar/ (in Japanese only)

- \*1: Technical regulations are defined by the Ministerial Ordinance Related to Radio Law (Article 14-2 of Radio Equipment Regulations).
- \*2: Regarding the method of measuring SAR when using mobile phones in positions other than against the ear, international standards (IEC62209-2) were set in March of 2010. On the other hand, technical regulation is currently being deliberated on by national council. (As of May, 2011)

# Radio Frequency (RF) Signals

THIS MODEL PHONE MEETS THE U.S. GOVERNMENT'S REQUIREMENTS FOR EXPOSURE TO RADIO WAVES. Your wireless phone contains a radio transmitter and receiver. Your phone is designed and manufactured not to exceed the emission limits for exposure to radio frequency (RF) energy set by the Federal Communications Commission of the U.S. Government. These limits are part of comprehensive guidelines and establish permitted levels of RF energy for the general population. The guidelines are based on standards that were developed by independent scientific organizations through periodic and thorough evaluation of scientific studies.

The exposure standard for wireless mobile phones employs a unit of measurement known as the Specific Absorption Rate (SAR). The SAR limit set by the FCC is 1.6 W/kg.\* Tests for SAR are conducted using standard operating positions accepted by the FCC with the phone transmitting at its highest certified power level in all tested frequency bands. Although the SAR is determined at the highest certified power level, the actual SAR level of the phone while operating can be well below the maximum value. This is because the phone is designed to operate at multiple power levels so as to use only the power required to reach the network. In general, the closer you are to a wireless base station antenna, the lower the output.

Before a phone model is available for sale to the public, it must be tested and certified to the FCC that it does not exceed the limit established by the U.S. government-adopted requirement for safe exposure. The tests are performed on position and locations (for example, at the ear and worn on the body) as required by FCC for each model. The highest SAR value for this model phone as reported to the FCC when tested for use at the ear is 0.25 W/kg, and when worn on the body, is 0.45 W/kg. (Body-worn measurements differ among phone models, depending upon available accessories and FCC requirements). While there may be differences between the SAR levels of various phones and at various positions, they all meet the U.S. government requirement.

The FCC has granted an Equipment Authorization for this model phone with all reported SAR levels evaluated as in compliance with the FCC RF exposure guidelines. SAR information on this model phone is on file with the FCC and can be found under the Display Grant section at https://gullfoss2.fcc.gov/oetcf/ eas/reports/GenericSearch.cfm after search on FCC ID A98-JZW0935.

For body worn operation, this phone has been tested and meets the FCC RF exposure guidelines when used with an accessory designated for this product or when used with an accessory that contains no metal and that positions the handset a minimum of 1.5 cm from the body.

Non-compliance with the above restrictions may result in violation of FCC RF Exposure guidelines.

\* In the United States, the SAR limit for wireless mobile phones used by the public is 1.6 watts/kg (W/kg) averaged over one gram of tissue. SAR values may vary depending upon national reporting requirements and the network band.

### FCC Regulations

This mobile phone complies with part 15 of the FCC Rules. Operation is subject to the following two conditions: (1) This device may not cause harmful interference, and (2) this device must accept any interference received, including interference that may cause undesired operation.

This mobile phone has been tested and found to comply with the limits for a Class B digital device, pursuant to Part 15 of the FCC Rules. These limits are designed to provide reasonable protection against harmful interference in a residential installation.

This equipment generates, uses and can radiate radio frequency energy and, if not installed and used in accordance with the instructions, may cause harmful interference to radio communications. However, there is no guarantee that interference will not occur in a particular installation; if this equipment does cause harmful interference to radio or television reception, which can be determined by turning the equipment off and on, the user is encouraged to try to correct the interference by one or more of the following measures:

- Reorient or relocate the receiving antenna.
- · Increase the separation between the equipment and receiver.
- Connect the equipment into an outlet on a circuit different from that to which the receiver is connected.
   Consult the dealer or an experienced radio/TV technician for help.

Changes or modifications not expressly approved by the party responsible for compliance could void the user's authority to operate the equipment.

### Declaration of Conformity

The product "N-05C" is declared to conform with the essential requirements of European Union Directive 1999/5/EC Radio and Telecommunications Terminal Equipment Directive 3.1 (a), 3.1 (b) and 3.2.

The Declaration of Conformity can be found on http://www.n-keitai.com/lineup/index.html (Japanese only).

This mobile phone complies with the EU requirements for exposure to radio waves.

Your mobile phone is a radio transceiver, designed and manufactured not to exceed the SAR\* limits\*\* for exposure to radio-frequency (RF) energy, which SAR\* value, when tested for compliance against the standard was 0.345 W/kg. While there may be differences between the SAR\* levels of various phones and at various positions, they all meet\*\*\* the EU requirements for RF exposure.

- \* The exposure standard for mobile phones employs a unit of measurement known as the Specific Absorption Rate, or SAR.
- \*\* The SAR limit for mobile phones used by the public is 2.0 watts/kilogram (W/kg) averaged over ten grams of tissue, recommended by The Council of the European Union. The limit incorporates a substantial margin of safety to give additional protection for the public and to account for any variations in measurements.
- \*\*\*\* Tests for SAR have been conducted using standard operating positions with the phone transmitting at its highest certified power level in all tested frequency bands. Although the SAR is determined at the highest certified power level, the actual SAR level of the phone while operating can be well below the maximum value. This is because the phone is designed to operate at multiple power levels so as to use only the power required to reach the network. In general, the closer you are to a base station antenna, the lower the power output.

# **Export Administration Regulations**

The product and accessories are subject to the Foreign Exchange and Foreign Trade Control Law and other applicable export/import laws and regulations of Japan. You shall obtain licenses, permissions, and consents required thereunder at your own expense and on your own responsibility. For more details, contact the Ministry of Economy, Trade and Industry (METI).

# **Intellectual Property Right**

# Copyrights and portrait rights

Except for personal use, subscribers are prohibited from copying, modifying or distributing content such as photos taken with the FOMA terminal or text/music/software downloaded from Internet websites, whose copyrights belong to third parties, without the permission of the copyright holder. Capturing or recording a stage performance, entertainment or exhibition may be prohibited even if it is for personal use.

Taking a photo of someone using the FOMA terminal without consent, or posting it on a website without consent, may infringe the right of portrait.

## Trademarks

- "FOMA", "i-mode", "i-αppli", "i-motion", "Deco-mail", "Chara-den", "ToruCa", "mopera U", "WORLD CALL", "DCMX", "i-area", "WORLD WING", "OFFICEED", "2in1", "docomo SMART series" and "ic" logo are trademarks or registered trademarks of NTT DOCOMO.
- "Catch Phone (Call waiting service)" is a registered trademark of Nippon Telegraph and Telephone Corporation.
- McÅfee<sup>®</sup> is registered trademarks or trademarks of McAfee, Inc. and/or its affiliates in the US and/or other countries.
- Powered by JBlend <sup>™</sup> Copyright 2002-2011 Aplix Corporation. All rights reserved. JBlend and JBlend-related trademarks are trademarks or registered trademarks of Aplix Corporation in Japan and other countries.

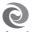

JBlend

- $\cdot$   $\sum_{i=1}^{n}$  is a registered trademark of FeliCa Networks, Inc.
- QR code is a registered trademark of Denso Wave Inc.
- microSDHC logo is a trademark of SD-3C, LLC.
- ・ "パサールでござーる" is a trademark or registered trademark of NEC Corporation.

- "PictMagic", "感情お知らせメール", "みんなNらんど" "ライフヒストリービューア," ウイックインフォ", "Touch Style", "Communication Style", "MEDIAS VIEWER", "フォト文字クリエイター", "Enjoy Exercise", "SP-VIEW", "クイックショット", "Quick Shot", "Art Photo" and "なめ らがワンセグ" are trademarks or registered trademarks of NEC CASIO Mobile Communications, Ltd.
- QuickTime is a registered trademark of Apple Inc., in the US and other countries.
- Microsoft<sup>®</sup>, Windows<sup>®</sup>, Windows Media<sup>®</sup> and Windows Vista<sup>®</sup> are trademarks or registered trademarks of Microsoft Corporation in the United States and/or other countries.
- T9\* is a trademark or registered trademark of Nuance Communications, Inc. and its affiliates in the United States and other countries.

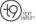

- Powered By Mascot Capsule<sup>®</sup>/Micro3D Edition<sup>™</sup> MASCOT CAPSULE<sup>®</sup> is a registered trademark of HI CORPORATION.
- PhotoSolid<sup>®</sup>, MovieSolid<sup>®</sup>, QuickPanorama<sup>®</sup> and their logos are trademarks or registered trademarks of Morpho, Inc. in Japan and other countries.
- IrSimple <sup>™</sup>, IrSimpleShot <sup>™</sup>, IrSS <sup>™</sup> and OBEX <sup>™</sup> are trademarks of Infrared Data Association.

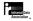

- Google is a trademark of Google Inc.
- "CROSS YOU" is a trademark of Sony Corporation.
- Wi-Fi<sup>®</sup>, Wi-Fi Alliance<sup>®</sup>, WMM<sup>®</sup>, WPA<sup>®</sup>, Wi-Fi logo, Wi-Fi CERTIFIED logo and Wi-Fi Protected Setup logo are registered trademarks of Wi-Fi Alliance.

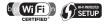

- Wi-Fi CERTIFIED<sup>™</sup> and Wi-Fi Protected Setup<sup>™</sup> are trademarks of Wi-Fi Alliance.
- "らくらく無線スタート" is a registered trademark of NEC AccessTechnica, Ltd.
- AOSS<sup>™</sup> and AOSS<sup>™</sup> are trademarks of Buffalo, Inc.
- DLNA and DLNA Certified logo are registered trademarks or certified marks of the Digital Living Network Alliance.

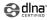

 All other company names and product names appearing in this manual are trademarks or registered trademarks of their respective holders.

# Others

- This product is licensed complying with the MPEG-4 Visual Patent Portfolio License, and you are permitted to use personally and for nonprofit purposes in the following situations:
  - To record a movie based on the standard of MPEG-4 Visual (MPEG-4 Video)
  - To play MPEG-4 Video recorded by the consumer engaged in personal and nonprofit activities
  - To play MPEG-4 Video provided by the provider licensed by MPEG-LA

When you use it for other purposes, such as promotion, in-house information and profit activity, contact U.S. corporation MPEG LA, LLC.

- FeliCa is a contactless IC card technology developed by Sony Corporation. FeliCa is a registered trademark of Sony Corporation.
- Contains Adobe® Flash® Player, Adobe® Flash® Lite® and Adobe Reader® Mobile technology by Adobe Systems Incorporated.

Adobe Flash Player Copyright© 1996-2011 Adobe Systems Incorporated. All rights reserved. Adobe Flash Lite Copyright© 2003-2011 Adobe Systems Incorporated, All rights reserved.

Adobe Reader Mobile Copyright© 1993-2011 Adobe Systems Incorporated, All rights reserved. Adobe, Adobe Reader, Flash and Flash Lite are either registered trademarks or trademarks of Adobe Systems

Incorporated in the United Powered by

ADOBE" FLASH" States and/or other countries. Content owners protect copyrighted intellectual properties by WMDRM (Windows Media digital rights management) technology. This product uses the WMDRM software to access WMDRM protected contents. If the WMDRM software is unable to protect contents, the content owners can request Microsoft to disable the WMDRM function of the software for playing or copying protected contents. Nonprotected content is not affected by disabling the function. Please note that, if downloading the license to use protected content, Microsoft may include the revocation list in the license. Content owners may request upgrade of the WMDRM software when you access contents. If rejecting the upgrade, content cannot be accessed if it needs to be upgraded.

This product contains NetFront Browser, NetFront Document Viewer and NetFront Sync Client of ACCESS CO., LTD. ACCESS, the ACCESS logo, and NetFront are registered trademarks or trademarks of ACCESS CO., LTD. in the United States, Japan and/or other countries.

Copyright© 2011 ACCESS CO., LTD. ACCESS All rights reserved.

- NetFront
- This software is based in part on the work of the Independent JPEG Group.
- This product contains IrFront of ACCESS CO., LTD. IrFront is a registered trademark or trademark of ACCESS CO., LTD. in the United States, IrFront Japan and/or other countries.
- The IrDA® Feature Trademark is owned by the Infrared Data Association and used under license therefrom.
- iWnn of OMRON SOFTWARE Co., Ltd. is used for conversion methods for Japanese language, and for phrase prediction methods for English.

Wnn©OMRON SOFTWARE Co., Ltd. 2008-2011 All Rights Reserved.

- "AXIS Font" is a trademark of AXIS Inc., and the "AXIS" font is a font developed by Type Project Inc.
- Manufactured under license from Dolby Laboratories. Dolby and the double-D symbol are trademarks of Dolby Laboratories.
- This product is manufactured under license from Audyssey. Audyssey technology is protected by U.S. and foreign patents.

(AUDYSSEY)

Established in 2002, Audyssey is the industry leader in research-based sound equalization solutions for professional and consumer audio.

Hyper Clear Voice is manufactured based SISO on SRS VIP+ licensed by SRS Labs, Inc. VIP

SRS, VIP+ and the O mark are trademarks of SRS Labs, Inc. SRS TruSpeed<sup>™</sup> allows the playback

speed of recorded content to be increased or decreased while maintaining the original pitch of the voice.

- SISC
- This product contains software licensed complying with GNU General Public License (GPL). GNU Lesser General Public License (LGPL), etc. For more details, see MENU  $\rightarrow$  "Data box"  $\rightarrow$  "Mv document"→"i-mode"→"GPL/LGPLライセンス 説明" (About GPL/LGPL licenses). (The first part of "GPL/LGPL ライセンス説明" is only available in Japanese.)

 The HMM-Based Speech Synthesis Engine embedded in this product uses the Simplified BSD License. The HMM-Based Speech Synthesis System (HTS) hts\_engine API developed by HTS Working Group http://hts-engine.sourceforge.net/ Copvright@

2001-2010 Nagoya Institute of Technology, Department of Computer Science

2001-2008 Tokyo Institute of Technology, Interdisciplinary Graduate School of Science and Engineering

All rights reserved.

Redistribution and use in source and binary forms, with or without modification, are permitted provided that the following conditions are met:

- Redistributions of source code must retain the above copyright notice, this list of conditions and the following disclaimer.
- Redistributions in binary form must reproduce the above copyright notice, this list of conditions and the following disclaimer in the documentation and/or other materials provided with the distribution.
- Neither the name of the HTS working group nor the names of its contributors may be used to endorse or promote products derived from this software without specific prior written permission.

THIS SOFTWARE IS PROVIDED BY THE COPYRIGHT HOLDERS AND CONTRIBUTORS "AS IS" AND ANY EXPRESS OR IMPLIED WARRANTIES, INCLUDING, BUT NOT LIMITED TO, THE IMPLIED WARRANTIES OF MERCHANTABILITY AND FITNESS FOR A PARTICULAR PURPOSE ARE DISCLAIMED. IN NO EVENT SHALL THE COPYRIGHT OWNER OR CONTRIBUTORS BE LIABLE FOR ANY DIRECT, INDIRECT, INCIDENTAL, SPECIAL, EXEMPLARY, OR CONSEQUENTIAL DAMAGES (INCLUDING, BUT NOT LIMITED TO, PROCUREMENT OF SUBSTITUTE GOODS OR SERVICES; LOSS OF USE, DATA, OR PROFITS; OR BUSINESS INTERRUPTION HOWEVER CAUSED AND ON ANY THEORY OF LIABILITY, WHETHER IN CONTRACT, STRICT LIABILITY, OR TORT (INCLUDING NEGLIGENCE OR OTHERWISE) ARISING IN ANY WAY OUT OF THE USE OF THIS SOFTWARE, EVEN IF ADVISED OF THE POSSIBILITY OF SUCH DAMAGE.

 This product is equipped with NetFront DTV Profile Wireless Edition of ACCESS CO., LTD. as data broadcast BML browser.

102 This product employs Media:/Media colon of ACCESS CO., LTD. as broadcast content start information.

Copyright© 1996-2011 ACCESS CO., LTD. ACCESS, NetFront and Media:/Media colon are trademarks or registered trademarks of ACCESS CO., LTD in Japan and/or other countries.

- This product contains NetFront Living Connect of ACCESS CO., LTD.
- Frame rate enhancement function uses FrameSolid™ technology by Morpho, Inc.
   FrameSolid™ is a trademark of Morpho, Inc.
- The Bluetooth word mark and logos are owned by the Bluetooth SIG, INC. and any use of such marks by NTT DOCOMO, INC. is under license. Other trademarks and trade names are those of their respective owners.
- This product employs GestureTek technologies. Copyright©2006-2011, GestureTek, Inc. All Rights Reserved.
- ©2010 Q Entertainment Inc.
- ©2004 BANDAI/NBGI
- · ©Primeworks/catalyst mobile
- ©ATR-Trek Co.,Ltd.
- ©MTI Ltd.
- ©2010 Google Map data ©2010 ZENRIN
- ・ © 駅探
- ©1986-2010 NBGI
- · ©2004-2010 NBGI
- ©タカラトミーエンタメディア
- ・ ©赤塚不二夫/ぴえろ
- ・©タツノコプロ
- ©TOMY
- TM & ©Felix the Cat Productions, Inc. All Rights Reserved
- ©DAIKIN.H.T., 2000
- ©SUGAR
- ©2010 CMP/CP
- ©1999-2011 CYBIRD

### Description on Windows

- The abbreviations of operating systems (Japanese versions) below are used in this manual.
  - Windows 7 stands for Microsoft<sup>®</sup> Windows<sup>®</sup> 7 (Starter, Home Basic, Home Premium, Professional, Enterprise and Ultimate).
  - Windows Vista stands for Windows Vista® (Home Basic, Home Premium, Business, Enterprise and Ultimate).
  - Windows XP indicates the Microsoft® Windows® XP Professional operating system or Microsoft® Windows® XP Home Edition operating system.

#### Α

| AC adapter          |            |
|---------------------|------------|
| Adapter             |            |
| After-Sales Service |            |
| Alarm               | 74         |
| Area Mail           |            |
| Auto receive mail   |            |
| Auto-key lock       | <b>4</b> 1 |

#### В

| Backlight         |    |
|-------------------|----|
| Bar code reader   |    |
| Battery level     |    |
| Battery pack      |    |
| Attach            | 21 |
| Handling          | 9  |
| Bluetooth         | 75 |
| Connect           | 75 |
| Precautions       | 15 |
| Register          | 75 |
| Send/receive data | 75 |
| Bookmark          | 58 |

#### С

| Call forwarding<br>Call rejection set | 42 |
|---------------------------------------|----|
| Call waiting                          | 47 |
| Caller ID notification                | 24 |
| Camera                                |    |
| Shoot moving pictures                 | 63 |
| Shoot still images                    | 63 |
| Chaku-Uta-Full®                       | 68 |
| Change Machi-chara                    | 36 |
| Character entry                       |    |
| Character size                        | 36 |
| Charge                                | 22 |
| Charge (about waterproof/dustproof)   | 20 |
| Check with the illumination           |    |
| Check your own phone number           | 24 |
| Connect to PC                         |    |

# Dec

| 52<br>52<br>22<br>26<br>41 |
|----------------------------|
|                            |
| 68                         |
| 71                         |
| 70                         |
| 71                         |
| 67                         |
| 70                         |
|                            |

#### Е

| Early warning "Area Mail" 5        | 53 |
|------------------------------------|----|
| eco mode                           | 88 |
| Export Administration Regulations9 | 99 |

#### F

| FeliCa                  |    |
|-------------------------|----|
| Osaifu-Keitai           | 72 |
| Full Browser            |    |
| Bookmark                | 58 |
| Screen memo             | 58 |
| Viewing/Operating sites | 57 |

#### G

| GPS               |    |
|-------------------|----|
| AUTO-GPS          | 61 |
| Position location | 60 |
| Guide             |    |

#### Н

| Handling precautions       | 13 |
|----------------------------|----|
| Handling the FOMA terminal | 7  |
| Home U                     | 76 |

| IC card lockiC transmission      |     |
|----------------------------------|-----|
| i-Channel                        |     |
| Icon description                 |     |
| i-concier                        |     |
| Illumination                     |     |
| i-mode                           |     |
| Display i-mode site              |     |
| Screen memo                      | .58 |
| i-mode fault diagnosis site      | 86  |
| i-mode mail                      |     |
| Attach file                      |     |
| Check                            |     |
| Deco-mail                        |     |
| Decome-Anime                     |     |
| Receive                          |     |
| Reply                            |     |
| Send                             | .51 |
| i-mode password                  |     |
| i-motion                         |     |
| Infrared communication           |     |
| Initial setting                  |     |
| Initialize                       | 43  |
| Intellectual property right      |     |
| Copyrights and portrait rights 1 | 00  |
| Trademarks 1                     |     |
| International call               |     |
| International roaming            |     |
| i-Widget                         |     |
| i- α ppli                        | 70  |
| J                                |     |

#### JAN code......74

Key operation

| Rey operation       |    |
|---------------------|----|
| 1Seg                | 66 |
| Camera              |    |
| Character entry     |    |
| Display             |    |
| i-mode/Full Browser |    |
| MUSIC Player        |    |
| Kisekae Tool        |    |
| Koe-no-Takuhaibin   |    |
|                     |    |

#### L

| ock bar setting  | 42 |
|------------------|----|
| ock function     |    |
| _ock/Security    |    |
| Auto-key lock    | 41 |
| Dial lock        | 41 |
| IC card lock     | 41 |
| Lock bar setting | 42 |
| Omakase Lock     | 41 |
| Original Lock    | 41 |
|                  |    |

#### Μ

| Mail                |    |
|---------------------|----|
| Main menu           |    |
| Change main menu    | 27 |
| Change menu display |    |
| Viewing main menu   |    |
| Manner mode setting | 35 |
| Map                 |    |
| Material list       |    |
| Menu list           |    |
| microSD card        |    |
| Insert/Remove       | 77 |
| Use                 |    |
| Missed info         | 38 |
| Movie               |    |
| Movie (Camera)      |    |
| Music               |    |
| Play music data     | 68 |
| MUSIĆ Player        | 69 |
| Music&Video Channel | 67 |
| Mute keypad sound   |    |

#### Ν

| Network security code | 39 |
|-----------------------|----|
| Network service       | 47 |

#### С

| Omakase Lock                | 41 |
|-----------------------------|----|
| Options and related devices |    |
| Original Lock               |    |
| Osaifu-Keitai               |    |
| Osaifu-Keitai               | 72 |
| ToruCa                      | 72 |
| Overseas use                |    |
|                             |    |

# 

| Part names and functions<br>Pattern data update |    |
|-------------------------------------------------|----|
| Phone                                           | 00 |
| Make a call by entering the phone number        | 44 |
| Make a call from phonebook                      |    |
| Make a call from redial/received calls          |    |
| Make an international call                      |    |
| Overseas use                                    |    |
| Receive                                         |    |
| Phonebook                                       |    |
| Add entries                                     | 55 |
| Delete entries                                  |    |
| Edit entries                                    | 55 |
| PIN code (PIN1/PIN2)                            | 40 |
| PIN unblocking key (PUK)                        | 40 |
| Play                                            |    |
| í-motion                                        | 71 |
| Movie                                           | 71 |
| Music data                                      |    |
| Music&Video Channel                             | 68 |
| Video                                           |    |
| Playback restriction                            | 69 |
| Precautions                                     |    |
| Privacy angle                                   |    |
| Profile                                         |    |
| Public mode (Drive mode)                        |    |
| Public mode (Power OFF)                         | 46 |

#### Q

| QR code  | 74         |
|----------|------------|
| Qit code | <i>'</i> ¬ |

#### R

| Received calls                      | 44 |
|-------------------------------------|----|
| Reception level (Signal strength)   | 25 |
| Record message setting              | 46 |
| Redial                              |    |
| Reject unknown                      | 42 |
| Reminder                            |    |
| Reset settings                      | 43 |
| Retrieve mail address automatically | 24 |
| Ring tone                           |    |
| Ring volume                         |    |
|                                     |    |

#### S

| Scanning function                            |      |
|----------------------------------------------|------|
| Scanning results display                     | .89  |
| Update pattern data                          | .88  |
| Schedule                                     | .74  |
| Security code                                |      |
| Security Scan (Scanning function)            |      |
| Select language                              |      |
| Shoot moving pictures                        |      |
| Shoot still images                           |      |
| Signal strength (Reception level)            |      |
| SMS                                          |      |
| Software update                              | - 74 |
|                                              | 07   |
| By selecting the icon                        | .0/  |
| From the menu                                |      |
| Specific absorption rate (SAR)               | .97  |
| Specifications                               |      |
| Battery pack                                 |      |
| Numbers of stored/registered/protected items |      |
| Phone                                        |      |
| Stand-by display                             |      |
| Start by voice                               | . 31 |
| · · · ·                                      | _    |

| Terminal security code | 39 |
|------------------------|----|
| ToruCa                 |    |
| Touchscreen            | 30 |
| Troubleshooting        | 82 |

#### U

| UIM      |  |
|----------|--|
| Attach   |  |
| Handling |  |

#### ٧

| Vibrator setting   |    |
|--------------------|----|
| Videophone call    |    |
| Make               |    |
| Overseas use       | 49 |
| Receive            | 45 |
| Viewing display    |    |
| Voice Mail Service |    |
| Volume             |    |
|                    |    |

Others

#### W

| Warranty                      |    |
|-------------------------------|----|
| Waterproof/dustproof function |    |
| When you cannot answer a call |    |
| Public mode (Drive mode)      | 46 |
| Public mode (Power OFF)       | 46 |
| Record message                |    |
| Wi-Fi                         |    |
| Access point mode             | 76 |
| Client mode                   |    |
| Precautions                   | 15 |
| WMA                           | 68 |
| WORLD CALL                    | 45 |
| WORLD WING                    | 48 |
| Numerals, etc.                |    |
| 1Seg                          | 65 |
| みんなNらんど                       |    |

| ĺ                                   | Make various applications or change your billing plan, check your charges and points, and more online. |                                                            |  |
|-------------------------------------|----------------------------------------------------------------------------------------------------|------------------------------------------------------------|--|
| i-mode access iMenu ⇒ お客様サポート (User |                                                                                                    | iMenu ⇒ お客様サポート (User support) ⇒ お申込・お手続き (Applications/   |  |
| I                                   | Finoue access.                                                                                         | procedures) ⇒ 各種お申込・お手続き (Various applications/procedures) |  |
| (in Japanese only)                  |                                                                                                    | (in Japanese only)                                         |  |
| I                                   |                                                                                                    | No packet communications charges apply                     |  |
| I                                   | PC access:                                                                                             | My docomo (http://www.mydocomo.com/) ⇒ 各種お申込・お手続き (Various |  |
| I                                   | i cuccos.                                                                                              | applications/procedures) (in Japanese only)                |  |

- \* You need your "Network security code" to use via i-mode.
- Packet communications charges do not apply to use via i-mode. Charges will apply if using the service from overseas.
- \* "docomo ID/password" are required to use this site from a PC.
- \* Please contact "General Inquiries" on the last page of this manual if you forget or do not have "Network security code" or "docomo ID/password".
- \* May not be available in some cases depending on the conditions of your subscription.
- \* There are cases where the site may not be available due to system maintenance, etc.

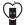

#### Using mobile phone with your manners!

When using mobile phone in a public place, don't forget to show courtesy and consideration for others.

#### Turn the power off when you are:

#### In places where use is prohibited

•Turn off your mobile phone when you are in a hospital, on an airplane, or near a priority seat on a train, etc.

#### Always set Public mode when you are:

### Driving

 Using a handheld mobile phone while driving will result in a penalty. Exceptions are made in case of emergency, such as to safeguard injured persons or to maintain public safety.

In places such as theaters, cinemas, and art galleries

### Respect privacy

Please be considerate of the privacy of individuals around you when taking and sending photos using camera-equipped mobile phones.

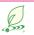

What DOCOMO does to be eco-friendly

### Slimming down the manual

By describing only basic functions and operations, we have succeeded in reducing paper usage and slimming down the Japanese instruction manual.

For further explanations, see your 使いかたガイド (Guide) (Japanese, available in your FOMA terminal) or visit NTT DOCOMO's websites.

### Recycle of mobile phones

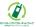

To protect environment and recycle the precious resources, mobile phone and PHS carriers collect mobile phones, batteries and battery charger to recycle regardless of brands and manufacturers at shops with the sign shown to the left. Bring the unnecessary such devices to your nearest docomo Shop.

#### **General Inquiries** <docomo Information Center>

### 0120-005-250 (toll free)

\* Service available in: English, Portuguese, Chinese, Spanish, Korean, \* Unavailable from part of IP phones.

(Business hours : 9:00 a.m. to 8:00 p.m.)

#### From DOCOMO mobile phones (In Japanese only) (No prefix) 151 (toll free)

\* Unavailable from land-line phones, etc.

#### From land-line phones (In Japanese only)

### 0120-800-000 (toll free)

\* Unavailable from part of IP phones.

#### (Business hours : 9:00 a.m. to 8:00 p.m. (open all year round))

- Please confirm the phone number before you dial.
- For Applications or Repairs and After-Sales Service, please contact the above-mentioned information center or the docomo shop etc. near you on the NTT DOCOMO website or the i-mode site.
- NTT DOCOMO website http://www.nttdocomo.co.jp/english/
- ▶ i-mode site iMenu ⇒ お客様サポート (User support) ⇒ドコモショップ (docomo Shop) \* In Japanese only

#### Loss or theft of FOMA terminal or payment of cumulative cost overseas <docomo Information Center>

#### (available 24 hours a day)

#### From DOCOMO mobile phones

### International call access code -81-3-6832-6600\* (toll free)

\* You are charged a call fee to Japan when calling from a land-line phone, etc.

% If you use N-05C, you should dial the number +81-3-6832-6600 (to enter '+', press and hold the '0' key for at least one second).

#### From land-line phones <Universal number>

Universal number international prefix

### -8000120-0151\*

\* You might be charged a domestic call fee according to the call rate for the country you stay.

\* For international call access codes for major countries and universal number international prefix, refer to DOCOMO International Services website.

### Repairs

- From DOCOMO mobile phones (In Japanese only)
- (No prefix) 113 (toll free)
- \* Unavailable from land-line phones, etc.
- From land-line phones (In Japanese only)

### 0120-800-000 (toll free)

\* Unavailable from part of IP phones.

(Business hours : 24 hours (open all year round))

#### Failures encountered overseas <Network Support and Operation Center>

(available 24 hours a day)

#### From DOCOMO mobile phones

#### International call access code -81-3-6718-1414\* (toll free) for the country you stay

\* You are charged a call fee to Japan when calling from a land-line phone, etc.

% If you use N-05C, you should dial the number +81-3-6718-1414 (to enter '+', press and hold the '0' key for at least one second).

#### From land-line phones <Universal number>

Universal number international prefix

-8005931-8600\*

- \* You might be charged a domestic call fee according to the call rate for the country you stay.
- \* For international call access codes for major countries and universal number international prefix, refer to DOCOMO International Services website.
- If you lose your FOMA terminal or have it stolen, immediately take the steps necessary for suspending the use of the FOMA terminal. If the FOMA terminal you purchased is damaged, bring your FOMA terminal to a repair counter specified by DOCOMO after returning to Japan.

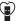

#### Don't forget your mobile phone ... or your manners!

When using your mobile phone in a public place, don't forget to show common courtesy and consideration for others around you.

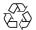

To prevent damage to the environment, bring used battery packs to a docomo service counter, a docomo agent or a Li-ion00 recycle center.

Sales: NTT DOCOMO, INC. Manufacturer: NEC CASIO Mobile Communications, Ltd.

2011.6 (1st Edition)

# N-05C Manual for PC Connection

| Data Communication                                       | 1  |
|----------------------------------------------------------|----|
| Before Using                                             | 4  |
| Checking the Procedure                                   | 5  |
| Installing the FOMA Communication Setting File (Drivers) | 9  |
| Preparing Bluetooth Communication1                       | 13 |
| Connecting to a Wi-Fi-compatible PC 1                    | 15 |
| DOCOMO Connection Manager1                               | 16 |
| Executing Set Data Communication                         | 21 |
| Setting up Dial-up Network                               | 22 |
| Setting up Dial-up                                       | 29 |
| AT Command List                                          | 38 |

About Manual for PC Connection

This manual describes necessary information for data communication using the N-05C and how to install "FOMA communication setting file" and "DOCOMO Connection Manager". The procedures or screens may vary depending on your environment.

### Data Communication

### Data Communication Available for the FOMA Terminal

Available data communication between the FOMA terminal and PCs is classified in 3 categories: data exchange (OBEX<sup>TM</sup> communication), packet communication and 64K data communication.

### Data exchange (OBEX<sup>TM</sup> communication)

The data such as images, phonebook entries, mails, and more can be exchanged with equipment such as other FOMA terminals and PCs.

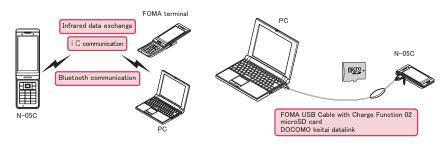

### Packet communication

Packet communication is charged according to the amount of data sent and received.<sup>\*1</sup> High speed communication at up to 7.2Mbps downlink<sup>\*2</sup> and up to 5.7Mbps uplink<sup>\*2</sup> is available in the FOMA HIGH-SPEED area. Communication is provided on a best-effort basis. Communication speed varies depending on the communication environment or network congestion. This is suitable for exchanging small amount of data at high speed.

• When you use packet communication with DOCOMO PDA "sigmarion III " , the communication speed may be lower. It is not compatible with FOMA HIGH-SPEED Area communication.

You can also access a corporate LAN connected to the FOMA network.

Use an access point that supports FOMA packet communication, such as DOCOMO Internet connection service "mopera U".

For packet communication, connect the FOMA terminal to a PC using FOMA USB Cable with Charge Function 02 (optional), Bluetooth communication<sup>+3</sup> or Wi-Fi connection, or to a PDA using a dedicated cable.

- \*1 : Note that the communication charge can become very expensive when large files are sent and received.
- \*2 : It is the maximum value on the technical standards, and the actual communication speed varies depending on the network congestion or communication environment. The communication speed may be lower when you are out of the FOMA HIGH-SPEED area, you connect to the access point to which the HIGH-SPEED service is not supported, or you use packet communication with DOCOMO PDA "sigmarion III ".
- \*3 When connecting using Bluetooth communication, the FOMA terminal communication speed will be that of HIGH-SPEED service. But, communication at the maximum speed may not be possible due to Bluetooth communication speed limitation.

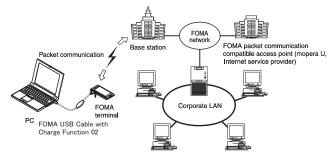

### 64K data communication

64K data communication is charged according to the length of time the line is connected, regardless of the amount of data.

Use an access point that supports FOMA 64K data communication, such as DOCOMO Internet connection service "mopera U", or ISDN synchronized 64K access point.

For 64K data communication, connect the FOMA terminal to a PC using FOMA USB Cable with Charge Function 02 or Bluetooth communication, or to a PDA using a dedicated cable.

\* Note that the communication charge can become very expensive when the line is connected for a long time.

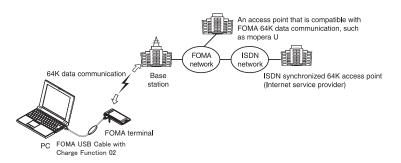

#### NOTE

- The communication speed is 384kbps at maximum for receiving and 64kbps at maximum for sending outside the FOMA service area and overseas.
- Select IP connection method when you perform packet communication overseas. (Packet communication using PPP connection is not supported.)
- Select PPP connection method when you perform packet communication using Wi-Fi connection. (Packet communication using IP connection is not supported.)
- 64K data communication is not available overseas.

### Notice before using

### Internet service provider fees

In addition to FOMA service charges, you may need to pay user fees to an Internet service provider to use the Internet. These fees must be paid directly to the Internet service provider in addition to service fees of FOMA service. Contact your Internet service provider for details.

DOCOMO Internet connection service "mopera U" is available. "mopera U" is a pay service for which you need to apply.

### Setting an access point (e.g. Internet service provider)

Packet communication and 64K data communication use different access points. If you are using packet communication, use an applicable access point for it; if 64K data communication, use an access point for FOMA 64K data communication or ISDN synchronized 64K.

- You cannot use DoPa access points.
- For the available services and connection settings, see mopera website. http://www.mopera.net/mopera/index.html (in Japanese only)

### User authorization when accessing network

Some access points may require your user authorization (ID and password) when connecting. Use communication software (Dial-up network) to enter your ID and password. ID and password will be provided by your Internet service provider or the network administrator. Contact the Internet service provider or network administrator for details.

### Access authorization when using the browser

To view FirstPass compliant sites on your PC's browser, FirstPass (user certification) for access authorization is needed. Install the FirstPass PC software and conduct the setting. To obtain the FirstPass PC software and more information, visit the DOCOMO website.

### Required conditions for performing packet and 64K data communication

The following conditions are required to perform communication using the FOMA terminal (For communication in Japan):

- Your PC is compatible with the FOMA USB Cable with Charge Function 02 (optional).
- You are in the FOMA service area.
- For packet communication, the access point supports FOMA packet communication.
- For 64K data communication, the access point supports FOMA 64K data communication or ISDN synchronized 64K.

However, depending on congestion of the base station or weaker signal strength, you cannot perform communication even when the above conditions are satisfied.

### **Before Using**

### **Operating environment**

#### The PC operating environment to use data communication is as shown below:

| PC unit                       | PC/AT compatible model                                                                                                    |
|-------------------------------|----------------------------------------------------------------------------------------------------|
|                               | <ul> <li>When using the FOMA USB Cable with Charge Function 02 (optional):USB port (compliant to<br/>Universal Serial Bus Specification Rev1.1/2.0)</li> </ul>                |
|                               | When using Bluetooth communication: Bluetooth Specification Ver.1.1, Ver.1.2 or Ver.2.0+EDR     compliant (Dial-up Networking Profile)                                        |
|                               | When using Wi-Fi connection: wireless LAN standard IEEE 802.11b or IEEE 802.1g compliant     Display resolution of 800 × 600 dots, High Color (65,536 colors) is recommended  |
|                               | * For DOCOMO Connection Manager, 1,024 $\times$ 600 dots or better (1,024 $\times$ 768 dots or better recommended)                                                            |
| OS*1                          | <ul> <li>Windows XP (Japanese version)</li> <li>Windows Vista (32-bit/64-bit) (Japanese version)</li> <li>Windows 7 (32-bit/64-bit) (Japanese version)</li> </ul>             |
| Required memory*2             | <ul> <li>Windows XP: 128MB or higher</li> <li>Windows Vista: 512MB or higher</li> <li>Windows 7 (32-bit): 1GB or higher</li> <li>Windows 7 (64-bit): 2GB or higher</li> </ul> |
| Hard disk space <sup>*2</sup> | <ul> <li>5MB or higher</li> <li>* For DOCOMO Connection Manager, 10MB or higher</li> </ul>                                                                                    |

\*1 : The proper operations on the upgraded, added or modified OS are not guaranteed.

- \*2 : The required memory and necessary hard disk space may differ depending on the PC's system configuration.
- For the latest information on the operating environment, visit the DOCOMO website.
- For DOCOMO Connection Manager, use Internet Explorer 6.0 or later. As for mail software, use "Windows Mail" or "Outlook Express 6.0".

### NOTE

- You can transmit data with the FOMA terminal connected to the DOCOMO PDA "sigmarion III".
- This FOMA terminal is not compatible with Remote Wakeup function.
- This FOMA terminal is not compatible with the FAX communication.

### **Required devices**

### The following hardware and software, in addition to the FOMA terminal and a PC, are required.

- "FOMA USB Cable with Charge Function 02" (optional) or "FOMA USB Cable" (optional)\*1
- "FOMA communication setting file (drivers)"\*2
- \*1 : For USB connection
- \*2 : Download the file from DOCOMO website.

#### NOTE

- Purchase the specified "FOMA USB Cable with Charge Function 02" or "FOMA USB Cable". The USB cable for PC cannot be used because the shape of the connector is different.
- The FOMA USB Cables may not function properly when connected to a USB HUB.

### **Checking the Procedure**

In data communication, the connection is made through a dial-up connection with Internet service providers or LANs that support FOMA data communication.

 The FOMA communication setting file is software (driver) needed for connecting the FOMA terminal with a PC via a FOMA USB Cable with Charge Function 02 (optional) to carry out packet communication, 64K data communication and data transfer (OBEX<sup>TM</sup> communication). Installing the FOMA communication setting file embeds each driver into Windows.

Using DOCOMO Connection Manager, you can easily set up packet communication and 64K data communication and create a dial-up connection.

### Flow chart for completing the data communication setup

### Data exchange (OBEX<sup>TM</sup> communication)

Install the "FOMA communication setting file" (driver) to use the FOMA USB Cable with Charge Function 02.

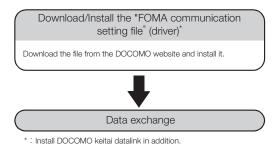

### Packet communication and 64K data communication

#### For USB connection

#### For Bluetooth connection

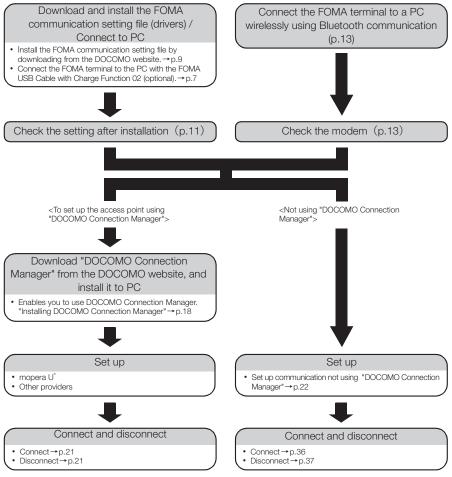

\* : To use Internet with the FOMA terminal and PC connected, "mopera U" (you need to apply for) is useful, which supports broadband connection, etc. Consider the plan in which you are charged only in a month when you use the service. For more information, visit the DOCOMO website.

#### For Wi-Fi connection (Packet communication only)

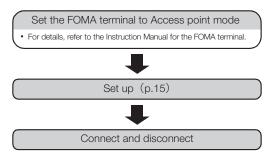

### Setting the USB mode to "Communication mode"

• Set the mode before connecting to PC.

• Setting is not required when using Bluetooth connection or Wi-Fi connection.

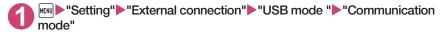

### **Connecting the devices**

The following procedure explains how to connect the FOMA USB Cable with Charge Function 02 (optional).

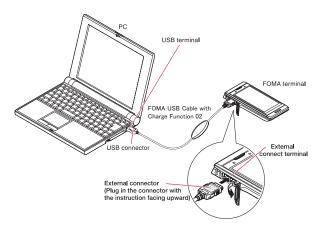

Open the external connector cap of the FOMA terminal

Check the orientation of the external connector of the FOMA terminal, then insert the external connector of the FOMA USB Cable with Charge Function 02 horizontally until you hear a click

Connect the USB connector of the FOMA USB Cable with Charge Function 02 to the USB terminal of your PC

" 🖞 " appears on the FOMA terminal when the FOMA USB Cable with Charge Function 02 is connected.

### NOTE

• " 🖞 " appears on the FOMA terminal display when the FOMA communication setting file is installed and the connection with a PC is recognized.

### Disconnecting the devices

The following procedure explains how to disconnect the FOMA USB Cable with Charge Function 02 (optional).

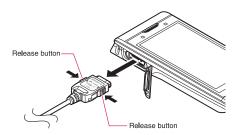

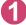

Remove the FOMA USB Cable with Charge Function 02 from the USB terminal of the PC

Pull the FOMA USB Cable with Charge Function 02 out horizontally while pressing the release buttons of the external connector of FOMA USB Cable

Close the external connector cap of the FOMA terminal

### NOTE

- When you connect and disconnect the FOMA USB Cable with Charge Function 02 repeatedly, wait for a while in each step because the FOMA terminal may not recognize the PC correctly.
- Do not disconnect the FOMA USB Cable with Charge Function 02 during data communication because this may cause the disconnection of communication, malfunction or loss of data.
- Keep pressing the release buttons of the external connector of the FOMA USB Cable with Charge Function 02 when pulling it out of the external connector of the FOMA terminal. Using excessive force to pull the cable may cause malfunction.

### Installing the FOMA Communication Setting File (Drivers)

### The following procedure explains how to install the FOMA communication setting file (drivers).

- Before installing the FOMA communication setting file, make sure to guit any Windows software running on your computer.\*
- When installing FOMA communication setting file, be sure to log on as Administrator. If you attempt to install the file with another account, an error may occur. Contact your PC's manufacturer or Microsoft for information on how to set Administrator privileges on your PC.
- Install the FOMA communication setting file only when connecting to the PC using the FOMA USB Cable with Charge Function 02.
- \* Quit any Windows software, including anti-virus, that resides on the task bar. To close software that resides on task bar, click an icon on the task bar and click "閉じる" (Close) or "終了" (Finish).

### Access the FOMA communication setting file (drivers) download page on DOCOMO website

Access http://www.nttdocomo.co.ip/support/utilization/application/foma/com\_set/driver/smart/n05c/ index.html

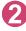

Upon confirming the user agreement, click "同意する" (Agree) of "N-05C通 信設定ファイル(ドライバ)ダウンロード" (N-05C communication setting file (drivers) download) to agree it

■If the "ファイルのダウンロードーセキュリティの警告"(File Download - Security Warning) screen appears

Click "保存" (Save)

Specify the destination to save, and download the file

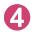

### Double-click the downloaded file "n-05c\_driver.exe", and click "実行" (Execute)

Follow the onscreen instruction to specify the destination to extract the file.

- Read "ReadMe.txt" in the "n-05c driver" folder created at Step 4, and double-click an installation file that is compatible with the in-use OS
- When the User Account Control screen appears, click "はい" (Yes) for Windows 7, and click "続行" (Continue) for Windows Vista

For Windows XP, the User Account Control screen is not displayed.

| 7 | Click "ドライバインストール"<br>(Install driver) |  |
|---|----------------------------------------|--|
|   | Installation starts.                   |  |

| 1 | FOMA ドライバインストールツール                | × |
|---|-----------------------------------|---|
|   |                                   |   |
|   | FOMA通信設定ファイル(ドライバ)をパソコンにインストールします |   |
|   | ドライバインストールキャンセル                   | J |
|   |                                   |   |

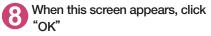

The title bar display differs depending on the inuse OS.

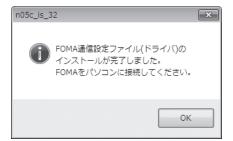

# Turn on the FOMA terminal, then connect the FOMA USB Cable with Charge Function 02 (optional) to your FOMA terminal

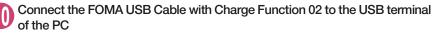

A message appears on the task bar indicator, and then installation starts. Click the message and display the progress of installation.

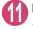

# If this screen appears, click "閉じる" (Close)

Installation of the driver is completed when 4 drivers are displayed on the screen. Proceed to "Checking the installed driver" (p.11).

| 〕 ドライバ ソフトウェアのインストール          | ×            |  |
|-------------------------------|--------------|--|
| デバイスを使用する準備ができました。            |              |  |
| このデバイスのソフトウェアは正しくインストールされました。 |              |  |
| FOMA N05C                     | 使用する準備ができました |  |
| FOMA N05C                     | 使用する準備ができました |  |
| FOMA N05C OBEX Port (COM4)    | 使用する準備ができました |  |
| FOMA N05C Command Port (COM5) | 使用する準備ができました |  |
|                               |              |  |
|                               | 閉じる(⊆)       |  |
|                               |              |  |

### Checking the installed driver

Check that the FOMA communication setting file (drivers) has been correctly installed. This section describes an example using Windows 7.

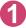

### Select "@" → "コントロールパネル" (Control Panel)

### For Windows XP

Select "スタート" (Start) → "コントロールパネル" (Control Panel)

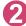

### Open "システムとセキュリティ " (Systems and security) in the "コントロール パネル" (Control Panel)

### For Windows Vista

Open "システムとメンテナンス" (System and maintenance) in the "コントロールパネル" (Control Panel)

#### For Windows XP

Click the "システム" (System) icon in "パフォーマンスとメンテナンス" (Performance and maintenance)

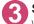

### Select "デバイスマネージャー" (Device Manager)

When the User Account Control screen appears, click "Itu" (Yes).

### For Windows Vista

Select "デバイスマネージャ " (Device Manager)

When the User Account Control screen appears, click " 続行" (Continue).

#### For Windows XP

Click the "ハードウェア" (Hardware) tab and click "デバイスマネージャ" (Device manager)

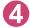

### Click each device to check the installed driver name

Check that all the driver names are displayed under "ポート(COMとLT)" (Ports (COM&LPT)), "モ デム" (Modems) and "ユニバーサルシリアルバス コントローラー "\* (Universal Serial Bus Controller) or "USB (Universal Serial Bus) コントローラー "\* (USB (Universal Serial Bus) controller).

\* :It is displayed "ユニバーサルシリアルバスコントローラ" or "USB (Universal Serial Bus) コントローラ" on Windows Vista and Windows XP.

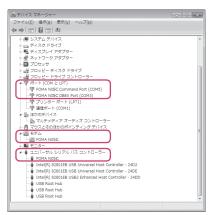

| Device name                           | Driver name            |
|---------------------------------------|------------------------|
| ポート(COMとLPT)                          | FOMA N05C Command Port |
|                                       | FOMA N05C OBEX Port    |
| モデム                                   | FOMA N05C              |
| ユニバーサルシリアルバスコントローラー or USB (Universal | FOMA N05C              |
| Serial Bus) コントローラー                   |                        |

#### NOTE

• When you check the above, if not all the driver names appear, follow the uninstall instructions (p.12) to delete the FOMA communication setting file and install the proper file.

### Uninstalling the FOMA communication setting file (drivers)

If necessary (when updating the drivers, etc.), uninstall the drivers as follows. The procedure for uninstalling from a Windows 7 or Windows Vista machine is described as an example.

Uninstallation is not available while connecting the FOMA terminal with PC.

When uninstalling FOMA communication setting file, be sure to log on as Administrator. If you attempt to uninstall the file with another account, an error may occur. Contact your PC's manufacturer or Microsoft for information on how to set Administrator privileges on your PC.

If the FOMA terminal and the PC are connected by the FOMA USB Cable with Charge Function 02 (optional), remove the FOMA USB Cable with Charge Function 02

### Start "プログラムと機能" (Applications and functions) on the Windows

Click " () " → "コントロールパネル" (Control Panel) → "プログラムのアンインストール" (Uninstall a program)

#### For Windows XP

Click "スタート" (Start) → "コントロールパネル" (Control Panel) → "プログラムの追加と削除" (Add and remove applications)

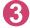

## Select "FOMA N05C USB" and click "アンインストールと変更" (Uninstall/ Change)

For Windows XP Select "FOMA N05C USB"

# When the User Account Control screen appears, click "はい" (Yes) for Windows 7, and click "続行" (Continue) for Windows Vista

### For Windows XP

Click "変更と削除" (Change and delete) The User Account Control screen is not displayed for Windows XP.

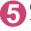

### Click "OK" to uninstall

To cancel uninstallation, click "キャンセル" (Cancel).

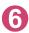

### Click "はい" (Yes) to restart Windows

Now the uninstallation is completed. If you click "UUX " (No), restart Windows manually.

#### NOTE

● When "FOMA N05C USB" is not displayed in the "プログラムと機能" (Applications and functions) on the Windows, perform the following procedure:

①Open the "n-05c\_driver" folder created when the FOMA communication setting file (drivers) is installed

②For Windows 7 (32-bit), open "N-05C\_driver" → "N05C\_Win7\_32" folder For Windows 7 (64-bit), open "N-05C\_driver" → "N05C\_Win7\_64" folder For Windows Vista (32-bit), open "N-05C\_driver" → "N05C\_WinVista32" folder For Windows Vista (64-bit), open "N-05C\_driver" → "N05C\_WinVista64" folder For Windows XP, open "N-05C\_driver" → "N05C\_Win\_XP" folder

3Double-click "n05c\_un.exe"

\* : It is displayed as "n05c\_un" depending on the setting of your PC.

### **Preparing Bluetooth Communication**

Perform data communication by connecting a Bluetooth communication compatible PC to the FOMA terminal wirelessly.

### Register and connect the PC to the FOMA terminal

To connect a PC to the FOMA terminal for the first time, register the PC to the FOMA terminal.

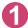

### "Tool" Bluetooth" Accept dialup devices"

The FOMA terminal changes to the Bluetooth standby mode, and " 🕄 (blue)" appears on the display. If no communication is established for about 5 minutes, the Bluetooth standby mode is released automatically.

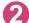

### Search and register the Bluetooth device from the PC

Register the device from the PC while the FOMA terminal is in Bluetooth standby mode. Refer to the instruction manual of your PC for details on operating it. (Depending on the instruction manual, "探索" (Search) or "サーチ" (Search) is used instead of "検索" (Search), and "ペアリング" (Pairing) is used "機器登録" (Register devices).)

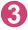

## Select "YES" when the message informing the device registration appears

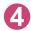

### Enter Bluetooth passkey

The PC is registered, and the PC is connected to the FOMA terminal wirelessly. When the connection is established. " 🚯 (blue)" flashes on the display.

### To connect to the registered PC

Select "Accept dialup devices" on the FOMA terminal, and then perform connection operations on the PC.

You can also connect the FOMA terminal to the registered PC by selecting "Tool" "Bluetooth" Paccept registered" and confirming "Dial-up" is in standby mode, then performing connection operation on the PC.

### Check the modem setting

Before setting communication, confirm the modem name and the COM port number for the dial-up connection.

Select "@ " → "コントロールパネル" (Control Panel)

For Windows XP Select "スタート" (Start) → "コントロールパネル" (Control Panel)

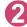

### Open "システムとセキュリティ " (Systems and security) in the "コントロー ルパネル" (Control Panel)

### For Windows Vista

Open "システムとメンテナンス" (System and maintenance) in the "コントロールパネル" (Control Panel)

### For Windows XP

Click the "システム" (System) icon in "パフォーマンスとメンテナンス" (Performance and maintenance)

### Select "デバイスマネージャー " (Device Manager)

When the User Account Control screen appears, click "(JU)" (Yes).

### For Windows Vista

Select "デバイスマネージャ " (Device Manager)

When the User Account Control screen appears, click " 続行" (Continue).

#### For Windows XP

Click the "ハードウェア" (Hardware) tab and click "デバイスマネージャ" (Device manager)

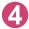

### Click each device to check the modem name and the COM port number

The modem name and the COM port number are displayed under " $\pi - h$  (COM & LPT) " (Ports (COM&LPT)) and " $\exists \vec{r} \vec{r} \Delta$ " (Modem).

### Stopping the dial-up connection standby

Stop the dial-up connection service being connected.

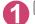

"Tool" Bluetooth" Device list"

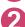

Uncheck "Dial-up" <a>[Finish]</a>

### Connecting to a Wi-Fi-compatible PC

Packet communication is possible by setting the FOMA terminal as an access point and connecting the FOMA terminal and a Wi-Fi-compatible PC via Wi-Fi.

 Set the FOMA terminal to Access point mode beforehand. Refer to the Instruction Manual for the FOMA terminal for how to set to Access point mode and details for Access point mode settings.

<Example: For Windows 7>

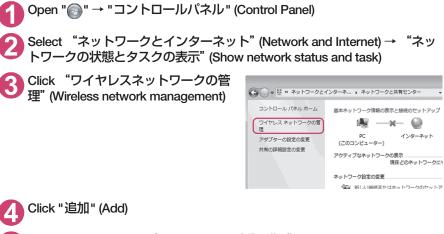

Select "ネットワークプロファイルを手動で作成します" (Set up the network profile manually)

Enter ESSID for N-05C in the
 "ネットワーク名" (Network name)
 column, set the security type for
 N-05C in the "セキュリティの種類
 " (Security type) column, and click
 "次へ" (Next)

"WPA2-パーソナル" (WPA2-personal) under "セキュリティの種類" (Security type) has the same meaning of "WPA2-PSK".

If encryption function is set to N-05C Set "暗号化の種類" (Encryption type) and "セキュリティキー" (Security key) options to the same settings as N-05C.

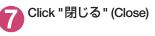

| Θ | …!! ワイヤレス ネットワークに手     | 動で接続します                      |  |
|---|------------------------|------------------------------|--|
|   | 追加するワイヤレス ネットワーク       | の情報を入力します                    |  |
|   | ネットワーク名(E):            |                              |  |
|   | セキュリティの種類( <u>S</u> ): | [オプションの選択] ・                 |  |
|   | 暗号化の種類( <u>R</u> ):    | · ·                          |  |
|   | セキュリティ キー( <u>C</u> ): | □ 文字を非表示にする(出)               |  |
|   | □ この接続を自動的に開始します(工)    |                              |  |
|   | ネットワークがブロードキ           | ヤストを行っていない場合でも接続する(Q)        |  |
|   | 警告: 道択すると、このコンピュ       | ーターのプライバシーが危険にさらされる可能性があります。 |  |
|   |                        |                              |  |
|   |                        |                              |  |
|   |                        | 次へ(N) キャンセル                  |  |

### **DOCOMO Connection Manager**

"DOCOMO Connection Manager" is a useful software for performing the flat-rate data communications and the measured-rate data communications. "DOCOMO Connection Manager" enables simplification of mopera U subscription, or appropriate setting on PC depending on the subscription.

The fare counter function is also available for checking an indication of the data traffic or usage amount.

| ドコモ コネクションマネージャ     - 日 ×                                                 |                                        |
|---------------------------------------------------------------------------|----------------------------------------|
| 目メニュー。 🔍 設定。 🗎 羊 料金   ?ヘルプ。                                               |                                        |
| <u>」</u> バケット(従量) (デ Mzone 64Kアータ通信)                                      | *                                      |
| <ul> <li>● パケット(従量)アクセスポイントへの接続です。</li> <li>[接続する]ボタンを押してください。</li> </ul> |                                        |
| 接続先 mopera U (従量)                                                         |                                        |
| 通信量                                                                       | Fare counter                           |
| 通信料 当月概算料金 0円                                                             | Tare counter                           |
| 接続の準備ができました<br>接続する                                                       | Connection/<br>disconnection<br>button |

\*: This is not displayed by default. For details, refer to "ドコモ コネクションマネージャのヘルプ" (DOCOMO Connection Manager help).

This document describes procedures to install DOCOMO Connection Manager.

To connect the FOMA terminal to the Internet, signing in to the Internet service provider including mopera U is required, which provides the available service and supports data communication. For more information, see DOCOMO website.

### Use of measured-rate data communications (including the i-mode packet flatrate service)

Note that the communication charge can become expensive if "packet communication" is used to communicate large volumes of data such as to view sites and websites containing images or to download files. Note that data communication with a PC using a USB Cable is out of the FOMA packet flat-rate services, such as flat-rate data plans in "Pake-Houdai", "Pake-Houdai full".

### Use of flat-rate data plan

Subscribing the flat-rate data plan requires the customers to sign in to the Internet service provider with subscription of the price plan supporting the flat-rate data communication. For more information, see DOCOMO website.

### Use of mopera

For the connection settings, see mopera website. http://www.mopera.net/mopera/support/index.html (in Japanese only)

### Before installing DOCOMO Connection Manager

Check the followings before installing DOCOMO Connection Manager.

- Prepare the FOMA terminal, and FOMA USB Cable with Charge Function 02 (optional) or FOMA USB Cable (optional)
- 2 Confirm the services and contract details with the Internet Service Provider
- ③ When the connection software other than DOCOMO Connection Manager is installed, disable it if necessary

"Other connection software than DOCOMO Connection Manager"→p.17

### Setting for Internet Explorer

Before installing DOCOMO Connection Manager, set the Internet option for connection in Internet Explorer.

Start Internet Explorer to select "ツール" (Tool) → "インターネットオプション" (Internet option)

Click "接続" (Connect) tab and select "ダイヤルしない" (Not dialing)

| インターネット オブション ? 💌                                             |
|---------------------------------------------------------------|
| 全般 セキュリティ ブライバシー コンテンツ 接続 プログラム 詳細設定                          |
| インターネット接続を設定するには、<br>セットアップ(U)                                |
| ダイヤルアップと仮想プライベート ネットワークの設定                                    |
| 😂 SAMPLE (既定) 道加(D)                                           |
| VPN の追加(P)                                                    |
| 菁·缪徐(R)                                                       |
| プロキシ サーバーを構成する必要がある場合は、                                       |
| ● ダイヤルしない(C) ○ ネットワーク接続が存在しないときには、ダイヤルする(W) ○ 通常の接続でダイヤルする(O) |
| 現在の既定値: SAMPLE 既定(L設定(E)                                      |
| ローカル エリア ネットワーク (LAN) の設定                                     |
| LANの設定はダイヤルアップ接続には適用されません。ダイ<br>ヤルアップには上の設定を増択してください。         |
|                                                               |
| OK キャンセル 通用(A)                                                |

## Click "OK"

### Other connection software than DOCOMO Connection Manager

 DOCOMO Connection Manager provides the same functions as the ones included in other connection software listed below, and this is all you need. Disable or uninstall the following software, if necessary.

### Software you do not need to use simultaneously

- mopera U start up tool
- mopera U connection & setting tool
- · FOMA PC setting software
- FOMA byte counter
- Uninstall the following public wireless LAN connection software if Mzone (DOCOMO Public Wireless LAN Service) is used through DOCOMO Connection Manager. The simultaneous use prohibits Mzone connection through DOCOMO Connection Manager.
  - U public wireless LAN utility software
  - · DOCOMO public wireless LAN utility software
  - DOCOMO public wireless LAN utility program

#### NOTE

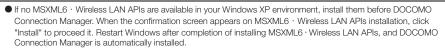

### Installing DOCOMO Connection Manager

- When installing "DOCOMO Connection Manager", be sure to log on as Administrator. If you attempt to install the software with another account, an error may occur. Contact your PC's manufacturer or Microsoft for information on how to set Administrator privileges on your PC.
- Before starting the installation, make sure that no other program is currently running or resident. If there is any program running, exit the program before installation.

Access DOCOMO Connection Manager page on DOCOMO website

Access http://www.nttdocomo.co.jp/support/utilization/application/service/connection\_manager/

Follow the onscreen instruction to go to a page for the in-use OS

Upon confirming the user agreement, click "同意する" (Agree) of "ダウン ロード" (Download) to agree it

■If the "ファイルのダウンロード-セキュリティの警告" (File Download - Security Warning) screen appears

Click "実行"(Execute)

4

Execute the downloaded file, and when the User Account Control screen appears, click "はい" (Yes) for Windows 7, and click "続行" (Continue) for Windows Vista

For Windows XP, the "ユーザーアカウント制御" (User Account Control) screen is not displayed. Setup program starts immediately.

For Windows 7

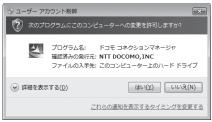

For Windows Vista

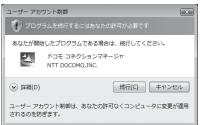

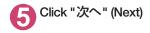

| ドコモ コネクションマネー | ジヤ<br>×                                                                                 |
|---------------|-----------------------------------------------------------------------------------------|
|               | ドコモ コネクションマネージャ用のInstalShield ウィザードへようこ<br>そ                                            |
| A .           | InstalSheid(R) ウィザードは、ご使用のコンピュータへ ドコモ コネ<br>クションマネージャ をインストールします。「次へ」を押して、統行し<br>てください。 |
| 2             | 警告:このプロラムは、着作権法わよび国際協定によって得続<br>されています。                                                 |
|               | < 戻る(B) 次へ(N) > キャンセル                                                                   |

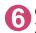

Confirm the precautions and click " 次へ" (Next)

| 週 ドコモ コネクションマネージャ                                                          | ×         |
|----------------------------------------------------------------------------|-----------|
| 注意事項                                                                       |           |
| 次の注意事項をお読みください。                                                            | döcomo    |
|                                                                            |           |
| 「ドコモ コネクションマネージャ」とは ?                                                      | ▲         |
| 「ドコモ コネクションマネージャ」とは、ドコモのFOMAデータ通信(定額制<br>制)の接続を額単に行う機能や、従量データ通信の概算額を把握するたけ |           |
| ウンタなどの機能をパッケージ化したFOMAデータ通信用のソフトウェアで                                        |           |
| データブラン」ご契約のお客様および「従量データブラン」をご契約のお客                                         | 様がご利用     |
| いただけます。                                                                    |           |
|                                                                            |           |
| !バケット通信料の高額利用に関するご注意                                                       |           |
| ■コンピュータ等に接続してデータ通信を行う場合は、FOMAのパケット策                                        | Ξ額サービ -   |
|                                                                            | ED.刷(P)   |
| InstallShield                                                              |           |
| < 戻る(B) 次へ(N) >                                                            | Land Land |
| < 戻る(B) /次へ( <u>U</u> ) >                                                  | キャンセル     |

7 Upon confirming the user agreement, click "使用許諾契約の 条項に同意します" (Agree) to agree to it, and click "次へ" (Next)

| 調 ドコモ コネクションマネージャ                                                                                                    | ×                                    |
|----------------------------------------------------------------------------------------------------|--------------------------------------|
| ソフトウェア使用料理契約<br>次の使用料理契約書を注意深くお読みください。                                                                                                    | döcomo                               |
| [ソフトウェア使用許認認約書]<br>本契約は、お客様(個人又は法人のいずれかであるかを閉っません)と<br>エテ・ティティドコモ(以下「弊社」といいますかとの間で締結れる契約<br>契約1といいます)です。本契約の各項をお読みいただき、ご司思い、<br>のみ、ホンアウェアをご利用いただくことができものとします。以下の<br>される場合には、使用許認認めの事項「司思しますな観訳」(入っ<br>てくだえい(ジャヘ)ボタンが表示されていない場合は「同意する」ボタンを<br>い)。 | )(以下、「本<br>-だいた場合<br>条項に同意<br>ボタンを押し |
| <ul> <li>● 使用許諾契約の条項に同意します(A)</li> <li>● 使用許諾契約の条項に同意します(A)</li> <li>● 使用許諾契約の条項に同意しません(Q)</li> <li>InstaliShed</li></ul>                                                                                                    | 平<br>E印刷(P)                          |
| < 戻る(B) 次へ(N) >                                                                                                    | キャンセル                                |

# Select the installation location and click "次へ" (Next)

If you want to change the location, click "変更" (Change), specify the location and click "次へ" (Next).

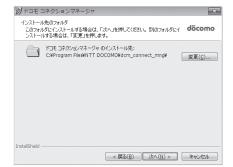

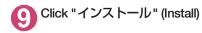

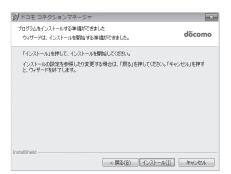

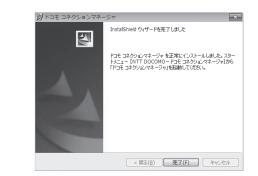

### Starting DOCOMO Connection Manager

### Start DOCOMO Connection Manager

Open " <sup>●</sup> " or "スタート" (Start) → " すべてのプログラム" (All programs) → "NTT DOCOMO" → " ド コモ コネクションマネージャ " (DOCOMO Connection Manager) → " ドコモ コネクションマネー ジャ " (DOCOMO Connection Manager)

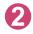

# Specify the settings by following the setting wizard

The setting wizard will automatically appear when you start DOCOMO Connection Manager for the first time.

Follow the guidance and you can make preparations for Internet connection.

For details, refer to "ドコモ コネクションマ ネージャ 操作マニュアル" (DOCOMO Connection Manager operating manual).

|           | FOMAが一対動物に必要な設定を行くます。                                                       |
|-----------|-----------------------------------------------------------------------------|
| 1.接続確認    | パリエンとFOMAの接続を確認します。                                                         |
| ~         | の代ソコンとFOMA地位に約て撮機するには、ドライバのインストールが必要です。<br>ドライバネインストールが増金、ドライバタインストール」アグダム、 |
| 2. 利用機器設定 | @Fライバインストール後、パノエンとFONA在接張します。                                               |
| v         | 接続後、じたへばかしを押してください。                                                         |
| 3. 接続先設定  | III HOH-SPEEDないことであこれ用の場合は、これ用の場面が接続可能な状態が確認し、<br>しかっかないませいてくまたい。           |
|           | 0. 000 0. 0. 100 V                                                          |
| 4. その他の設定 |                                                                             |
|           |                                                                             |
| 5. 完了     |                                                                             |
| ~         |                                                                             |
|           |                                                                             |
|           | (月7月) (2010) 492/04 (342/04)                                                |

Click "完了" (Finish)

### **Executing Set Data Communication**

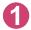

### Start DOCOMO Connection Manager

"Starting DOCOMO Connection Manager" → p.20

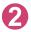

### Click the tab of the desired connection method, and click "接続する" (Connect)

For details, refer to "ドコモ コネクションマネージャ 操作マニュアル" (DOCOMO Connection Manager operating manual). When connection is not available, check "Setting up Dial-up Network" (p.22) and "Setting up Dial-up" (p.29).

 During packet communication, a different icon appears on the FOMA terminal depending on the communication conditions.

| 0716 | 2 | 12:05 |
|------|---|-------|
|      |   |       |

- ᠵ (Communicating, sending data)
- (Communicating, receiving data)
- (Communicating, no data transfer)
- (Sending, or disconnecting)
- K (Receiving, or disconnecting)
- " 💈 " appears on the FOMA terminal during 64K data communication.

|   |   | 12.00 |
|---|---|-------|
|   | G |       |
| E | 5 |       |
|   |   |       |

### NOTE

• When executing data communication by using the FOMA USB Cable with Charge Function 02 (optional), to connect the PC to another FOMA terminal, the FOMA communication setting file (drivers) must be installed again.

### How to disconnect

Just closing the browser or mailer on your PC does not disconnect the communication line. When you do not perform data communication, be sure to disconnect by the following procedure:

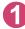

## Click "切断する" (Disconnect) on the DOCOMO Connection Manager screen

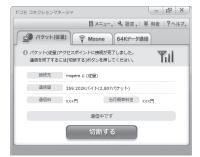

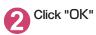

### NOTE

- With Windows OS, software will be automatically updated if set to do so, and you may incur high packet communications charges without knowing you are doing so.
- The communication speed displayed on the PC may be different from the actual communication speed.

## Setting up Dial-up Network

This section describes how to set up a dial-up connection for packet communication / 64K data communication without using DOCOMO Connection Manager. The flow of operation is described below.

 It is unnecessary to set up the dial-up network for 64K data communication. Go on to "Setting up Dialup" (p.29).

### About AT commands

- AT commands are commands for modem control. The FOMA terminal complies AT commands and supports some enhanced commands and its own AT commands.
- Entering an AT command allows you to set or confirm (display) the detail settings and the contents of the settings for the "Data communication" and FOMA terminal.

### Checking the COM port

To set up the access point (APN), you need to specify the COM port number assigned to "FOMA N05C" (Modem) built in after installing the FOMA communication setting file (drivers). This section describes how to confirm the COM port number. The COM port confirmed here will be used in the access point (APN) set up (p.25).

### Preparation

This section takes the setting using the FOMA USB Cable with Charge Function 02 for example. When you connect using Bluetooth communication, see p.13.

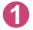

Connect the FOMA USB Cable with Charge Function 02 (optional) to the FOMA terminal

Turn on the FOMA terminal, then connect the FOMA USB Cable with Charge Function 02 connected to the FOMA terminal to your PC

• To check the COM port on Windows 7

\_\_\_ Open "@" → "コントロールパネル" (Control Panel)

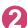

Open "デバイスとプリンターの表示" (Device and printer) in Control Panel

Right-click on "docomo SMART series N-05C", and select "モデムの設定" (Modem setting)

) If the "所在地情報" (Address information) screen is displayed, enter "市外局 番/エリアコード" (Area code) and click "OK"

# 5 Click the "モデム" (Modem) tab to confirm the COM port of the "接続 先" (Access point) column of "FOMA N05C" and click "OK"

When connecting wirelessly using Bluetooth communication, confirm the COM port number of the in-use Bluetooth linked standard modem or Bluetooth modem provided by a Bluetooth device maker in the "接続先" (Access point) column.

The COM port confirmed here will be used in the access point (APN) set up (p.25).

The contents displayed on the screen and the COM port number differ depending on the PC.

| ③ 電話とモデム<br>ダイヤル情報<br>モデム<br>詳細設定 | ×                                           |
|-----------------------------------|---------------------------------------------|
| メイト・ハードキャズ キャパロロシスモ               | Ø:                                          |
| モデム<br>1929 FOMA N05C             | 接続先<br>COM3                                 |
|                                   | COMB                                        |
|                                   |                                             |
|                                   |                                             |
|                                   |                                             |
| (例)追加(D)                          | ⑤ 削除(R) プロパティ(P)                            |
| OK                                | (株式)(日本)(日本)(日本)(日本)(日本)(日本)(日本)(日本)(日本)(日本 |

### To check the COM port on Windows Vista

Open "@)"→ "コントロールパネル" (Control Panel)

Open "ハードウェアとサウンド" (Hardware and Sound) → "電話とモデム のオプション" (Telephone and modem options) in Control Panel

If the "所在地情報" (Address information) screen is displayed, enter "市外局番/エリアコード" (Area code) and click "OK"

4 Click the "モデム" (Modem) tab to confirm the COM port of the "接続 先" (Access point) column of "FOMA N05C" and click "OK"

When connecting wirelessly using Bluetooth communication, confirm the COM port number of the in-use Bluetooth linked standard modem or Bluetooth modem provided by a Bluetooth device maker in the "接続先" (Access point) column.

The COM port confirmed here will be used in the access point (APN) set up (p.25).

The contents displayed on the screen and the COM port number differ depending on the PC.

| ③ 電話とモデムのオプション  | x                           |
|-----------------|-----------------------------|
| ダイヤル情報 モデム 詳細設定 |                             |
| 次のモデムがインストー     | ルされています(M):                 |
| モデム             | 接続先                         |
| FOMA N05C       | COM3                        |
|                 |                             |
|                 |                             |
|                 |                             |
|                 |                             |
|                 |                             |
|                 |                             |
|                 |                             |
|                 |                             |
| (C)             | l追加(D)  ()  前除(R)  プロパティ(P) |
| (               | OK キャンセル 適用(A)              |

### To check the COM port on Windows XP

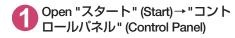

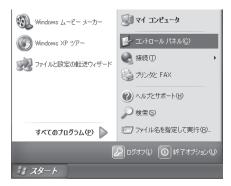

Open "電話とモデムのオプション" (Telephone and modem options) from "プリンタとその他のハード ウェア" (Printers and other hardware) in Control Panel

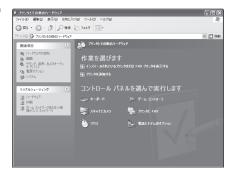

) If the "所在地情報" (Address information) screen is displayed, enter "市外局 番/エリアコード" (Area code) and click "OK"

Click the "モデム" (Modem) tab to confirm the COM port of the "接続 先" (Access point) column of "FOMA N05C" and click "OK"

When connecting wirelessly using Bluetooth communication, confirm the COM port number of the in-use Bluetooth linked standard modem or Bluetooth modem provided by a Bluetooth device maker in the "接続先" (Access point) column.

The COM port confirmed here will be used in the access point (APN) set up (p.25).

The contents displayed on the screen and the COM port number differ depending on the PC.

| 電話とモデムのオプション         | ?×                 |
|----------------------|--------------------|
| ダイヤル情報 モデム 詳細設定      |                    |
| 次のモデムがインストールされています() | D:                 |
| モデム                  | 接続先                |
| FOMA N05C            | COM3               |
|                      |                    |
|                      |                    |
|                      |                    |
|                      |                    |
|                      |                    |
|                      |                    |
|                      |                    |
|                      |                    |
| 追加( <u>D</u> )       | 削除(B) プロパティ(P)     |
| OK                   | <b>キャンセル</b> 道用(A) |

### Setting up the access point (APN)

Default setting cid1 : mopera.ne.jp(PPP) cid2 : mopera.net(PPP) cid3 : mopera.net(IP) cid4 : mpr.ex-pkt.net(PPP) cid5 to 10 : not set

Communication software to enter AT commands is required for the settings. This section describes how to set it up using "Hyper terminal" that comes with Windows XP.

• Windows 7 and Windows Vista is not compatible with "Hyper terminal". For Windows 7 and Windows Vista, set with compatible software. (Follow the instructions for the setting of the software.)

#### Access points <APN/cid>

- Normal telephone numbers are not used for access points for packet communication unlike 64K data communication. Set up APN instead of a telephone number for connection.
- The APN setting is just like registering a Phonebook for packet communication from a PC. Assign registration number (cid) 1 through 10 to register, which is used as a part of the access point number. As the APN of mopera, "mopera.ne.jp" is assigned to cid1, APN of mopera U, "mopera.net" to cid2, 3, and APN of mopera U, "mpr.ex-pkt.net" to cid 4, respectively by default, assign the APN to cid5 to cid10.<sup>\*1</sup>
- APN is administered by "cid (administration numbers 1 through 10)". Specifying " \* 99 \* \* \* <cid number> # " as the access point number enables the connection to the access point with the cid number.
- Specifying "\*99\*\*\*1 #" as the access point number for the mopera connection or "\*99\*\*\*3 #" for the mopera U connection enables you to use mopera or mopera U easily.<sup>\*2</sup>
- The APN setting registers the access point to the FOMA terminal just like registering other parties' information (telephone number, etc.) on a mobile phone. The following are comparisons with the Phonebook of the mobile phone:

|                    |                             | APN setting                                    | Phonebook of mobile phone                                                                 |  |
|--------------------|-----------------------------|------------------------------------------------|-------------------------------------------------------------------------------------------|--|
| Data to be registe | red                         | APN                                            | Phone number                                                                              |  |
|                    |                             | cid                                            | Memory number of Phonebook                                                                |  |
|                    |                             | —                                              | Other party's name                                                                        |  |
| How to register    | Register using PC           | Available (DOCOMO Connection<br>Manager, etc.) | Available (Dedicated software required)                                                   |  |
|                    | Register using Mobile phone | Unavailable (Cannot even check)                | Available                                                                                 |  |
| How to use         |                             | Specify cid to connect                         | Look up Phonebook to call                                                                 |  |
|                    |                             | _                                              | Enter the telephone number directly<br>from the dial key on the FOMA<br>terminal to call. |  |

• Registered cid will be connection numbers in the dialup connection settings.

- Contact your Internet service provider or network administrator for an access point (APN) other than mopera U or mopera.
- \*1: Set up the APN setting for the access point (Internet service provider) on the FOMA terminal in advance instead of entering APN in the Telephone Number column of "ダイヤルアップネットワーク" (Dial-up Network) for connection.
- \*2 : To connect to other Internet service providers, set the APN and assign it to cid5 to cid10.

#### <Example: Using the FOMA USB Cable with Charge Function 02 on Windows XP>

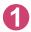

Connect the FOMA USB Cable with Charge Function 02 (optional) to the FOMA terminal

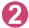

Turn on the FOMA terminal, then connect the FOMA USB Cable with Charge Function 02 connected to the FOMA terminal to the PC

Click "スタート" (Start) → "すべてのプログラム" (All programs) → "アクセ サリ" (Accessories) → "通信" (Communication) → "ハイパーターミナル" (Hyper terminal) to start Hyper terminal

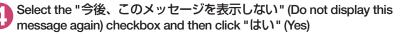

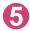

Enter any name in the "名前" (Name) column and click "OK"

"sample" is entered here as an example.

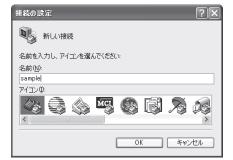

# 6 Select "FOMA N05C" from "接続方法" (Connection method), and click "OK"

Click "キャンセル" (Cancel) after the connection screen appears.

### If a COM port of "FOMA N05C" can be selected

When Properties of the COM port is displayed, click "OK".

In this example, "COM3" is selected. See "Checking the COM port" (p.22) to confirm the actual COM port number of "FOMA N05C" to be selected in "接続方法" (Connection method).

### If a COM port of "FOMA N05C" cannot be selected

Click "キャンセル" (Cancel) to close the "接 続の設定" (Connection Settings) screen and then follow the steps below:

- (1) Select "ファイル" (File) menu → "プロパ ティ" (Properties)
- (2) Select "FOMA N05C" in the "接続方法" (Connection method) column of the "接続 の設定" (Connection Settings) tab on the "sampleのプロパティ" (sample Properties) screen
- (3) Uncheck "国/地域番号と市外局番を使う" (Use the Country/Region Code and Area Code)
- (4) Click "OK"

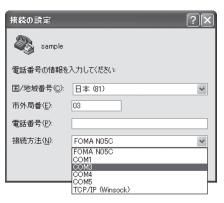

| sampleのプロパティ                          | ?×    |
|---------------------------------------|-------|
| 接続の設定設定                               |       |
| sample     アイコンの変更 0                  | ן כ   |
| 国/地域番号( <u>©</u> ):<br>日本 (81)        |       |
| 長距離の接頭番号なしで市外局番を入力してください。             |       |
| 市外局番(E):                              |       |
| 電話番号( <u>P</u> ):                     |       |
| 接続方法(N): FOMA N05C                    |       |
| モデムの構成(上)                             |       |
| □ 国/地域番号と市外局番を使う(□) □ 通話中ならリダイヤルする(E) |       |
| OK :                                  | キャンセル |

# The access point (APN) and press

Enter in the format of AT+CGDCONT=<cid>, "PDP\_type", "APN"

<cid> Enter any number between 5 and 10. Please be cautious because if cid has been already set, the setting will be overwritten. "PDP\_type" :Enter "PPP" or "IP".

"APN" : Put " " around the access point (APN) to enter.

If "OK" is displayed, the settings for the access point (APN) are completed.

Example: To enter APN named XXX.abc in cid Number5

Enter AT+CGDCONT=5,"PPP","XXX.abc"

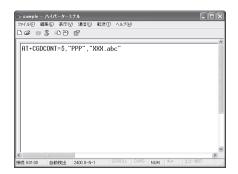

# Confirm that "OK" appears and click "ハイパーターミナルの終了" (Close Hyper terminal) in the "ファイル" (File) menu

""sample"と名前付けされた接続を保存しますか? " (Are you going to save the connection "sample"?) appears, but it is not necessary to save.

### NOTE

- The AT commands entered in "Hyper terminal" may not be displayed after Step 7 on p.27. In this case, if you enter ATE1 🛃, AT commands you enter from then on are displayed.
- To reset the access point (APN) settings using the AT command
  - If reset, the access point (APN) setting with cid=1 will return to "mopera.ne.jp" (Default value), cid=2, 3 to "mopera.net" (Default value), and cid=4 to "mpr.ex-pkt.ne" (Default value), respectively, and cid=5 through 10 will be unregistered.
     <How to enter>

AT+CGDCONT= (to reset all cid)

AT+CGDCONT= <cid> (to reset a certain cid only)

- To confirm the access point (APN) settings using the AT command
  - · Display the current settings.

<How to enter>

AT+CGDCONT?

### Notifying or Not notifying the Caller ID

- You can set whether to notify the other person of your caller ID when packet communication is carried out. Since the caller ID is important information, please take care when you send your caller ID.
- You can set up the Notify or not notify Caller ID setting using the AT command prior to a dial-up connection.
- Use the \* DGPIR command (p.39) to notify or not notify the caller ID or change back to "Not set" (Default value).

### Start "ハイパーターミナル" (Hyper terminal)

For how to start Hyper terminal, see "Setting up the access point (APN)" (p.25).

### Set up Notify (186) or Not notify (184) Caller ID for packet communication

Enter in the format of "AT \* DGPIR=<n>".

To automatically attach 184 (Not notify) for dialing an outgoing call/answering an incoming call

Enter the following:

AT \* DGPIR=1

To automatically attach 186 (Notify) for dialing an outgoing call/answering an incoming call Enter the following:

AT \* DGPIR=2

| 🖓 sample – |           |            |       |       |      |     |        | [     |   |
|------------|-----------|------------|-------|-------|------|-----|--------|-------|---|
| ファイル(E) 編  | 集(E) 表示() | /) 通信(Q)   | 転送(T) | ヘルプ(日 |      |     |        |       |   |
| 0 📽 💿      | 3 00      | £          |       |       |      |     |        |       |   |
| _          |           |            |       |       |      |     |        |       | ^ |
| AT*DGP:    | IR=1      |            |       |       |      |     |        |       |   |
|            |           |            |       |       |      |     |        |       |   |
|            |           |            |       |       |      |     |        |       |   |
|            |           |            |       |       |      |     |        |       |   |
|            |           |            |       |       |      |     |        |       |   |
|            |           |            |       |       |      |     |        |       |   |
|            |           |            |       |       |      |     |        |       |   |
|            |           |            |       |       |      |     |        |       |   |
|            |           |            |       |       |      |     |        |       |   |
|            |           |            |       |       |      |     |        |       |   |
|            |           |            |       |       |      |     |        |       |   |
|            |           |            |       |       |      |     |        |       |   |
|            |           |            |       |       |      |     |        |       |   |
|            |           |            |       |       |      |     |        |       | ~ |
| <          |           |            |       | GROLL | CAPS |     | 1. 10. | I]-老印 | > |
| 接続 0:00:30 | 自動検出      | 2400 8-N-1 |       |       |      | NUM |        |       |   |

Confirm that "OK" appears and click "ハイパーターミナルの終了" (Close Hyper terminal) in the "ファ イル" (File) menu

|              | ハイパーター    |            |       |        |      |     |        |       |   |
|--------------|-----------|------------|-------|--------|------|-----|--------|-------|---|
|              | 謙(E) 表示() |            | 転送(T) | ヘルプ化   | )    |     |        |       |   |
| ) 🗳 🎯        | 3 -0 8    | £°         |       |        |      |     |        |       |   |
| ·            |           |            |       |        |      |     |        |       |   |
| AT*DGP<br>OK | IR=1      |            |       |        |      |     |        |       |   |
|              |           |            |       |        |      |     |        |       |   |
|              |           |            |       |        |      |     |        |       |   |
|              |           |            |       |        |      |     |        |       |   |
|              |           |            |       |        |      |     |        |       |   |
|              |           |            |       |        |      |     |        |       |   |
|              |           | _          |       |        |      |     |        |       | > |
| 1続 0:01:00   | 自動検出      | 2400 8-N-1 |       | SCROLL | CAPS | NUM | 1-2-10 | I]-86 |   |

### NOTE

• The Caller ID needs to be set to "Notify" to use DOCOMO's internet connection service mopera U or mopera.

### About 186 (Notify)/184 (Not notify) in Dial-up Network

You can attach 186/184 to the access point number in the Dial-up network settings as well. The following table shows what happens if you set 186/184 both for the **\*** DGPIR command and the Dial-up network setting.

| Dial-up network setting (for cid=1) | Notify/Not notify setting by<br>* DGPIR command | Notify/Not notify Caller ID                          |
|-------------------------------------|-------------------------------------------------|------------------------------------------------------|
|                                     | Not set                                         | Notify                                               |
| * 99 * * * 1#                       | Not notify                                      | Not notify                                           |
|                                     | Notify                                          | Notify                                               |
|                                     | Not set                                         | Not notify (Dial-up network notification 184 has the |
| 184 * 99 * * * 1#                   | Not notify                                      | priority)                                            |
|                                     | Notify                                          |                                                      |
|                                     | Not set                                         | Notify (Dial-up network notification 186 has the     |
| 186 * 99 * * * 1#                   | Not notify                                      | priority)                                            |
|                                     | Notify                                          |                                                      |

### Setting up Dial-up

This section takes accessing mopera U by packet communication for example.

 To connect using packet communication, enter " \* 99 \* \* \* 3#" as the number of access point for mopera U or " \* 99 \* \* \* 1#" for mopera. To connect using 64K data communication, enter " \* 8701" as the number of access point for mopera U or " \* 9601" for mopera.

### Setting up dial-up on Windows 7

- 🚹 Select "@" → "コントロールパネル" (Control Panel)

Select "ネットワークとインターネット" (Network and Internet) → "ネットワークの状態とタスクの表示" (Show network status and task)

🚱 🔚 ダイヤルアップ接続の作成

どのモデムを使いますか?

FOMA N05C モデム

FOMA NO2C モデム

決定するための説明を表示します

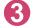

Click "新しい接続またはネットワークのセットアップ"(Set up new connection or network)

Select "ダイヤルアップ接続をセットアップします" (Set up dial-up connection) and click "次へ" (Next)

### If the modem selection screen appears, click "FOMA N05C モデム" (FOMA N05C modem)

When connecting wirelessly using Bluetooth communication, click the in-use Bluetooth linked standard modem or Bluetooth modem provided by a Bluetooth device maker.

The modem selection screen appears only if there are multiple modems.

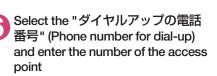

You can leave user name and password blank for mopera U or mopera connection. To connect to any other provider than mopera U

or mopera, enter the user name and password specified by the provider or network administrator in the " $\neg - \neg \neg - \neg \neg - \neg \neg$ " (User Name) and " $/ \land \neg \neg -$ " (Password) columns as this screen.

This screen is an example of accessing mopera U by packet communication.

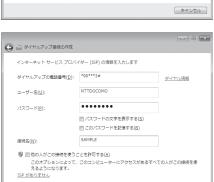

接続(C) キャンセル

- - -

U by packet communication.

Click "接続" (Connect) and then click "スキップ" (Skip)

To confirm the settings, cancel a connection test.

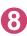

Click "閉じる" (Close)

Olick "ネットワークとインターネット" (Network and Internet) → "ネット ワークの状態とタスクの表示" (Show network status and task) → "ネット ワークに接続" (Connect to network) on Control Panel

**D** Right-click the icon created for the dial-up and click "プロパティ " (Properties)

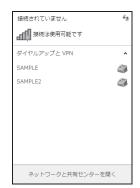

### ID Confirm the settings on the "全般" (General) tab

If two or more modems are connected to the  $\ensuremath{\mathsf{PC}}$ 

When connecting using the FOMA USB Cable with Charge Function 02, confirm that only "モ デム – FOMA N05C" (Modem - FOMA N05C) is checked in the "接続の方法" (Connection method) column.

When connecting wirelessly using Bluetooth communication, confirm that only "モデム (Modem) - the name of the in-use Bluetooth linked standard modem or Bluetooth modem provided by a Bluetooth device maker" is checked in the "接続の方法" (Connection method) column. If it is not checked, check it.

Confirm that "ダイヤル情報を使う" (Use Dial Information) is unchecked. If not, uncheck it.

### Click the "ネットワーク" (Network) tab and set up each setting

Check only "インターネット プロトコル バー ジョン4 (TCP/IPv4) " (Internet Protocol version 4 (TCP/IPv4)) in the "この接続は次の項目を使用 します" (Use the following items for this connection).

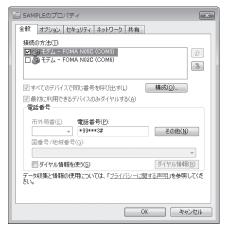

| E SAMPLEのプロパティ                                                                 |
|--------------------------------------------------------------------------------|
| 全般 オブション セキュリティ ネットワーク 共有                                                      |
| この接続は次の項目を使用します(2):                                                            |
| □ エ インターネット プロトコル パージョン 6 (TOP/IPv6)<br>☑ == インターネット プロトコル パージョン 4 (TOP/IPv4)  |
| □ ■ Microsoft ネットワーク用ファイルとプリンター共有<br>□ ■ Microsoft ネットワーク用クライアント               |
|                                                                                |
|                                                                                |
|                                                                                |
|                                                                                |
| 伝送制御プロトコル/インターネット プロトコル。相互接続されたさまざまな<br>ネットワーク間の通信を提供する、 既定のワイド エリア ネットワーク プロト |
| コルです。                                                                          |
|                                                                                |
|                                                                                |
|                                                                                |
| OK キャンセル                                                                       |

🧛 Click the "オプション" (Options) tab and click "PPP設定" (PPP settings)

Clear all the boxes and click "OK"

| PPP 設定                                                                                                    |
|----------------------------------------------------------------------------------------------------|
| <ul> <li>□ LCP 拡張を使う(E)</li> <li>□ ビフトウェア(こよる圧縮を行う(N))</li> <li>□ 単ーリング接続におしてマルチリンクをネゴシェートする(M)</li> </ul> |
| OK キャンセル                                                                                                   |

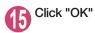

### Setting up dial-up on Windows Vista

- Open "@ " → "接続先" (Access point)
- Click "接続またはネットワークをセットアップします" (Set up the connection or network)

Select "ダイヤルアップ接続をセットアップします" (Set up dial-up connection) and click "次へ" (Next)

) If the modem selection screen appears, click "FOMA N05C モデム" (FOMA N05C modem)

When connecting wirelessly using Bluetooth communication, click the in-use Bluetooth linked standard modem or Bluetooth modem provided by a Bluetooth device maker.

The modem selection screen appears only if there are multiple modems.

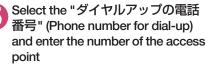

You can leave user name and password blank for mopera U or mopera connection.

To connect to any other provider than mopera U or mopera, enter the user name and password specified by the provider or network administrator in the " $\Box - J^{-} - \mathcal{R}$ " (User Name) and " $J^{+} \mathcal{R} = \mathcal{R}$ " (Password) columns as this screen.

This screen is an example of accessing mopera U by packet communication.

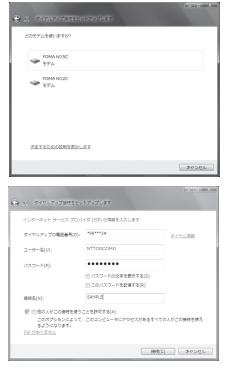

Click "接続" (Connect) and then click "スキップ" (Skip) To confirm the settings, cancel a connection test.

### 7 Click "接続をセットアップします" (Set up the connection) and then "閉じ る" (Close)

Open "
 "
 "
 于
 "
 接続先"
 (Access point)

Right-click the icon created for the dial-up and click "プロパティ " (Properties)

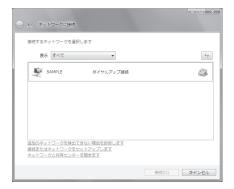

### O Confirm the settings on the "全般" (General) tab

### If two or more modems are connected to the $\ensuremath{\mathsf{PC}}$

When connecting using the FOMA USB Cable with Charge Function 02, confirm that only "モデム – FOMA N05C" (Modem - FOMA N05C) is checked in the "接続の方法" (Connection method) column.

When connecting wirelessly using Bluetooth communication, confirm that only "モデム (Modem) - the name of the in-use Bluetooth linked standard modem or Bluetooth modem provided by a Bluetooth device maker" is checked in the "接続の方法" (Connection method) column.

If it is not checked, check it.

Confirm that "ダイヤル情報を使う" (Use Dial Information) is unchecked. If not, uncheck it.

### D Click the "ネットワーク" (Network) tab and set up each setting

Check only "インターネット プロトコル バー ジョン4 (TCP/IPv4) " (Internet Protocol version 4 (TCP/IPv4)) in the "この接続は次の項目を使用 します" (Use the following items for this connection). Check "QoS パケットスケジュー ラ" (QoS Packet Scheduler) and other items if instructed by the provider.

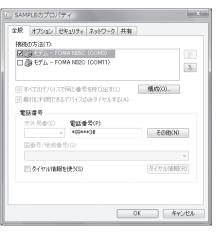

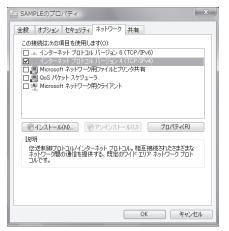

り Click the "オプション" (Options) tab and click "PPP設定" (PPP settings)

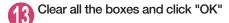

| PPP 設定            |             | ×     |
|-------------------|-------------|-------|
| LCP 拡張を使う(E)      | 6.0         |       |
| ── ソフトウェアによる圧縮を行う | (N)         |       |
| 📃 単一リンク接続に対してマル   | チリンクをネゴシエート | する(M) |
|                   | ОК          | キャンセル |

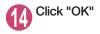

### Setting up dial-up on Windows XP

- Open "スタート" (Start) → "すべてのプログラム" (All programs) → "アクセ サリ" (Accessories) → "通信" (Communication) → "新しい接続ウィザード" (New connection wizard)
- 2 When the "新しい接続ウィザード" (New Connection Wizard) screen appears, click "次へ" (Next)

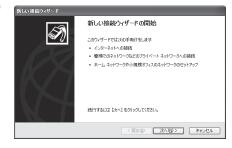

- 3 Select "インターネットに接続する" (Connect to the Internet) and click "次へ" (Next)
- Select "接続を手動でセットアップする" (Set up the connection manually) and click "次へ" (Next)
- う Select "ダイヤルアップモデムを使用して接続する" (Connect using a dialup modem) and click "次へ" (Next)
- 6 If the "デバイスの選択" (Select the device) screen appears, select only "モデムー FOMA N05C (COMx)" (Modem – FOMA N05C (COMx)), and click "次へ" (Next)

When connecting wirelessly using Bluetooth communication, select the in-use Bluetooth linked standard modem or Bluetooth modem provided by a Bluetooth device maker.

| 100.1402515                                               |       |
|-----------------------------------------------------------|-------|
| デ <b>バイスの選択</b><br>接続に使うデバイスを選択します。                       | Ì     |
| コンピュータ上に複数のダイヤルアップ デバイスがあります。<br>この接続に使用するデバイスの違択(S)      |       |
| 図 会: モデム - FOMA NESC (DOM3)<br>□ ● モデム - FOMA NESC (COM6) |       |
|                                                           |       |
|                                                           |       |
|                                                           |       |
| (夏3個) 次へ(10)                                              | キャンセル |
|                                                           |       |

The "デバイスの選択" (Select the device) screen appears only if there are multiple modems. (COMx) is a number of COM port displayed in "Checking the COM port" (p.22). Enter any name you want in the "ISP 名" (ISP Name) and click "次へ" (Next)

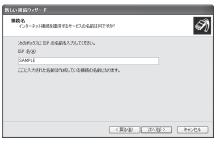

### Enter the number of the access point in the "電話番号" (Telephone Number) column and click "次へ" (Next)

This screen is an example of accessing mopera U by packet communication.

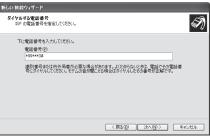

ISP アカウント名あよびパスワードを入力し、この情報を書き留めてから安全な場所に(保管してください。(現存 のアカウント名またはパスワードを忘れてしまった場合は、ISP(「問い会わせてください、)

T)

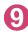

### Click "次へ" (Next)

You can leave user name and password blank for mopera U or mopera connection. To connect to any other provider than mopera U or mopera, enter exact information specified by the provider or network administrator in the "ユーザー名" (User Name), "パスワード" (Password) and "パスワードの確認入力" (Confirm Password) columns as this screen.

O Click "完了" (Finish)
The newly created connection wizard appears.

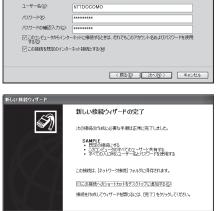

く戻る(B) 完了 キャンセル

10 Open "スタート" (Start) → "すべてのプログラム" (All programs) → "アクセ サリ" (Accessories) → "通信" (Communication) → "ネットワーク接続" (Network connections)

新しい 接続ウィザード

インターネット アカウント情報 インターネット アカウントにサインインするにはアカウント名とパスワー

### 12 Select the icon created for the dialup and open "プロパティ " (Properties) in the "ファイル" (File) menu

### 13 Confirm the settings on the "全般" (General) tab

# If two or more modems are connected to the $\ensuremath{\mathsf{PC}}$

When connecting using the FOMA USB Cable with Charge Function 02, confirm that only "モ デム – FOMA N05C" (Modem - FOMA N05C) is checked in the "接続方法" (Connection method) column.

When connecting wirelessly using Bluetooth communication, confirm that only "モデム (Modem) - the name of the in-use Bluetooth linked standard modem or Bluetooth modem provided by a Bluetooth device maker" is checked in the "接続方法" (Connection method) column. If it is not checked, check it.

Confirm that "ダイヤル情報を使う" (Use Dial Information) is unchecked. If it is checked, uncheck it.

| ***トワーク接続                                                                                                    |                                  |
|----------------------------------------------------------------------------------------------------|----------------------------------|
| 7ヶ(14) 編集的 表示型 お気に入り(4) ツール① 詳細設定(4) ヘルプ(4)                                                                                                    | At I                             |
| G == - 0 - 0 Per ≥ 7+18 III-                                                                                                    |                                  |
| アドレス切 🔍 ネットワーク接続                                                                                                    | <ul> <li>Image: State</li> </ul> |
| 3-157-9-3-20     (3)     (4)     (4)     (4)     (4)     (4)     (4)     (4)     (4)     (4)     (4)     (4)     (4)     (4)     (4)     (4)     (4)     (4)     (4)     (4)     (4)     (4)     (4)     (4)     (4)     (4)     (4)     (4)     (4)     (4)     (4)     (4)     (4)     (4)     (4)     (4)     (4)     (4)     (4)     (4)     (4)     (4)     (4)     (4)     (4)     (4)     (4)     (4)     (4)     (4)     (4)     (4)     (4)     (4)     (4)     (4)     (4)     (4)     (4)     (4)     (4)     (4)     (4)     (4)     (4)     (4)     (4)     (4)     (4)     (4)     (4)     (4)     (4)     (4)     (4)     (4)     (4)     (4)     (4)     (4)     (4)     (4)     (4)     (4)     (4)     (4)     (4)     (4)     (4)     (4)     (4)     (4)     (4)     (4)     (4)     (4)     (4)     (4)     (4)     (4)     (4)     (4)     (4)     (4)     (4)     (4)     (4)     (4)     (4)     (4)     (4)     (4)     (4)     (4)     (4)     (4)     (4)     (4)     (4)     (4)     (4)     (4)     (4)     (4)     (4)     (4)     (4)     (4)     (4)     (4)     (4)     (4)     (4)     (4)     (4)     (4)     (4)     (4)     (4)     (4)     (4)     (4)     (4)     (4)     (4)     (4)     (4)     (4)     (4)     (4)     (4)     (4)     (4)     (4)     (4)     (4)     (4)     (4)     (4)     (4)     (4)     (4)     (4)     (4)     (4)     (4)     (4)     (4)     (4)     (4)     (4)     (4)     (4)     (4)     (4)     (4)     (4)     (4)     (4)     (4)     (4)     (4)     (4)     (4)     (4)     (4)     (4)     (4)     (4)      (4)     (4)     (4)     (4)     (4)     (4)     (4)     (4)     (4)     (4)     (4)     (4)     (4)     (4)     (4)     (4)     (4)     (4)     (4)     (4)     (4)     (4)     (4)     (4)     (4)     (4)     (4)     (4)     (4)     (4)     (4)     (4)     (4)     (4)     (4)     (4)     (4)     (4)     (4)     (4)     (4)     (4)     (4)     (4)     (4)     (4)     (4)     (4)     (4)     (4)     (4)     (4)     (4)     (4)     (4)     (4)     (4)     (4)     (4)     (4)     (4)     (4)     (4)     (4) |                                  |
| Rote 8                                                                                                    |                                  |
|                                                                                                    |                                  |
| SAMPLED TO KEY                                                                                                    | <u> </u>                         |

| :数 【オジョン』セキュリティ』ネットワーク』詳<br>接続方法①:<br>□ ② モデム - FOMA N05C (COM3)<br>□ ③ モデム - FOMA N02C (COM6) |                    |
|------------------------------------------------------------------------------------------------|--------------------|
| ☑すべてのデバイスで同じ番号を呼び出す(L)<br>~電話番号                                                                | 構成()               |
| 市外局番(E): 電話番号(E):<br>¥99***3#<br>国番号/地域番号(G):                                                  | その他(10)            |
| <ul> <li>ダイヤル情報を使う(S)</li> </ul>                                                               | ダイヤル情報( <u>R</u> ) |
| ▽接続時に通知領域にアイコンを表示する(₩)                                                                         |                    |
|                                                                                                | OK キャンセル           |

This screen is an example of accessing mopera U by packet communication.

### 4 Click the "ネットワーク" (Network) tab and set up each setting

Select "PPP: Windows 95/98/NT4/2000, Internet" in the "呼び出すダイヤルアップサー バーの種類" (Type of the dial-up server to call).

Select "インターネットプロトコル (TCP/IP) " (Internet Protocol (TCP/IP)) in the "この接続は次 の項目を使用します" (Use the following items for this connection). Since the setting of "QoSパ ケットスケジューラ" (QoS Packet Scheduler) cannot be changed, leave it as it is.

| ト SAMPLEのプロパティ                                                                              |
|---------------------------------------------------------------------------------------------|
| 全般 オブション セキュリティ ネットワーク 詳細設定                                                                 |
| 呼び出すダイヤルアップ サーバーの種類(E):                                                                     |
| PPP: Windows 95/98/NT4/2000, Internet                                                       |
| 設定⑥                                                                                         |
| この接続は次の項目を使用します(2):                                                                         |
| □ インターネット プロトコル (TCP/IP)                                                                    |
| 図 目 Ques パケット スケジューラ<br>□ 目 Microsoft ネットワーク用ファイルとプリンタ共有<br>□ 目 Microsoft ネットワーク用クライアント     |
| インストール(M アンインストール(M) プロパティ(B)                                                               |
| 1月9月<br>伝送朝御プロトコルインターネットプロトコル。相互接続されたさまざまな<br>ネットワーン7個の通信を提供する、既定のワイドエリア ネットワークプロト<br>コルです。 |
| <br>OK キャンセル                                                                                |

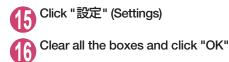

| PPP 設定                                                                            | ?×  |
|-----------------------------------------------------------------------------------|-----|
| □ LCP 拡張を使う(E)<br>□ [ <u>ソフトウェアによる圧縮を行う(W)</u><br>□ 単ーリング接続に対してマルチリンクをネゴシェートする(M) |     |
| OK ++>>                                                                           | 211 |

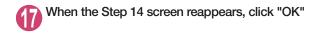

### Running dial-up connection

This section describes how to make a dial-up connection for packet communication by using the dialup setting.

<Example: Using the FOMA USB Cable with Charge Function 02 on Windows 7>

Connect the FOMA terminal to the PC with the FOMA USB Cable with Charge Function 02 (optional)

"Connecting the devices"  $\rightarrow$  p.7

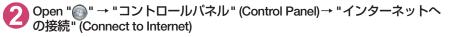

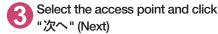

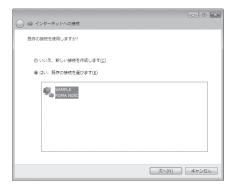

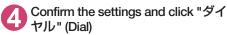

This screen is an example for mopera U connection. You can leave user name and password blank for mopera U or mopera connection.

| SAMPLE へ接続                                                                                                    | ×              |
|----------------------------------------------------------------------------------------------------|----------------|
|                                                                                                    |                |
| ユーザー名(山):                                                                                                    |                |
| パスワード( <u>P</u> ):                                                                                             |                |
| <ul> <li>○ 次のユーザーが接続するとき使用するため(<br/>を保存する(S):</li> <li>○ このユーザーのみ(N)</li> <li>③ このコンピューターを使うすべてのユーザ</li> </ul> |                |
| ダイヤル(①: *99***3#                                                                                               | •              |
| ダイヤル(D) キャンセル プロ                                                                                               | 1パティ(の) ヘルプ(円) |

#### <The Connecting screen appears>

While this screen appears, the log-on process such as confirmation of the user name and password is performed.

| SAMPLE      | SAMPLE に接続中     |  |  |
|-------------|-----------------|--|--|
| <b>Q</b> _0 | *99***3# にダイヤル中 |  |  |
|             | キャンセル           |  |  |

#### <Completion of the connection>

When the connection is complete and a screen indicating the completion of the connection appears, click "閉じる" (Close). (Depending on the OS, a message appears from the indicator of the taskbar located on the bottom-right of the desktop for a few seconds.) You can start browser software to view sites and websites or to use e-mail. When connection is not available, check "Setting up Dial-up Network" (p.22) and "Setting up Dial-up" (p.29).

See p.21 for communication conditions.

### How to disconnect

Just closing the Internet browser may not disconnect the communication line. Follow the instructions below to disconnect for sure. This section describes an example using Windows 7.

Click the dial-up icon in the task-tray

The connection condition screen for Internet will be displayed.

Select the connected item and click "切断" (Disconnect)

NOTE

The communication speed displayed on the PC may be different from the actual communication speed.

# When this happens

Check the followings if you cannot connect to the network or dial-up successfully.

| Problem                                  | Points to check                                                                                                    |
|------------------------------------------|----------------------------------------------------------------------------------------------------|
| "N-05C" is not recognized<br>by the PC.  | Check if your PC satisfies the required operating environment (p.4).     Check if the FOMA terminal is connected to the PC and the power is turned on.     When using the FOMA USB Cable with Charge Function 02 (optional)>     Check if the FOMA communication setting file (drivers) is installed.     Check if the FOMA USB Cable with Charge Function 02 (optional) is firmly connected.     Check if the USB mode (p.7) is set to "Communication mode".     When using Bluetooth communications     Check if the Bluetooth device is connected to the FOMA terminal via dial-up communication     service. |
| Unable to connect with the access point. | <ul> <li>Check if the settings for the ID (user name) and password are correct.</li> <li>If the access point requires the Caller ID, make sure that "184" is not added to the phone number.</li> <li>Check if the box of "フロー制御を使う" (Use the flow control) of the modem property is checked.</li> <li>Check if the APN is set correctly.</li> <li>If you still cannot connect to the other end after checking the above, consult with the Internet service provider or network administrator about the setting method.</li> </ul>                                                                                |

# **AT Command List**

### AT commands available on FOMA terminal

- The following abbreviations are used in the AT command list;
  - [&F] : Command of which setting is initialized by AT&F command.
  - [&W] : Command of which setting is saved by AT&W command. The setting can be retrieved by ATZ command.
- When you make a call via an external device or using AT command, the call is made from Number A in A mode/Dual mode, and from Number B in B mode.

# Modem port command list

The followings are the usable commands for "FOMA N05C (モデム)" (modem):

 When you execute commands via Bluetooth connection, a single-byte space is inserted after each ":" in the results.

| AT command                 | Outline                                                                                                    | Parameter/description                                                                                                    | Command execution example                                                                                                    |
|----------------------------|----------------------------------------------------------------------------------------------------|----------------------------------------------------------------------------------------------------|----------------------------------------------------------------------------------------------------|
| A/                         | Executes the last executed<br>command again. No carriage<br>return is necessary.                                                       | -                                                                                                    | A/<br>OK                                                                                                    |
| AT                         | -                                                                                                    | The modem function of a FOMA terminal is<br>controllable by adding the command of this<br>table after this command. * OK is answered even when only AT is entered.                                                                                                    | AT<br>OK                                                                                                    |
| AT%V                       | Displays the version of the FOMA terminal.                                                                                             | -                                                                                                    | AT%V<br>Ver1.00<br>OK                                                                                                    |
| AT&C <i>n</i><br>[&F] [&W] | Selects the operating<br>condition of the circuit CD<br>signal to DTE.                                                                 | n=0 : CD is always ON.<br>n=1 : CD changes according to the carrier of<br>the other party's modern (initial value).                                                                                                    | AT&C1<br>OK                                                                                                    |
| AT&D <i>n</i>              | Selects the operation to<br>take place when the circuit<br>ER signal received from DTE<br>transits between ON and<br>OFF.              | <ul> <li><i>n</i>=0 : Ignores ER status (always assumed to be ON).</li> <li><i>n</i>=1 : When ER changes from ON to OFF, it becomes an on-line command status.</li> <li><i>n</i>=2 : If ER changes from ON to OFF, a connection is disconnected and it will be in an off-line command status (initial value).</li> </ul> | AT&D1<br>OK                                                                                                    |
| [&F] [&W]                  |                                                                                                    |                                                                                                    |                                                                                                    |
| AT&E <i>n</i><br>[&F] [&W] | Selects how to display the connection speed.                                                                                           | <ul> <li><i>n</i>=0 : Displays the wireless network<br/>transmission speed.</li> <li><i>n</i>=1 : Displays the DTE serial transmission<br/>speed (initial value).</li> </ul>                                                                                                    | AT&E0<br>OK                                                                                                    |
| AT&F <i>n</i>              | Restores all of registers to<br>their defaults. If this<br>command is input during<br>communication, the line will<br>be disconnected. | Only $n=0$ can be specified (can be omitted).                                                                                                    | (At the time of off-line<br>mode)<br>AT&F<br>OK<br>AT&F?<br>ERROR<br>AT&F = ?<br>ERROR<br>(At the time of on-line<br>command mode)<br>AT&F<br>NO CARRIER<br>(Change to off-line<br>mode) |
| AT&S <i>n</i>              | Sets the Data Set Ready signal to be output to DTE.                                                                                    | n=0       : DR is always ON (initial value).         n=1       : DR signal is ON when the line is connected (when the communication)                                                                                                    | AT&SO<br>OK                                                                                                    |
| [&F] [&W]                  |                                                                                                    | call is established).                                                                                                    |                                                                                                    |

| AT command            | Outline                                                                                                    | Parameter/description                                                                                                    | Command execution example                                                                           |
|-----------------------|----------------------------------------------------------------------------------------------------|----------------------------------------------------------------------------------------------------|----------------------------------------------------------------------------------------------------|
| AT&W <i>n</i>         | Stores the current settings.                                                                                                    | Only <i>n</i> =0 can be specified (can be omitted).                                                                                                    | AT&WO<br>OK<br>AT&W<br>OK<br>AT&W?<br>ERROR<br>AT&W = ?<br>ERROR                                    |
| AT * DANTE            | Displays the FOMA terminal signal reception level.                                                                                                    | <ul> <li>O : FOMA terminal signal reception level is displayed as out of area.</li> <li>1 : FOMA terminal signal reception level is 0 or 1 bar.</li> <li>2 : FOMA terminal signal reception level is 2 bars.</li> <li>3 : FOMA terminal signal reception level is 3 bars.</li> </ul>                                                              | AT * DANTE<br>* DANTE:3<br>OK<br>AT * DANTE = ?<br>* DANTE:(0-3)<br>OK                              |
| AT * DGANSM= <i>n</i> | Sets the reject/permit mode<br>setting for the packet<br>incoming call. This<br>command is effective for<br>those incoming packet calls<br>after the setting command is<br>input.                                                 | n = 0       : Disables the incoming call reject (AT * DGAPL) (initial value).         n = 1       : Enables the incoming call reject setting.         n = 2       : Enables the incoming call permit setting.         AT * DGANSM?       : Displays the current setting.                                                                          | AT * DGANSM=0<br>OK<br>AT * DGANSM?<br>* DGANSM:0<br>OK                                             |
| AT * DGAPL=n [.cid]   | Sets APN, which permits<br>incoming packet calls, by<br>using <cid> parameter<br/>defined by<br/>+CGDCONT</cid>                                                                                                    | <ul> <li><i>n</i> = 0 : Adds the APN defined by <cid> to incoming call permission list.</cid></li> <li><i>n</i> = 1 : Deletes the APN defined by <cid> from incoming call permission list.</cid></li> <li>If <cid> is omitted, this will apply to all cid.</cid></li> <li>AT * DGAPL?</li> <li>Displays incoming call permission list.</li> </ul> | AT * DGAPL =0,5<br>OK<br>AT * DGAPL?<br>* DGAPL:1<br>OK<br>AT * DGAPL =1<br>OK<br>AT * DGAPL?<br>OK |
| AT * DGARL=n [,cid]   | Sets APN, which rejects<br>incoming packet calls, by<br>using <cid> parameter<br/>defined by<br/>+CGDCONT</cid>                                                                                                    | <ul> <li><i>n</i>=0 : Adds the APN defined by <cid> to incoming call rejection list.</cid></li> <li><i>n</i>=1 : Deletes the APN defined by <cid> from incoming call rejection list.</cid></li> <li>If <cid> is omitted, this will apply to all cid.</cid></li> <li>AT * DGARL?</li> <li>: Displays incoming call rejection list.</li> </ul>      | AT * DGARL =0,5<br>OK<br>AT * DGARL?<br>* DGARL:1<br>OK<br>AT * DGARL =1<br>OK<br>AT * DGARL?<br>OK |
| AT * DGPIR=n          | This command validates the setting for notifying Caller ID when sending/receiving packet communication. Even in the dial up network setting, you can also add 186 (notify) or 184 (not notify) to the access point number. (p.27) | $ \begin{array}{l} n=0 & : \text{Uses APN as it is (initial value).} \\ n=1 & : \text{Uses APN by adding "184". (Caller ID is always not sent.)} \\ n=2 & : \text{Uses APN by adding "186". (Caller ID is always sent.)} \\ \text{AT * DGPIR?} \\ & : \text{Displays the current setting.} \end{array} $                                          | AT * DGPIR =0<br>OK<br>AT * DGPIR?<br>* DGPIR:0<br>OK                                               |
| AT * DRPW             | Displays the indicator value<br>of the receiving power of the<br>FOMA terminal.                                                                                                    | -                                                                                                    | AT * DRPW<br>* DRPW:0<br>OK<br>AT * DRPW=?<br>* DRPW:(0-75)                                         |
| AT+CAOC               | Inquires for the current charge.                                                                                                    | -                                                                                                    | OK<br>AT+CAOC<br>+CAOC:"000014"<br>OK                                                               |

| AT command                      | Outline                                                                                                    | Parameter/description                                                                                                    | Command execution example                                                                                                    |
|---------------------------------|----------------------------------------------------------------------------------------------------|----------------------------------------------------------------------------------------------------|----------------------------------------------------------------------------------------------------|
| AT+CBC                          | Displays the battery status<br>of the FOMA terminal.                                                                                                    | Result: +CBC:<br>bcs:<br>0 : FOMA terminal is powered by the battery.<br>1 : FOMA terminal is not powered by the battery.<br>                                                                                                    | AT+CBC<br>+CBC:0,70<br>OK<br>AT+CBC?<br>ERROR<br>AT+CBC=?<br>+CBC:(0-3),(0-100)<br>OK                                                                                                    |
| AT+CBST<br>[&F] [&W]            | Changes the bearer service type.                                                                                                    | Format: AT+CBST=< <i>n</i> >,1,0<br><i>n</i> =116 : 64,000bps (bit transparent) (initial<br>value)<br><i>n</i> =134 : 64,000bps (multimedia)                                                                                                    | AT+CBST=134,1,0<br>OK<br>AT+CBST?<br>+CBST:134,1,0<br>OK<br>AT+CBST=?<br>+CBST:(116,134),<br>(1),(0)<br>OK                                                                                                    |
| AT+CDIP= <i>n</i>               | Sets whether to notify the<br>called sub address for the<br>incoming call. Inquires for<br>Multi number subscription.                                                                               | <ul> <li><i>n</i>=0: Not notify the called sub address (initial value).</li> <li><i>n</i>=1: Notify the called sub address.</li> <li>AT+CDIP?</li> <li>Displays the current setting.</li> <li>+CDIP:<i>n</i>,<i>m</i></li> <li><i>m</i>=0: You do not subscribe to Multi number.</li> <li><i>m</i>=1: You subscribe to Multi number.</li> </ul>                                                                                                   | AT+CDIP=0<br>OK<br>AT+CDIP?<br>+CDIP:0,1<br>OK                                                                                                    |
| [&F] [&W]                       |                                                                                                    | m=2 : Unknown                                                                                                    |                                                                                                    |
| AT+CEER                         | Displays the reason for<br>disconnection of the<br>previous call.                                                                                                    | Result: +CEER: <report><br/>report: List of disconnection reasons (p.51).</report>                                                                                                    | AT+CEER<br>+CEER:36<br>OK                                                                                                    |
| AT+CGDCONT                      | Sets the access point name (APN) for packet origination.                                                                                                    | p.48                                                                                                    | p.48                                                                                                    |
| AT+CGEQMIN                      | Registers a criterion to be used<br>to decide whether or not to allow<br>the QoS (quality of service) that is<br>informed from the network side<br>when PPP packet<br>communication is established. | p.48                                                                                                    | p.48                                                                                                    |
| AT+CGEQREQ                      | Sets the QoS (quality of<br>service) to be requested to<br>network when originating a<br>PPP packet communication.                                                                                  | p.49                                                                                                    | p.49                                                                                                    |
| AT+CGMR                         | Displays the version of the FOMA terminal.                                                                                                    |                                                                                                    | AT+CGMR<br>12345xxxxxxxxxx<br>OK                                                                                                    |
| AT+CGREG= <i>n</i><br>[&F] [&W] | Specifies whether to notify<br>the network registration<br>condition.<br>The returned notification<br>displays whether you are<br>inside or out of service.                                         | n = 0 : Not informed (initial value).         n = 1 : Informed.         Informed when switching between         "Inside the service area" and "Outside         the service area" is completed.         AT+CGREG?         : Displays the current setting.         +CGREG : <n>, <stat>         n: Set value         stat :         0: Out of packet area         1: Within packet area         4: Unknown         5: Within packet area</stat></n> | AT+CGREG=1<br>OK (Set to informed)<br>AT+CGREG?<br>+CGREG: 1,0<br>OK<br>AT+CGREG=?<br>+CGREG: (0,1)<br>OK<br>(Outside the service area)<br>(When you move from<br>"outside the service<br>area" to "inside the<br>service area".)<br>+CGREG:1 |
| AT+CGSN                         | Displays the product number of the FOMA terminal.                                                                                                    | -                                                                                                    | AT+CGSN<br>12345xxxxxxxxx<br>OK                                                                                                    |

| AT command | Outline                                                                                    | Parameter/description                                                                                                    | Command execution example                                                                                                    |
|------------|--------------------------------------------------------------------------------------------|----------------------------------------------------------------------------------------------------|----------------------------------------------------------------------------------------------------|
| AT+CLIP=n  | Displays the other party's<br>Caller ID on a PC when a<br>64K data communication           | n=0 : Not display the result (initial value)<br>n=1 : Display the result                                                                                                    | AT+CLIP=0<br>OK                                                                                                    |
|            | call is received.                                                                          | AT+CLIP?<br>: Displays the current setting.<br>+CLIP: <i>n,m</i><br><i>m</i> =0: NW setting not notifying the other                                                                                                    | AT+CLIP?<br>+CLIP:0,1<br>OK                                                                                                    |
| [&F] [&W]  |                                                                                            | <ul> <li>m = 1 : NW setting notifying the other party of the Caller ID in outgoing call.</li> <li>m = 1 : NW setting notifying the other party of the Caller ID in outgoing call.</li> <li>m = 2 : Unknown</li> </ul>                                                                                                    | (A call is received when<br>+CLIP=1 is set)<br>RING<br>+CLIP:<br>"090XXXXXX",177,<br>"123",136                                                     |
| AT+CLIR=n  | Sets whether or not to notify<br>the other party of the phone<br>number when originating a | n=0 : Complies to the CLIR service contract.<br>n=1 : Not notify the other party of the                                                                                                    | AT+CLIR=0<br>OK                                                                                                    |
|            | 64K data communication call.                                                               | caller's phone number.<br>n=2 : Notify the other party of the caller's<br>phone number (initial value).                                                                                                    | AT+CLIR?<br>+CLIR:0,1<br>OK                                                                                                    |
|            |                                                                                            | AT+CLIR?<br>: Displays the current setting.<br>+CLIR:n.m<br>m=0 : CLIR is not started (Caller ID is<br>always sent)<br>m=1 : CLIR is started (Caller ID is always<br>not sent)                                                                                                    | AT+CLIR=?<br>+CLIR:(0-2)<br>OK                                                                                                    |
|            |                                                                                            | m=2: Unknown<br>m=3: CLIR temporary mode (default is not<br>notify)<br>m=4: CLIR temporary mode (default is<br>notify)                                                                                                    |                                                                                                    |
| AT+CMEE=n  | Sets whether the error<br>report of the FOMA terminal<br>is present.                       | n = 0 : Use the ERROR result (initial value).         n = 1 : +CME ERROR:         n = 1 : +CME ERROR:         result code is used, and a numeral value is used for <err>.         n = 2 : +CME ERROR:         result code is used, and characters are used for <err>.         AT+CMEE?         : Displays the current setting.         The command displayed on the right is the execution example for cases when there is a FOMA terminal problem or a connection error.         +CME ERROR result code is as follows.         1 : no connection to phone         10 : SIM not inserted         15 : SIM wrong</err></err> | AT+CMEE=0<br>OK<br>AT+CNUM<br>ERROR<br>AT+CMEE=1<br>OK<br>AT+CNUM<br>+CME ERROR:10<br>AT+CNUE=2<br>OK<br>AT+CNUM<br>+CME ERROR:SIM not<br>inserted |
| [&F] [&W]  |                                                                                            | 16 : incorrect password<br>100 : unknown                                                                                                    |                                                                                                    |
| AT+CNUM    | Displays the own number of the FOMA terminal.                                              | Result: +CNUM:, <number>,<type><br/>number: phone number<br/>type : 129 or 145<br/>129 : International access code (+) is not<br/>included.<br/>145 : International access code (+) is</type></number>                                                                                                    | AT+CNUM<br>+CNUM:,"+8190XXXXX<br>XXX",145<br>OK                                                                                                    |

| AT command | Outline                                                                             | Parameter/description                                                                                                    | Command execution example                                                                                              |
|------------|-------------------------------------------------------------------------------------|----------------------------------------------------------------------------------------------------|----------------------------------------------------------------------------------------------------|
| AT+COPS    | Selects the network<br>operator to connect.                                         | Format:       AT+COPS= <mode>,2,<oper>         mode=0:       automatic (searches the network<br/>and switches the network operator<br/>automatically)         mode=1:       manual (connects to the network<br/>operator specified in <oper>)         mode=2:       Disconnects the connection to the<br/>network operator         mode=3:       Mapping is not performed.         mode=4:       manual/automatic (if the connection<br/>to the network operator specified in<br/><oper> fails, works as automatic<br/>mode.)         <oper> is a hexadecimal value which consists<br/>of Country code (MCC) and Network code<br/>(MNC). The format is as follows:         Digit 1 of MCC ··· octet 1 bits 1 to 4         Digit 3 of MCC ··· octet 1 bits 5 to 8         Digit 3 of MCC ··· octet 2 bits 5 to 8         Digit 3 of MNC ··· octet 2 bits 5 to 8         Digit 2 of MNC ··· octet 3 bits 5 to 8</oper></oper></oper></oper></mode> | AT+COPS=0<br>OK<br>AT+COPS?<br>+COPS:0<br>OK<br>AT+COPS=?<br>+COPS:(2,,,"44F001"),<br>(3,,"44F002"),,(0,1,3),(2)<br>OK |
| AT+CPAS    | Displays whether the control<br>signal to the FOMA terminal<br>is available or not. | <ul> <li>Result: +CPAS: <pas></pas></li> <li>pas:</li> <li>0: FOMA terminal can send/receive control signal.</li> <li>1: FOMA terminal can not send/receive control signal.</li> <li>2: Unknown (control signal sending/ receiving is not assured).</li> <li>3: FOMA terminal can send/receive control signal and it is currently receiving.</li> <li>4: FOMA terminal can send/receive control signal and it is currently communicating.</li> </ul>                                                                                                    | AT+CPAS<br>+CPAS:0<br>OK<br>AT+CPAS?<br>ERROR<br>AT+CPAS=?<br>+CPAS:(0-4)                                              |

| AT command                    | Outline                                                                                                    | Parameter/description                                                                                                    | Command execution example                                                                                                    |
|-------------------------------|----------------------------------------------------------------------------------------------------|----------------------------------------------------------------------------------------------------|----------------------------------------------------------------------------------------------------|
| AT+CPIN                       | Enters the PIN code in the<br>FOMA terminal.                                                                       | Format: AT+CPIN=" <pri>"<newpin>" This command is to enter the PIN1,<br/>PIN2, or PUK code - depending on<br/>the state of the result code returned<br/>when AT+CPIN? is entered - of the<br/>FOMA terminal.<br/>Even if PIN code entry or the PUK<br/>code is requested on the screen,<br/>depending on the state of the result<br/>code when AT+CPIN? is entered, you<br/>may not be able to use this command<br/>to enter the PIN. Do not use this<br/>command to change PIN code. Put<br/><pre>cpin&gt; and <newpin> in ".</newpin></pre> AT+CPIN? result<br/>+CPIN : READY : PIN1 code, PIN2<br/>code<br/>Cannot enter the PUK1 or PUK2<br/>code<br/>+CPIN : SIM PIN2 : PIN1 entry<br/>standby<br/>+CPIN : SIM PIN2 : PIN2 entry<br/>standby<br/>+CPIN : SIM PIN2 : PIN2 entry<br/>standby<br/>+CPIN : SIM PUK2 : PIN2 blocked<br/>(Can enter PUK2 code)<br/>+CPIN:SIM PUK2 code)<br/>The command displayed on the right<br/>is an entry sample of PIN code<br/>"1234" and PUK code "12345678".</newpin></pri> | (The status in which<br>+CPIN: READY is<br>answered when<br>+CPIN? is entered)<br>AT+CPIN="1234"<br>ERROR<br>(The status in which<br>+CPIN? Is entered)<br>AT+CPIN="12345678",<br>"1234"<br>ERROR<br>(The status in which<br>+CPIN? is entered)<br>AT+CPIN="12345678",<br>"1234"<br>(The status in which<br>+CPIN? is entered)<br>AT+CPIN: SIM PUK is<br>answered when<br>+CPIN? is entered:<br>PIN1 lock status)<br>AT+CPIN="12345678",<br>"1234"<br>OK<br>(The status in which<br>+CPIN? is entered:<br>PIN1 lock status)<br>AT+CPIN="12345678",<br>"1234"<br>OK<br>(The status in which<br>+CPIN? entered:<br>PIN2 lock status)<br>AT+CPIN="12345678",<br>"1234"<br>OK<br>AT+CPIN="12345678", |
| AT+CR= <i>n</i><br>[&F] [&W]  | When the line is connected,<br>displays the bearer service<br>type before the CONNECT<br>result code is displayed. | n=0:       Not display (initial value).         n=1:       Display. <serv>:       Displays only "GPRS", which means packet communication.         (Displaying "SYNC" or "AV64K" depending on the line type.)         AT+CR?:       Displays the current setting.</serv>                                                                                                    | OK<br>AT+CR =1<br>OK<br>ATD * 99 * * * 1#<br>+CR : GPRS<br>CONNECT                                                                                                    |
| AT+CRC= <i>n</i><br>[&F] [&W] | Sets whether to use the extended result code for the incoming call.                                                | n=0 : Not use +CRING (initial value).<br>n=1 : Use +CRING. <type>.<br/>Format of +CRING:<br/>+CRING : SYNC<br/>+CRING : AV64K<br/>: GPRS "PPP" ,,, "<apn>"<br/>AT+CRC?<br/>: Displays the current setting.</apn></type>                                                                                                    | AT+CRC=0<br>OK<br>AT+CRC?<br>+CRC : 0<br>OK<br>(PPPoverUD received)<br>+CRING : SYNC<br>(AV64K received)<br>+CRING : AV64K<br>(PPP packet received)<br>+CRING : GPRS<br>"PPP" ,,,<br>"{APN}"                                                                                                    |

| AT command                  | Outline                                                                 | Parameter/description                                   | Command execution example                         |
|-----------------------------|-------------------------------------------------------------------------|---------------------------------------------------------|---------------------------------------------------|
| AT+CREG=n                   | Specifies whether the result                                            | n=0: Not informed (initial value).                      | AT+CREG=1                                         |
|                             | screen is present regarding                                             | n=1 : Informed.                                         | OK                                                |
|                             | the inside/outside the                                                  | Informed when switching between                         | (Set to informed)                                 |
|                             | service area information                                                | "Inside the service area" and                           |                                                   |
|                             | display.                                                                | "Outside the service area" is                           | AT+CREG?                                          |
|                             | <ul> <li>This setting may not be</li> </ul>                             | complete.                                               | +CREG : 1,0                                       |
|                             | available depending on                                                  | AT+CREG?                                                | OK                                                |
|                             | the Operating System.                                                   | Displays the current setting.                           | (Outside the service                              |
|                             |                                                                         | +CREG : <n>,<stat></stat></n>                           | area)                                             |
|                             |                                                                         | n: Set value                                            | (When you move from                               |
|                             |                                                                         | stat:                                                   | outside the service area<br>to inside the service |
|                             |                                                                         | 0: Outside voice call area                              | area.)                                            |
|                             |                                                                         | 1: Inside voice call area                               | +CREG : 1                                         |
|                             |                                                                         | 4: Unknown                                              | TONEG . I                                         |
| [&F] [&W]                   |                                                                         | 5: Inside voice call area                               |                                                   |
| AT+CUSD                     | Specifies or inquires for the                                           | Format: AT+CUSD=," <str>"[,0]</str>                     | AT+CUSD=0, "xxxxxxxxx"                            |
|                             | network setting regarding                                               |                                                         | OK                                                |
|                             | the additional services.                                                | n=0 : Does not send mid result                          | AT+CUSD=1," * 148 *                               |
|                             |                                                                         | <m>[<str>,<dcs>] (initial value)</dcs></str></m>        | 1 * 0000#",0                                      |
|                             |                                                                         | n=1 : Sends mid result <m>[<str>,<dcs>]</dcs></str></m> | +CUSD:0,"148 * 7#",0                              |
|                             |                                                                         |                                                         | OK                                                |
|                             |                                                                         | Mid result:                                             | AT+CUSD?                                          |
|                             |                                                                         | m=0 : The settings completed                            | +CUSD:0<br>OK                                     |
|                             |                                                                         | m=1: The network requires the                           | AT+CUSD =?                                        |
|                             |                                                                         | information.                                            | +CUSD:(0,1)                                       |
|                             |                                                                         |                                                         | OK                                                |
|                             |                                                                         | str : Only 0-9, #, * can be entered. Enclose            |                                                   |
|                             |                                                                         | <str> with "" (double quotation mark).</str>            |                                                   |
| [&F] [&W]                   |                                                                         |                                                         |                                                   |
| AT+FCLASS=n                 | Sets the communication                                                  | n=0 : data is only supported. (initial value)           | AT+FCLASS=0                                       |
|                             | class supported by the                                                  |                                                         | OK                                                |
| [&F] [&W]                   | FOMA terminal.                                                          |                                                         |                                                   |
| AT+GCAP                     | Displays the supported area                                             | Result: +GCAP: <area/> , <area/> , <area/>              | AT+GCAP                                           |
|                             | for the AT commands                                                     | area :                                                  | +GCAP:+CGSM,+FCL                                  |
|                             | available for the FOMA                                                  | +CGSM : Some or all GSM commands                        | ASS,+W                                            |
|                             | terminal.                                                               | are supported.                                          | 01/                                               |
|                             |                                                                         | +FCLASS : +FCLASS command is                            | OK                                                |
|                             |                                                                         | supported.                                              |                                                   |
|                             |                                                                         | +W : +W command is supported.                           |                                                   |
| AT+GMI                      | Displays the manufacturer                                               | -                                                       | AT+GMI                                            |
|                             | name.                                                                   |                                                         | NEC                                               |
|                             |                                                                         |                                                         | OK                                                |
| AT+GMM                      | Displays the FOMA terminal                                              | -                                                       | AT+GMM                                            |
|                             | product name                                                            |                                                         | FOMA N05C                                         |
|                             | (FOMA N05C).                                                            |                                                         | OK                                                |
| AT+GMR                      | Displays the version of the                                             | -                                                       | AT+GMR                                            |
|                             | FOMA terminal.                                                          |                                                         | Ver1.00                                           |
|                             |                                                                         |                                                         | OK                                                |
| AT+IFC= <i>n</i> , <i>m</i> | Selects the flow control<br>method.                                     | n : DCE by DTE                                          | AT+IFC=2,2                                        |
|                             | methou.                                                                 | m : DTE by DCE                                          | OK                                                |
|                             |                                                                         | 0 : No flow control                                     | AT+IFC?                                           |
|                             |                                                                         | 1 : XON/XOFF flow control.                              | +IFC : 2,2                                        |
|                             |                                                                         | 2 : RS/CS (RTS/CTS) flow control.                       |                                                   |
|                             |                                                                         | initial value: $n,m=2, 2$                               | OK                                                |
|                             |                                                                         | AT+IFC?: Displays the current setting.                  |                                                   |
|                             |                                                                         |                                                         | AT+IFC=?                                          |
|                             |                                                                         |                                                         | +IFC: (0,1,2) ,(0,1,2)                            |
|                             |                                                                         |                                                         |                                                   |
| [&F] [&W]                   |                                                                         |                                                         | OK                                                |
|                             |                                                                         |                                                         | AT 14/0400                                        |
| AT+WS46                     | Displays the wireless                                                   | 12 : GSM/GPRS fixed mode                                | AT+WS46?                                          |
|                             | Displays the wireless<br>communication network of<br>the FOMA terminal. | 12 : GSM/GPRS fixed mode<br>22 : 3G fixed mode          | 25<br>OK                                          |

| AT command                 | Outline                                                                                                    | Parameter/description                                                                                                    | Command execution example                                                                                                    |
|----------------------------|----------------------------------------------------------------------------------------------------|----------------------------------------------------------------------------------------------------|----------------------------------------------------------------------------------------------------|
| AT¥S                       | Displays the contents of<br>commands and S registers<br>currently set.                                                                                                    | -                                                                                                    | AT¥S<br>E1 Q0 V1 X4 &C1<br>&D2 &S0 &E1 ¥V0<br>S000=000<br>S002=043<br>S003=013<br>S004=010<br>S005=008<br>S006=005<br>S007=060<br>S008=003<br>S010=001<br>S030=000<br>S103=001<br>S104=001<br>OK |
| AT¥V <i>n</i><br>[&F] [&W] | Selects the response code specification for connecting the line.                                                                                                    | n=0 : Not use extended result code (initial value).                                                                                                    | AT¥V0<br>OK                                                                                                    |
| ATA                        | Handles the incoming call<br>process according to the<br>mode received by the FOMA<br>terminal.                                                                                 | n=1 : Use extended result code.                                                                                                    | RING<br>ATA<br>CONNECT                                                                                                    |
| ATD                        | Handles the automatic<br>calling process for the<br>FOMA terminal according to<br>the specified parameters<br>and dial parameters.                                              | ATD * 99 * * * <cid># : Packet communication<br/><cid> 1 to 10: displays APN with<br/>+CGDCONT setting.<br/>AT+CBST=116,1,0<br/>ATD<phone number=""> : 64K communication</phone></cid></cid>                                                                                                    | <packet communication=""><br/>ATD * 99 * * 1#<br/>CONNECT<br/>&lt;64K communication&gt;<br/>AT+CBST=116,1,0<br/>OK<br/>ATD090xxxxxxx<br/>CONNECT</packet>                                        |
|                            |                                                                                                    | AT+CBST=134,1,0<br>ATD <phone number=""> : AV64K<br/>communication</phone>                                                                                                    | <av64k communication=""><br/>AT+CBST=134,1,0<br/>OK<br/>ATD090xxxxxxx<br/>CONNECT</av64k>                                                                                                    |
| ATE <i>n</i><br>[&F] [&W]  | Selects whether the echo<br>back is present for DTE in<br>the command mode.                                                                                                    | n=0 : Echo back absent.<br>n=1 : Echo back present (initial value).                                                                                                    | ATE1<br>OK                                                                                                    |
| ATH <i>n</i>               | Performs on-hook operation<br>for the FOMA terminal.                                                                                                    | <i>n</i> =0 : Disconnect the line (can be omitted).                                                                                                    | (During packet<br>communication)<br>+++<br>OK<br>ATH<br>NO CARRIER                                                                                                    |
| ATI <i>n</i>               | Displays the ID code.                                                                                                    | <ul> <li><i>n</i>=0 : Displays "NTT DoCoMo".</li> <li><i>n</i>=1 : Displays the product name (same with +GMM).</li> <li><i>n</i>=2 : Displays the version of the FOMA terminal (same with +GMR).</li> <li><i>n</i>=3 : Displays the each element of ACMP signal.</li> <li><i>n</i>=4 : Displays the details of communication functions of the FOMA terminal.</li> </ul> | ATIO<br>NTT DoCoMo<br>OK<br>ATI1<br>FOMA N05C<br>OK                                                                                                    |
| Ato <i>n</i>               | Returns from the online<br>command mode to the<br>online data mode during<br>communication.     n=0 : Returns from online command mode<br>to online data mode (can be omitted). |                                                                                                    | ATO<br>CONNECT                                                                                                    |
| ATQ <i>n</i>               | Specifies whether or not to display the result code for DTE.                                                                                                    | n=0 : Displays the result code (initial value).<br>n=1 : Not display the result code.                                                                                                    | ATQ0<br>OK<br>ATQ1<br>(At that time, OK is not                                                                                                    |
| [&F] [&W]                  |                                                                                                    |                                                                                                    | returned.)                                                                                                    |

| AT command                  | Outline                                                                                             | Parameter/description                                                                                                    | Command execution example                                |
|-----------------------------|----------------------------------------------------------------------------------------------------|----------------------------------------------------------------------------------------------------|----------------------------------------------------------|
| ATSO=n                      | Specifies how many times<br>the FOMA terminal rings<br>before it automatically<br>receives a call.  | <ul> <li><i>n</i>=0 : No automatic answer (initial value).</li> <li><i>n</i>=1-255: A call is automatically answered after the specified number of rings.</li> </ul> | ATS0=0<br>OK<br>ATS0?<br>000<br>OK                       |
| [&F] [&W]                   |                                                                                                    | ATS0?: Displays the current setting.                                                                                                    |                                                          |
| ATS2=n<br>[&F]              | Sets an escape character.                                                                           | n = 43: Initial value. $n = 127$ : Escapes processing is invalid.ATS2?: Displays the current setting.                                                                | ATS2=43<br>OK<br>ATS2?<br>043<br>OK                      |
| ATS3= <i>n</i>              | Sets a carriage return (CR) character.                                                              | n=13       : Initial value (Only n= 13 can be specified).         ATS3?       : Displays the current setting.                                                        | ATS3=13<br>OK<br>ATS3?<br>013<br>OK                      |
| ATS4=n                      | Cate a line feed (LD)                                                                               | n = 10 : Initial value (Only $n = 10$ can be                                                                                                    | ATS4=10                                                  |
| [&F]                        | Sets a line feed (LF)<br>character.                                                                 | n=10       : Initial value (Only n=10 can be specified).         ATS4?       : Displays the current setting.                                                         | ATS4=10<br>OK<br>ATS4?<br>010<br>OK                      |
| ATS5=n                      |                                                                                                    | n O billistastas (Ostan D ossi ka                                                                                                    |                                                          |
|                             | Sets a backspace (BS)<br>character.                                                                 | n=8       : Initial value (Only n=8 can be specified).         ATS5?       : Displays the current setting.                                                           | ATS5=8<br>OK<br>ATS5?<br>008<br>OK                       |
| [&F]                        |                                                                                                    |                                                                                                    | -                                                        |
| ATS6= <i>n</i><br>[&F]      | Sets the pause time<br>(second) until a dial starting.                                              | This command can be set but cannot be operated.                                                                                                    | ATS6=5<br>OK<br>ATS6?<br>005<br>OK<br>ATS6=?<br>ERROR    |
| ATS8=n                      | Sets the pause time<br>(second) by using the<br>comma dial.                                         | This command can be set but cannot be operated.                                                                                                    | ATS8=3<br>OK<br>ATS8?<br>003<br>OK<br>ATS8=?             |
| [&F]                        |                                                                                                    |                                                                                                    | ERROR                                                    |
| ATS10= <i>n</i><br>[&F][&W] | Automatic disconnection<br>delay time setting.<br>(1/10 second)                                     | This command can be set but cannot be operated.                                                                                                    | ATS10=1<br>OK<br>ATS10?<br>001<br>OK<br>ATS10=?<br>ERROR |
| ATS30=n                     | Disconnects the line when<br>there is no user data<br>exchange for the time set in<br>this command. | n=0 : Inactive timer off (initial value)<br>n=0 - 255<br>Where <b>n</b> is the number of minutes.                                                                    | ATS30=0<br>OK<br>ATS30?                                  |
| [&F]                        |                                                                                                    |                                                                                                    | 000<br>OK<br>ATS30=?                                     |
|                             | Poto the colled sub address                                                                         | <b>n</b> _0 · <b>*</b>                                                                                                    | ERROR                                                    |
| ATS103= <i>n</i>            | Sets the called sub address character.                                                              | n=0 : *<br>n=1 : / (initial value)<br>n=2 : ¥ (¥ mark or back slash)                                                                                                 | ATS103=0<br>OK<br>ATS103?<br>000<br>OK                   |
| [&F]                        |                                                                                                    |                                                                                                    | ATS103=?<br>ERROR                                        |

| AT command                             | Outline                                                                                                    | Parameter/description                                                                                                    | Command execution example                                                               |
|----------------------------------------|----------------------------------------------------------------------------------------------------|----------------------------------------------------------------------------------------------------|-----------------------------------------------------------------------------------------|
| ATS104= <i>n</i>                       | Sets the calling sub address character.                                                                                                    | n=0 : #<br>n=1 : % (initial value)<br>n=2 : &                                                                                                    | ATS104=0<br>OK<br>ATS104?<br>000<br>OK                                                  |
| [&F]                                   |                                                                                                    |                                                                                                    | ATS104=?<br>ERROR                                                                       |
| ATVn                                   | Specifies whether the result code is returned in numerals or alphabets.                                                                                              | <ul> <li><i>n</i>=0 : Returns the result code in numeral value.</li> <li><i>n</i>=1 : Returns the result code in characters</li> </ul>                                                                                                    | ATV1<br>OK                                                                              |
| [&F] [&W]<br>ATX <i>n</i><br>[&F] [&W] | Specifies whether the speed<br>indication is present in the<br>CONNECT display when<br>connecting the line.<br>Also detects a busy tone or<br>a dial tone.           | <ul> <li>(initial value).</li> <li><i>n</i>=0: Without dial tone detection; without busy tone detection; without speed display.</li> <li><i>n</i>=1: Without dial tone detection; without busy tone detection; with speed display.</li> <li><i>n</i>=2: With dial tone detection; without busy tone detection; with speed display.</li> <li><i>n</i>=3: Without dial tone detection; with speed display.</li> <li><i>n</i>=4: With dial tone detection; with busy tone detection; with busy tone detection; with speed display.</li> </ul> | ATX1<br>OK                                                                              |
| ATZ                                    | Resets the current setting to<br>the contents of the non-<br>volatile memory.<br>If this command is input<br>during communication, the<br>line will be disconnected. | -                                                                                                    | (Online command<br>mode)<br>ATZ<br>NO CARRIER<br>(Offline command<br>mode)<br>ATZ<br>OK |
| +++                                    | In response to the escape<br>sequence, the online data<br>mode changes to the online<br>command mode while<br>maintaining the line<br>connection.                    | -                                                                                                    | (Online data mode)<br>+++ (No display)<br>OK                                            |

### Supplementary explanation of AT command

#### Commands which do not function

The following commands do not generate errors but will not function as a command:

- · ATT (Tone setting)
- ATP (Pulse setting)

#### Command name: +CGDCONT=[parameter]

#### Outline

Sets the access point name (APN) for packet origination.

Though this command is a setting command, it will not be recorded in non-volatile memory written by [&W], nor reset by [&F] or [Z].

#### • Format

+CGDCONT=[ <cid>[ ,"<PDP\_type>"[ ,"<APN>"] ]]

#### · Explanation of the parameters

Sets the access point name (APN) for packet origination. See the following command execution example:

<cid>\*1 : 1 ~ 10

<PDP type>\*2 : PPP or IP

<APN>\*3 : Any value

- \*1 : <cid> is a number for managing the access point name (APN) registered in the FOMA terminal for a packet communication. For the FOMA terminal, you can register from number 1 to 10. As "mopera.ne.jp" is assigned to <cid>=1, "mopera.net" to <cid>=2 and 3, and <cid>=4 to "mpr.ex-pkt.net", respectively by default, assign the APN to cid5 to cid10.
- \*2 :<PDP\_type> is the connection method. For the FOMA terminal, you can specify PPP or IP. PPP is assigned to <cid>=1,2 and 4, and IP is assigned to <cid>=3 by default. Specity PPP when you use the FOMA terminal as an access point for Access point mode.
- \*3 : <APN> is an arbitrary character string indicating each access point name.

#### · Operation performed when the parameter is omitted

+CGDCONT= : Sets the initial value to all <cid>.

+CGDCONT=<cid> : Sets the specified <cid> to the initial value.

+CGDCONT=? : Displays a list of values that can be set.

+CGDCONT? : Displays the current setting.

Command execution example

Command for registering an APN name of abc (when cid is 5).

AT+CGDCONT=5,"PPP","abc"

OK

#### Command name: +CGEQMIN=[parameter]

#### Outline

Registers a criterion to be used to decide whether or not to allow the QoS (quality of service) that is informed from the network side when PPP packet communication is established.

There are 4 setting patterns as described in the following command execution example.

Though this command is a setting command, it will not be recorded in non-volatile memory written by [&W], nor reset by [&F] or [Z].

Format

+CGEQMIN=[<cid>[ ,,<Maximum bitrate UL>[ ,<Maximum bitrate DL>]]]

#### Explanation of the parameters

<cid>\*1 : 1~10

<Maximum bitrate UL>\*2 : None (initial value) or 5,760

<Maximum bitrate DL>\*2 : None (initial value) or 7,232

- \*1 :<cid> is a number for managing the access point name (APN) registered in the FOMA terminal for a packet communication.
- \*2 :<Maximum bitrate UL> and <Maximum bitrate DL> set the maximum communication speed (kbps) of uplink and downlink between the FOMA terminal and base station. When it is set to "None" (initial value), all speeds will be permitted, but when set to 5,760 or 7,232, a connection at a speed of other values will not be permitted, and a packet communication may not be connected.
- · Operation performed when the parameter is omitted

+CGEQMIN= : Sets the initial value to all <cid>.

+CGEQMIN=<cid> : Sets the specified <cid> to the initial value.

+CGEQMIN=? : Displays a list of values that can be set.

+CGEQMIN? : Displays the current setting.

#### · Command execution example

Only the following 4 patterns can be set. (1) is set as an initial value to each cid.

- Command for permitting all speeds of both uplink and downlink (when cid is 5) AT+CGEQMIN=5 OK
- (2) Command for permitting only the speed of uplink 5,760kbps and downlink 7,232kbps (when cid is 6) AT+CGEQMIN=6,,5760,7232
- OK
   (3) Command for permitting uplink 5,760kbps and all speeds of downlink (when cid is 7) AT+CGEQMIN=7,,5760
   OK
- (4) Command for permitting all speeds of uplink and only 7,232kbps of downlink (when cid is 8) AT+CGEQMIN=8,,,7232
   OK

#### Command name: +CGEQREQ=[parameter]

#### Outline

Sets the QoS (quality of service) to be requested to network when originating a PPP packet communication. For setting, only the following pattern in the command execution example can be set, which is also set as an initial value.

Though this command is a setting command, it will not be recorded in non-volatile memory written by [&W], nor reset by [&F] or [Z].

Format

+CGEQREQ=[<cid>]

#### · Explanation of the parameters

- <cid>\* : 1 to 10
- \* : <cid> is a number for managing the access point name (APN) registered in the FOMA terminal for a packet communication.

#### · Operation performed when the parameter is omitted

+CGEQREQ= : Sets the initial value to all <cid>.

+CGEQREQ=<cid> : Sets the specified <cid> to the initial value.

+CGEQREQ=? : Displays a list of values that can be set.

+CGEQREQ? : Displays the current setting.

#### · Command execution example

Only the following 1 pattern can be set. This is set to each cid as an initial value.

Command for requesting a connection at a speed of uplink 5,760kbps and downlink 7,232kbps (when cid is 5). AT+CGEQREQ=5  $\,$ 

#### OK

#### Saving modem port command setting value

The values set by AT commands are initialized every time the power of FOMA terminal is turned on or off, except the access point name (APN) set by AT+CGDCONT command (p.25), QoS setting by AT+CGEQMIN/AT+CGEQREQ command, permit or reject incoming call setting by AT \* DGAPL/AT \* DGARL/AT \* DGANSM command, the setting for specifying sending/not sending caller ID of 64K data communication set by AT \* DGPIR command. However, you can save the values set by commands with [&W] if you enter

AT&W 🚽

after the setting. In this case, other set values with [&W] will also be saved. These values can be retrieved by entering ATZ 📕

even after the power is turned on or off.

## Result codes

#### Result codes related with data communication

| Number<br>indication | Character indication | Description                        |
|----------------------|----------------------|------------------------------------|
| 0                    | OK                   | Successfully executed.             |
| 1                    | CONNECT              | Connected.                         |
| 2                    | RING                 | Incoming call.                     |
| 3                    | NO CARRIER           | Line disconnected.                 |
| 4                    | ERROR                | Command not acceptable.            |
| 6                    | NO DIALTONE          | Unable to detect dialing tone.     |
| 7                    | BUSY                 | Busy tone detected.                |
| 8                    | NO ANSWER            | Time out in connection completing. |
| 100                  | RESTRICTION          | Network restricted.                |
| 101                  | DELAYED              | Redialing restricted.              |

#### Extended result codes

#### • &E0

| Number indication | Character indication | Description                                                           |
|-------------------|----------------------|-----------------------------------------------------------------------|
| 122               | CONNECT 64000        | Connected between the FOMA terminal and base station at 64,000bps.    |
| 125               | CONNECT 384000       | Connected between the FOMA terminal and base station at 384,000bps.   |
| 133               | CONNECT 3648000      | Connected between the FOMA terminal and base station at 3,648,000bps. |
| 135               | CONNECT 7232000      | Connected between the FOMA terminal and base station at 7,232,000bps. |

#### • &E1

| Number indication | Character indication | Description                                               |
|-------------------|----------------------|-----------------------------------------------------------|
| 5                 | CONNECT 1200         | Connected between the FOMA terminal and PC at 1,200bps.   |
| 10                | CONNECT 2400         | Connected between the FOMA terminal and PC at 2,400bps.   |
| 11                | CONNECT 4800         | Connected between the FOMA terminal and PC at 4,800bps.   |
| 13                | CONNECT 7200         | Connected between the FOMA terminal and PC at 7,200bps.   |
| 12                | CONNECT 9600         | Connected between the FOMA terminal and PC at 9,600bps.   |
| 15                | CONNECT 14400        | Connected between the FOMA terminal and PC at 14,400bps.  |
| 16                | CONNECT 19200        | Connected between the FOMA terminal and PC at 19,200bps.  |
| 17                | CONNECT 38400        | Connected between the FOMA terminal and PC at 38,400bps.  |
| 18                | CONNECT 57600        | Connected between the FOMA terminal and PC at 57,600bps.  |
| 19                | CONNECT 115200       | Connected between the FOMA terminal and PC at 115,200bps. |
| 20                | CONNECT 230400       | Connected between the FOMA terminal and PC at 230,400bps. |
| 21                | CONNECT 460800       | Connected between the FOMA terminal and PC at 460,800bps. |

#### Communication protocol result codes

| Number<br>indication | Character indication | Description                                    |
|----------------------|----------------------|------------------------------------------------|
| 1                    | PPPoverUD            | Connected by PPPoverUD (BC=UDI, +CBST=116,1,0) |
| 3                    | AV64K                | Connected by AV (Videophone) [64K]             |
| 5                    | PACKET               | Connected by Packet                            |

#### NOTE

• The result code appears as character indication (default value) when ATV*n* command (p.47) is set to *n*=1, and as number indication when the command is set to *n*=0.

• Though the communication speed appears in order to maintain a compatibility with the modern connected by traditional RS-232C, it differs from the actual connection speed because the FOMA terminal and PC are connected via FOMA USB Cable with Charge Function 02 (optional) or via Bluetooth Communication.

• "RESTRICTION" (Number indication: 100) indicates that the network is congested. If this is displayed, wait for a while and then try again.

# Result code display example

#### When ATX0 is set

Regardless of the AT¥Vn command (p.45) setting, only CONNECT appears when the connection is completed.

Character indication example: ATD \* 99 \* \* \* 1# CONNECT

ATD \* 99 \* \* \* 1# Number indication example:

1

#### When ATX1 is set

#### ATX1, AT¥V0 are set (default)

Displayed in CONNECT <rate between the FOMA terminal and the PC> format when the connection is completed.

| Character indication example: | ATD * 99 * * * 1# |
|-------------------------------|-------------------|
|                               | CONNECT 460800    |
| Number indication example:    | ATD * 99 * * * 1# |
|                               | 1 21              |

#### ATX1, AT¥V1 are set \*

The following format appears when the connection is completed:

CONNECT <rate between the FOMA terminal and the PC> PACKET <Connecting party's APN>/<Upstream (the FOMA terminal → Wireless base station) maximum rate>/<Downstream (the FOMA terminal ← Wireless base station) maximum rate>

The following sample indicates that a connection is made to mopera.ne.jp at maximum 5,440kbps for sending, and maximum 7,232kbps for receiving.

Character indication example: ATD \* 99 \* \* \* 1# CONNECT 460800 PACKET mopera.ne.jp/5440/7232 ATD \* 99 \* \* \* 1# Number indication example: 1 21 5

\*: If both ATX1 and AT¥V1 are set simultaneously, a dial-up connection may not be correctly made. The single setting of AT¥V0 is recommended.

### ist of disconnection reasons

#### Packet communication

| Value    | Reason                                   |
|----------|------------------------------------------|
| 26<br>27 | Missing or incorrect APN.                |
| 30       | Activation rejected by the network.      |
| 33       | Requested service option not subscribed. |
| 36       | Disconnected successfully.               |

#### 64K data communication

| Value | Reason                                                                  |
|-------|-------------------------------------------------------------------------|
| 1     | The specified number does not exist.                                    |
| 16    | Disconnected successfully.                                              |
| 17    | Cannot communicate because the other party's line is busy.              |
| 18    | Dialed, but no response within the specified time.                      |
| 19    | Cannot communicate because the other party is ringing.                  |
| 21    | The other party has rejected the communication.                         |
| 63    | The service or option of the network is not valid.                      |
| 65    | A transmission capacity not provided has been specified.                |
| 88    | Sent to a terminal with different terminal attributes or received call. |

# **Kuten Code List**

# Kuten Code List

### <Guide to the kuten code table>

First enter "digits 1-3 of the kuten code" then "digit 4".

Some kuten codes in the table here may look different from what actually appear on screens.

| First to third<br>digits of<br>Kuten codes | 0                   | 1                  | Four<br>2   | th di<br>3       | git o<br>4            | f Kut<br>5            | en c<br>6      | odes<br>7             | 8                       | 9                | First to third<br>digits of<br>Kuten codes | 0                | 1                | Fou<br>2     | r <b>th d</b> i<br>3                          | igit o<br>4                                | f Ku<br>5        | ten c<br>6          | odes<br>7   | 8                      | 9                         | First to third<br>digits of<br>Kuten codes | 0             | 1                                                              | Fou<br>2  | rth d<br>3 | igit o<br>4 | f Kut       | en co<br>6 | odes<br>7 | 8 9                   | 3                |
|--------------------------------------------|---------------------|--------------------|-------------|------------------|-----------------------|-----------------------|----------------|-----------------------|-------------------------|------------------|--------------------------------------------|------------------|------------------|--------------|-----------------------------------------------|--------------------------------------------|------------------|---------------------|-------------|------------------------|---------------------------|--------------------------------------------|---------------|----------------------------------------------------------------|-----------|------------|-------------|-------------|------------|-----------|-----------------------|------------------|
| 010<br>011<br>012<br>013<br>014            | !<br>ヾ<br>-         | (یر-بر)<br>کر<br>" | : 5/(       | 。<br>"<br>~      | ·<br>소=               | :<br>マー)              | č<br>K         | :<br>0<br>            | ;<br>;                  | ? \              | 075<br>076<br>077<br>078                   | б<br>к<br>ф<br>Ю | В<br>Л<br>Х<br>Я | Г<br>М<br>Ц  | Д<br>Н<br>Ч                                   | е<br>0<br>Ш                                | ё<br>п<br>щ      | ж<br>р<br>ъ         | З<br>С<br>Ы | И<br>Т<br>Ь            | Й<br>У<br>Э               | 191<br>192<br>193<br>194<br>195            | 蟹慨馨拡赫         | 開概蛙撹較                                                          | 階涯垣格邨     | 貝碍柿核閣      | 凱蓋蛎殻隔       | 街鈎獲         | 該劃確        | 咳鎧嚇穫岳     | 害骸各覚楽                 | 里耶頁              |
| 015<br>016<br>017<br>018                   | <+ ∧∥ <del>(3</del> | >8 ¢               | (≪±∴£       | ) ≫ × ∿ %        | <pre>( □ ÷ + + </pre> | ر<br>ء=<br>ھ          | [<br>[≠_∕<br>* | ]_\_<<br>@            | ر<br>ال 2<br>ال 2<br>ال | } <b>]</b> ≦¥☆   | 080<br>081<br>082<br>083                   | <br><br>         | <br>+<br>        | <br> +<br> + | Ē                                             | _<br>►<br>┬                                | _<br>-           |                     | ⊢<br>⊾<br>+ | ┣                      | - <br>〒                   | 196<br>197<br>198<br>199                   | <b></b> 物顎恰叶噛 | 掛括椛鴨                                                           | 郭笠活樺栢刈    | 樫          | 橿滑株萱        | 梶葛兜         | 鰍褐竃        | ゴ潟轄蒲      | 割陥鎖釜鎖                 | 司政策              |
| 019<br>020<br>021<br>022<br>023<br>023     | ★<br>→<br>⊂         | O<br>♦<br>↓<br>∩   |             |                  | A ■ L                 | ▲<br>⇒                | ▽<br>∈         | ▼<br>∋<br>∀           | %<br>⊆ п                | ∓<br>⊇           | 130<br>131<br>132<br>133<br>134            | 10<br>20<br>X    | ĭ                | 212Ⅱ』」       | 3 13 <b>≣</b> + <sup>□</sup> + <sup>□</sup> 2 | (4)(1)(1)(1)(1)(1)(1)(1)(1)(1)(1)(1)(1)(1) | 5<br>5<br>V<br>V | VI<br><sup>77</sup> | VI<br>>     | 8<br>18<br>₩<br>₽<br>₽ | 9<br>19<br>12<br>27<br>CM | 200<br>201<br>202<br>203<br>204<br>205     | 勘幹款竿諌         | 管貫                                                             | 巻感汗簡澴     | 喚慣漢緩鑑      | 缶間          | 潅翰          | 完敢環肝       | 甘艦陥       | 寒寛桓監莞韓<br>干干椎君<br>崔   |                  |
| 026                                        | 2<br>S              | ⊥<br>∝             | ()<br><br>Å | ∂<br>∫           | ĩ                     |                       | ≑              | «<br>+                | ≫<br>+                  |                  | 135<br>136<br>137                          |                  | Þ                | Ŕg<br>定∫     | °C<br>転<br>句∮                                 | '㎡,<br>(株)<br>Σ                            | "<br>(有)         | No.<br>(代)          | KK.<br>明治   | ℡<br>炡                 | ①<br>翻                    | 206<br>207                                 | 舘贋            | 丸                                                              | 含頑        | 岸顔         | 巌願          | 玩<br>t      | 癌          | 眼         | 岩習                    | π                |
| 028<br>029                                 |                     |                    | А           | ‰                | #                     | b                     | Ņ              | †                     | ŧ                       | I                | 138<br>139                                 | ⊕<br>≓∵          | ≡                | Ŋ            | g                                             | 2                                          | √<br>あ           | T                   | Ζ           |                        | Δ                         | 207<br>208<br>209                          | 基旗            | 奇既                                                             | 嬉期        | 寄棋         | 棄           | 企希          | 伎<br>幾     | 危忌        | 喜者揮材                  | Į                |
| 031<br>032<br>033<br>034<br>035<br>036     | 4<br>H<br>R         | 5<br> <br>S        | 6<br>J<br>T | 7<br>A<br>K<br>U | 8<br>B<br>L<br>V      | 9<br>C<br>M<br>W<br>a | 0<br>DNX<br>b  | 1<br>E<br>O<br>Y<br>c | 2<br>FPZd               | 3<br>G<br>Q<br>e | 160<br>161<br>162<br>163<br>164            | 葵梓鮎鞍             | 亜茜圧或杏            | 唖穐斡粟         | 娃悪扱袷                                          | 阿握宛安                                       | 、衰渥姐庵、           | 愛旭虻按                | 挨葦飴暗        | 姶芦絢案                   | 逢鯵綾闇                      | 210<br>211<br>212<br>213<br>214<br>215     | 紀鬼犠           | \$機徽亀疑吃脚                                                       | 沉帰規偽祇喫虐   | 毅記儀        | 気貴妓蟻        | 誼           | 軌戱議        | 技掬        | 季飢擬菊黍及                | 欠匊口              |
| 037<br>038<br>039<br>040                   | f<br>p<br>z         | g<br>d<br>あ        | ト<br>ィ<br>あ | i<br>s<br>ທ      | i<br>t<br>い           | k<br>u                | l<br>v         | し<br>m<br>w<br>え      | unx<br>え                | C<br>O<br>y<br>お | 164<br>165<br>166<br>167                   | 威移井              | 尉維亥              | 以惟緯域         | 音                                             | 位慰萎郁                                       | 易衣               | 偉椅謂                 | 囲為違壱        | 夷畏遺溢                   | 委異医逸                      | 216<br>217<br>218<br>219                   | 吉客宮究巨禦        | 2017日の10月10日の10月10日の10月11日の11日の11日の11日の11日の11日の11日の11日の11日の11日 | 「<br>急笈拠亨 | 義桔逆救級挙享    | ゴ朽糾渠京兇峡     | 詰久求給虚       | 汲旧         | 沅         | 及支展                   | 求ら               |
| 041<br>042<br>043<br>044                   | おごぞとひ               | »かさたどび             | がざだなぴ       | きしちにふ            | ぎじぢぬ                  | うくすっね                 | うぐずつの          | にけせづはべ                | にげぜてばぺ                  | こそでぱ             | 168<br>169<br>170                          | 和引               | 約維亥茨飲院           | 『芋淫陰         | 「鰯胤隠                                          | 允蔭韻                                        | EΠ               | 咽                   | J<br>員      | 因                      | 妸                         | 220<br>221<br>222<br>223                   | 小 卿挟蕎         | (供叫教郷                                                          | ,侠喬橋鏡     | ,僑境況響      | 狂饗          | 狭           | 矯          | 凶怯胸凝      | 協恐脅尭                  | ま 里              |
| 045<br>046<br>047<br>048                   | ひぼゆゐ                | びぽょゑ               | ぴまよを        | ふみらん             | ぶむり                   | ぷめる                   | へもれ            | べゃろ                   | ペやわ                     | ほゅわ              | 170<br>171<br>172<br>173                   | 迂唄云              | 雨欝運              | 卯蔚雲          | 鵜鰻                                            | 窺<br>姥                                     | 丑厩               | 右碓浦                 |             |                        | 羽噓噂                       | 224<br>225<br>226                          | 業巾芹           | 局錦菌                                                            | 曲斤衿       | 極欣襟        | 玉           | 桐           | 粁禁         | 僅禽        | 勤均<br>筋<br>象<br>銀     | 1<br>2<br>2      |
| 050<br>051<br>052                          | オゴ                  | アカサ                | アガザ         | ィキシチニ            | イギジ                   | ゥクス                   | ウグズツ           | エケヤ                   | エゲゼ                     | オコソデ             | 173<br>174<br>175                          | 曳衛               | 栄詠               | 永鋭           | 荏<br>泳液E                                      | 餌洩疫                                        | え 叡瑛益            | 営盈駅                 | 嬰穎悦         | 影頴謁                    | 映英越                       | 226<br>227<br>228<br>229                   | 倶駒串           | 句具櫛                                                            | 区愚釧       | 狗虞屑        | 玖喰屈         | 矩空          |            | 躯寓        | ナ<br>駆<br>り<br>調<br>降 |                  |
| 053<br>054<br>055<br>056                   | ゴゾトヒボ               | ノタドビポ              | ダナ          | チニフミ             | ヂヌ                    | ゥクスッネプメル              | (ツノヘエ          | 、セヅハベャ                | ,ゼテバペヤ                  | -デパホュ            | 176<br>177<br>178                          | 閲                | 。榎援苑             | 贏沿薗          | 円演                                            | 鈤                                          | L<br>瑛益堰焔鴛<br>お  | 「駅奄煙塩               | 頴悦宴燕        | 延猿                     | 忽縁                        | 230<br>231<br>232                          | 栗郡            | 掘繰                                                             | 窟桑        | 「沓鍬        | 1靴 勲        | 轡<br>君<br>+ | 窪薫         | 熊訓        | 隈 弅<br>群 耳            | 54/ fiml         |
| 057<br>058                                 | ニ<br>エ<br>モ         | ヨヱ                 | ピマヨヲ        | フミラン             | ブムリヴ                  | ヘルカ                   | モレヶ            |                       | ワ                       | ゥ                | 178<br>179                                 | 凹                | 央                | 奥            | 往                                             | 応                                          |                  | _                   |             | 汚                      |                           | 232<br>233                                 | 珪             | 卦型敬                                                            | 袈契        | 祁形         | 係径渓         | 恵           | 慶          | 兄慧        | 啓 1<br>憩 援            | (IIIm)<br>(IIIm) |
| 060<br>061<br>062                          | κ<br>Υ              | Α<br>Λ<br>Φ        | B<br>M<br>X | Γ<br>Ν<br>Ψ      | ΔΞΩ                   | E<br>O                | Z<br>П         | H<br>P                | Θ<br>Σ                  | I<br>T           | 180<br>181<br>182                          | 凹鴎牡              | 押黄乙              | (旺岡俺         | 横沖卸                                           | 欧荻恩                                        | 殴億温か             | 王屋穏                 | 翁憶音         | 襖臆                     | 鴬桶                        | 234<br>235<br>236<br>237                   | 携繋鶏傑          | 敬罫芸欠倦                                                          | 〈景茎迎決健    | 荊鯨         | 蛍           | 計載          | 詣撃         | 警激        | 経軽隙月                  | 頁                |
| 063<br>064<br>065                          | θ<br>σ              | ι<br>τ             | к<br>U      | α<br>λ<br>φ      | β<br>μ<br>χ           | Υ<br>V<br>Ψ           | δ<br>ξ<br>ω    | г<br>0                | ζ<br>π                  | η<br>ρ           | 182<br>183<br>184                          | 仮家               | 何寡禾              | 伽科稼          | 価暇                                            | 佳果花                                        | 加架               | 可歌                  | 嘉河          | 夏火                     | 化嫁珂                       | 238<br>239<br>240                          | 倹建            | 憲検                                                             | 懸権        | 兼拳牽        | 券捲犬         | 剣献          | 喧<br>研     | 圈硯        | 堅娟<br>絹 県             | 東                |
| 070<br>071<br>072                          | И                   | А<br>Й<br>У        | Б<br>К<br>Ф | в<br>Л<br>Х      | Г<br>М<br>Ц           | ·<br>Д<br>Н<br>Ч      | E<br>O         | ËП                    | Ж<br>Р<br>Ъ             | З<br>С<br>Ы      | 185<br>186<br>187<br>188                   | 禍蝦我介             | 禾課牙会懐            | 稼嘩画解         | 箇貨臥回                                          | 花迦芽塊改                                      | 架苛過蛾壊            | 茄霞                  | 荷           | 華俄餓怪                   | 菓峨駕悔                      | 241<br>242<br>243                          | 肩鹸絃           | 見元舷                                                            | 謙原言       | 厳          | 幻           | 献遣弦         | 鍵<br>減     | 険源        | 顕                     | 名司               |
| 072<br>073<br>074                          | Ь                   | Э                  | Ю           | Х<br>Я           | ц                     | -1                    | ш              | щ                     | U                       | а                | 189<br>190                                 | 恢                | 云懐魁              | 戒            | 回拐械                                           | <sub>5</sub> "改海                           |                  | ~                   | 长皆          | ,                      | 1. 5                      | 243<br>244                                 | 姑             | 孤                                                              | 2         | 庫          | 弧           | -<br>乎戸     | 個故         | 古枯        | 呼 🛛<br>湖 狐            |                  |

| First to third<br>digits of |                            | ourth                                                                                   |                    | f Kul                                                                     | en c        | odes               | 8 9                | First to third<br>digits of<br>Kuten codes | 0                                      | 1             | Four<br>2  | th di<br>3                               | git o<br>4 | f Kut             | en co      | des<br>7  | 8       | 9                  | First to third<br>digits of<br>Kuten codes | 0          | 1                 | Four<br>2   | th d | igit o<br>4 | f Kut  | en co                                   | odes<br>7 | 8     | 9       |
|-----------------------------|----------------------------|-----------------------------------------------------------------------------------------|--------------------|---------------------------------------------------------------------------|-------------|--------------------|--------------------|--------------------------------------------|----------------------------------------|---------------|------------|------------------------------------------|------------|-------------------|------------|-----------|---------|--------------------|--------------------------------------------|------------|-------------------|-------------|------|-------------|--------|-----------------------------------------|-----------|-------|---------|
| 245                         | 糊袴                         | 投胡                                                                                      | ]菰                 | 虎                                                                         | 誇           | <u>_</u> 跨五        | 鈷雇                 |                                            |                                        |               | <u>_</u>   | 0                                        | 3          | ţ                 | 0          | /         | <u></u> |                    | 377                                        | 宕          | 島海                | 嶋           | 悼    | 投           | 搭      | 東                                       | 桃         | 梼     | 棟       |
| 246<br>247                  | 御悟                         | 五塔                                                                                      | ョ瑚                 | 碁                                                                         | 呉語          | 吾誤                 | 娯 後<br>護 醐         | 315<br>316                                 | 湏                                      | 酢             | 図          | 厨                                        | 逗          |                   |            |           |         | <b>幽</b> 水         | 378<br>379                                 | 盗答         | 淘筒                | 湯糖          | 涛統   | 灯到          |        |                                         |           |       | 等       |
| 248<br>249                  | 効 勾                        | 交<br>厚  口                                                                               | ]向                 | 뗁                                                                         | 倖           | 光                  | 公功                 | 317<br>318                                 | 炊瑞                                     | 睡髄            | 粋崇         | 翠嵩                                       |            | 遂枢                |            |           |         | 随杉                 | 380<br>381                                 | 鐙          | 董陶                | 蕩頭          | 藤騰   | 討闘          | 働      | 豆動                                      | 同         |       | 透導      |
| 250<br>251                  | 巧巷:                        | 喉 圹<br>幸 戊                                                                              |                    | 好康                                                                        | 孔弘          | 孝恒                 | 宏工 慌抗              | 319<br>320                                 | 椙                                      |               | 頗摺         | 雀寸                                       | 裾          |                   |            |           |         |                    | 382<br>383                                 | 憧鴇         | 撞匿                | 洞得          | 瞳徳   | 童涜          | 胴特     |                                         |           |       | 峠毒      |
| 252<br>253                  | 拘 控 〕                      | 这<br>5<br>浩<br>注                                                                        | 引晃                 | 更                                                                         | 杭皇          | 校硬                 | 梗構 稿               | 320                                        |                                        |               |            |                                          | t<br>世     | <sup>±</sup><br>瀬 | 畝          | 是         | 凄       | 制                  | 384<br>385                                 | 独寅         | 読酉                | 栃瀞          | 橡    | Ъ           | 突惇     | 椴                                       | 届         | 鳶     | 苫遁      |
| 254<br>255                  | 紅紘                         | に絞って                                                                                    | 剛耕                 |                                                                           | - 肯購        | L<br>肱<br>郊        | 腔膏鉱                | 321<br>322                                 | 勢栖                                     | 姓正            | 征清         | 性牲                                       |            | 政盛                | 監整精        | 星         | ()晴声    | 棲製                 | 386                                        | 頓          |                   | 曇           | 鈍    | . U         |        | TA                                      | / 0       | 19-91 |         |
| 256<br>257                  | 砿 鋼                        | 習降損                                                                                     | ≩項                 | 香                                                                         | 高           | <b>に</b><br>濃<br>麹 | 副劫克刻               | 323                                        | 西脆                                     | <b>並</b> 誠隻   | <b>『誓席</b> | 請惜                                       | 逝戚         | <b> <u> </u></b>  | 青          | 静         | 済石      | 殺積                 | 386<br>387                                 | 3*         | 潂                 | 捺           | 血    |             | 那<br>馴 | 内網                                      |           |       | 薙楠      |
| 258                         | 告国                         | 設配                                                                                      | も鵠                 | 黒                                                                         | 獄           | 漉                  | 腰節                 | 325                                        | 籍                                      | 績             | 脊          | 書                                        | 赤          | 跡                 | 蹟          | 碩         | 切       | 拙                  | 388                                        |            | 難                 |             | 到归   | 1111        | 司川     | 小电                                      | щяg       | IŦJ   | 11173   |
| 259<br>260                  | 此日                         | 骨狼                                                                                      | らい<br>込み<br>困<br>混 | 坤                                                                         | 墾           | 婚                  | 恨懇                 | 326<br>327                                 | 接蝉                                     | 摂仙            | 折先         | 設千点                                      | 窃占泉        | 節宣                | 説専洗        | 尖         | 絶川      | 舌戦                 | 388                                        |            |                   | _           |      | 尼           | 弐      | 迩                                       | 匂         | 賑     | 肉       |
| 261                         | 昏昆                         | 根枢                                                                                      | 1 混                | 退<br>さ                                                                    | 衵           | 艮                  |                    | 328<br>329                                 | 扇煽                                     | 撰旋            | 栓穿         | 箭                                        | 線          | 浅                 | 洗          | 桬         | 潜       | 煎                  | 389<br>390                                 | 耴          |                   | 日尿          |      |             | 妊      | 忍                                       | 認         |       |         |
| 261<br>262                  | 佐叉                         | 唆 嶋                                                                                     | 皇左                 | 差                                                                         | 査           | 沙                  | 些 登                | 330<br>331                                 | 選                                      | 繊遷            | 羨銭         | 腺銑                                       | 舛閃         | 船鮮                | 薦前         | 詮善        | 賎漸      | 践然                 | 390                                        |            |                   |             |      | な~          | -D     |                                         |           | 濡     | 禰       |
| 263<br>264                  | 詐鎖                         | 裟 生妻 幸                                                                                  | と座                 | 挫才                                                                        | 債採          | 催栽                 | 再最歳済               | 332                                        | 全                                      | 褝             | 繕          | 膳                                        | 糎          | 7                 |            |           |         |                    | 391<br>392                                 | 袮粘         | 寧乃                | 葱廼          | 猫之   | 熱埜          | 年嚢     | 念悩                                      |           |       | 燃能      |
| 265<br>266                  | 災采                         | 星矿                                                                                      | ≧砦                 | ,<br>祭<br>罪                                                               | 斎財          | 「細冴鷺               | 菜麸                 | 332<br>333                                 | 曽                                      | 楚             | 狙          | 楍                                        | 疎          | 噌礎                |            | 岨租        | 措粗      | 曾妻                 | 393                                        | 脳          | 膿                 | 農           | 覗    | 蜜           | +      |                                         | 1120      | 11 3  | 130     |
| 267<br>268                  | 堺 榊 :                      | 割<br>右<br>骨<br>時<br>労                                                                   |                    | <b>指</b><br>「<br>「<br>「<br>「<br>「<br>「<br>「<br>「<br>「<br>「<br>「<br>「<br>「 | 碕           | 1121               | 作削                 | 334<br>335                                 | 組                                      | 蘇             | 訴          | 吮阻素                                      | \$<br>遡爽   | 闘                 | 僧          | 創         | 四双惣     | ~叢想                | 393<br>394                                 | 2177       | 1                 | ΞŦ          | ᅚᆎ   |             | ,巴罵    | 把芭                                      | 播馬        |       | 柶       |
| 269                         | <b>鮮 符</b>                 | 匙 冊                                                                                     | 于刷                 |                                                                           |             |                    |                    | 336                                        | 倉捜                                     |               | 壮挿         | 奏掻                                       | 操          | 宗早安               | 曹          | 巣         | 槍       | 槽                  | 395                                        | 波拝倍        | 派排                | 琶<br>敗<br>切 | 破杯   | 婆盃          | 牌      | 書                                       | 肺         | 輩     | 廃配      |
| 270<br>271                  | 鯖捌                         | 拶攝                                                                                      | ど回                 | 晒                                                                         | 殺三          | 薩傘                 | 雑皐                 | 337<br>338                                 | 漕草                                     | 燥荘            | 争葬         | 瘦蒼                                       | 相藻         | 窓装                | 糟走         | 総送        | 綜遭      | 聡鎗                 | 396<br>397                                 | 陪          | 培這                | 媒蝿          | 梅秤   | 楳矧          | 萩      | 伯                                       | 剥         | 博     | 賠拍      |
| 272<br>273                  | 惨撒                         | 散 杉<br>酸 餐                                                                              | ¢燥<br>千            | 珊暫                                                                        | 産残          | 算                  | 纂 蚕                | 339<br>340                                 | 霜                                      | 騒臓            | 像蔵         | 増贈                                       | 憎造         | 促                 | 側          | 則         | 即       | 息                  | 398<br>399                                 | 柏爆         | 泊縛                | 白莫          | 箔駁   | 粕麦          | 舶      | 薄                                       | 迫         | 曝     | 溟       |
| 273                         |                            |                                                                                         |                    | ί<br>Ι                                                                    |             | 仕                  | 仔伺                 | 341<br>342                                 | 捉卒                                     | 束袖            | 測其         | 足揃                                       | 速存         |                   |            |           | 族村      | 続遜                 | 400<br>401                                 | 畑          | 函畠                | 箱八          | 硲鉢   | 箸溌          | 肇発     | 筈醗                                      |           |       | 肌罰      |
| 274<br>275                  | 使刺                         | 司史                                                                                      | 日嗣志                | 四思                                                                        | 士指          | 始                  | 姉 姿<br>孜 斯         | 343                                        | 他                                      | 名             | 太          | 汰                                        | )<br>詑     | ट<br>唾            |            | _         |         | 打                  | 402<br>403                                 | 抜坐         | 筏反                | 閥叛          | 鳩帆   | 噺搬          | 塙      | 蛤                                       | 隼         | 伴     | 判版      |
| 276<br>277                  | 施旨                         | 技业                                                                                      | : 死                | 思氏視                                                                       | 獅詞          | 支祉詩                | 私訪                 | 344<br>345                                 | 11211111111111111111111111111111111111 | >舵帯           | 楕          | 陀                                        | 駄<br>態     |                   | 体          | 堆         | 対       | ,耐胎                | 404<br>405                                 |            | 班                 | <b>鮮</b>    | 繁    | 般           | 斑藩盤    | 版般                                      | 範         |       | 煩       |
| 278                         | 諮 資 [                      | 锡此                                                                                      | 単飼                 | 流歯                                                                        | 事           |                    | 武 ng<br>侍 児        | 346                                        | 服                                      | 苔             | 待袋等        | 怠貸配                                      | 退          | 逮                 | 日隊這        | 黛         | 鯛       | 代                  |                                            | <i>川</i> 只 | ЦX                | 175         | 欥    | ш<br>(      | )<br>) | 石                                       | Ħ         |       | FTF     |
| 279<br>280                  | 次法                         |                                                                                         | 時<br>爾<br>波        | 璽                                                                         | 痔           | 磁                  | 示而                 | 347<br>348                                 | 台宅                                     | 大托井           | 第択         | 1220日1230日1230日1230日1230日1230日1230日1230日 | 題沢         |                   | 滝琢         | <b></b> 龍 | 卓鐸      | 啄濁                 | 405<br>406                                 | 卑          | 否                 | 妃           |      |             | 悲      |                                         |           | 披     | 匪 斐     |
| 281<br>282                  | 耳自言軸完善                     | 雫 七                                                                                     | 7. DY.             | 鹿執                                                                        | 式失篠         | 識嫉!                | 室悉                 | 349<br>350                                 | 諾                                      | 茸叩            | 凧但         | 蛸達                                       | 只辰         | 奪                 |            | 巽         | 竪       | 辿                  | 407<br>408                                 | 比誹         | 泌費                |             | 皮非   | 飛           |        |                                         |           |       | 被微      |
| 283<br>284                  | 軸 宍 整 漆 恋 ?                | <b>医</b> 留 書<br>書<br>書<br>書                                                             | 実写車                | 部射遮                                                                       | 掊           | 偲赦                 | 室柴煮                | 351<br>352                                 | 棚  担                                   | 谷探            | 狸旦         | 鱈歎                                       | 樽淡         | 湛                 | 炭          | 単短        |         | 坦箪                 | 409<br>410                                 | 枇          | 毘鼻                | 琵柊          | 眉稗   | 美匹          | 疋<br>逼 | 髭                                       | 彦         |       | 菱       |
| 285<br>286                  | 社約:                        | 者 調<br>肉 爵                                                                              | す車<br>手酌           | 釈                                                                         | 舓           | 邪若                 | 借勺寂弱               | 353<br>354                                 |                                        |               | 胆段         | 蛋男                                       | 誕談         | 鍛                 | 寸          | 壇         | 弾       | 断                  | 411<br>412                                 | 肘百         | 弼謬                | 必俵          | 畢彪   | 筆標          | 逼氷     | 桧漂                                      | 姫瓢        |       | 紐  表    |
| 287<br>288                  | 惹主」                        | 取ら                                                                                      | F手                 | 朱受                                                                        | 殊           | 狩寿                 | 珠種授樹               | 354                                        |                                        |               |            |                                          | 1          | 5<br>値            | 知          | 地         | 弛       | 恥                  | 413<br>414                                 |            | 豹鰭                | 廟           | 描彬   | 病           | 氷秒浜    | 苗綱                                      | 錨         | 鉃     | 蒜頻      |
| 289<br>290                  | 綬 需                        | 」「「「「「「」」<br>「」、「」」<br>「」、「」、「」、「」、「」、「」、「」、「」、「」、「」、「」、」、「」、」、「」、」、「」、」、「」、」、「」、」、「」、「 | て周                 |                                                                           | 拾           |                    | 秀秋                 | 355<br>356                                 | 智畜                                     | 池竹            | 痴筑         | 稚蓄                                       | 置逐         | 致秩                | 蜘          | 遅         | 馳嫡      | 築着                 | 415                                        | 敏          |                   |             | 110  | i           | 3      |                                         | ~         |       |         |
| 291<br>292                  | 終繡                         | 習員動                                                                                     | 1 舟                | <sup>応</sup> 蒐醜                                                           | 品<br>衆<br>什 | <b>濃</b> 住         | 響 蹴 元 十            | 357<br>358                                 | 中                                      | 仲             | 3,宙鋳       | 思駐                                       | し、抽樗       | 「昼瀦               | 莊猪         | (注 苧      |         | <b>復</b><br>東<br>貯 | 415<br>416                                 | 庐          | 惦                 | 不扶          | 付敷   | 埠谷          | 夫普赴    | 婦浮阜                                     | 富         | 冨     | 布腐      |
| 293                         | 辑 <u>過</u><br>従 戎          | 柔 거                                                                                     | ├ 渋                | 獣                                                                         | 縦           | 重                  | 銃叔                 | 359                                        | 註丁                                     | <b>酎</b><br>兆 | 凋          | 喋                                        | 寵          |                   |            |           |         |                    | 417                                        | 府膚武        | 怖芙舞               | 譜           | 負    | 賦           | 赴      | 「阜ヶヶ                                    | 父附属       | 侮     | 撫       |
| 294<br>295                  | 述 俊 ।                      | 峻着                                                                                      | ₣ 腏                | 粛<br>竣                                                                    | 塾舜1         | 熟駿                 | 出術                 | 360<br>361                                 | 暢                                      | 帖朝            | 帳潮         | 庁牒                                       | 弔町         | 張眺                | 聴          | 脹         | 腸       | 挑蝶                 | 418<br>419                                 |            | 副                 | 葡復          | 蕪幅   | 服           | 封      |                                         |           |       | 路<br>,, |
| 296<br>297                  | 醇順                         | 殉 泻<br>処 初                                                                              | 」所                 | 潤暑                                                                        | 盾曙          | 純渚                 | 巡遵<br>庶緒           | 362<br>363                                 | 調直                                     | 諜朕            | 超沈         | 跳珍                                       | 銚賃         | 長鎮                | <u></u> 順  | 鳥         | 勅       | 捗                  | 420<br>421                                 | 物          | 福鮒                | 腹分          | 複吻   | 覆噴          | 墳      | 弗憤                                      | 払扮        | 沸焚    | 仏奮      |
| 298<br>299                  | 署書 認 鋤                     | 薯 讀<br>除 傷                                                                              | 昏諸                 | 助                                                                         | 叙           | 女                  | 序 徐                | 363                                        |                                        |               |            |                                          |            | 2                 |            | 津         | 墜       | 椎                  | 422                                        | 粉          | 糞                 | 紛           | 雰    | 文           | 聞<br>\ |                                         |           |       |         |
| 300<br>301                  | 勝                          | 匠 チ<br>宵 将                                                                              | ├ 召<br>子 小         | 哨少                                                                        | 商尚          | 唱庄                 | 嘗奨床廠               | 364<br>365                                 | 槌漬                                     | 追柘            | 鎚辻         | 痛蔦                                       | 通綴         | 塚鍔                | 栂椿         | 掴         | 槻坪      | 佃壷                 | 422<br>423                                 | 暼          | $\overline{\Psi}$ | 弊           | 柄    | 並           | 蔽      | 丙閉                                      | 併陛        | 兵米    | 塀頁      |
| 302                         | 彰承 :                       | 眇 招                                                                                     | :掌                 | 捷                                                                         | 昇           | 昌                  | 昭晶                 | 366                                        | 嬬                                      | 紬             | 流          | 吊                                        | 釣          | 鶴                 |            |           |         |                    | 424<br>425                                 | 僻片         | -壁篇               |             | 碧辺   | 前近          | 瞥      | 一一一一一一一一一一一一一一一一一一一一一一一一一一一一一一一一一一一一一一一 | 箆         | 偏     | 変弁      |
| 304<br>305                  | 照症                         | 11 0 11 0 11 0 11 0 11 0 11 0 11 0 11                                                   | いていたい。             | 行祥街                                                                       | う称賞         | 章                  | 笑粧                 | 366<br>367                                 |                                        | 占             | 2          | 怛                                        | ÷          | ᅔ                 | 亭底碇        | 低庭禎       | 停兵      | 偵                  | 426                                        | 鞭          |                   |             |      |             | ~      | ~                                       |           | ~/b   | 21      |
| 305                         | 旧計象                        | 「「「「「「「「」」」                                                                             | 「「「「「「「「」」」        | 単種は                                                                       | 衣鐘坦         | 品障検                | 調上                 | 368                                        | 剃悌                                     | 良抵訂           | 呈挺滾        | 堤提盟                                      | 定梯逓        | 帝汀 泥哲店澱」          | <u>假</u>   | 延禎        | 쳝       | 紀                  | 426                                        | 珸          | 保                 | 舗           | 鋪    | 圃           | 捕      | 步                                       | 甫         | 補     | 輔       |
| 307<br>308                  | 人公常                        | 来れ                                                                                      | し剰                 | <u>城</u> 状                                                                | 场畳          | 壊穣                 | \<br>★ 第<br>蒸<br>譲 | 369<br>370                                 | 1000                                   | 副             | <b>神鄭</b>  | 岬釘                                       | <b>师</b> 鼎 | 泥                 | 摘          | 擢         | 敵       | 滴                  | 427<br>428                                 | 俸          | 寿包は               | 奉末          | 赤報   | ル奉日         | 捕暮宝    | 马峰                                      | 漙峯        | 首崩    | 心庖      |
| 309<br>310                  | 醸 錠                        | <b>嗎</b> 埴<br>植 殖                                                                       | ■節                 | 織                                                                         | 職           | 色                  | 触食                 | 371<br>372                                 | 的鉄                                     | 笛典            | 週填-        |                                          | 溺展         | 哲店                | <b>徹</b> 添 | 撤纏        | 轍甜      | 送貼                 | 429<br>430                                 | 抱          | <b>捧法</b>         | <u>版</u> 泡  | 万烹   | 朋砲          | 縫      | 胞                                       | 芳         | 萌鵬    | 蓬       |
| 311<br>312                  | 蝕 辱 /<br>心 慎 :             | 尻 侚<br>振 新                                                                              | F 信<br>千晋          | 侵森                                                                        | 唇榛          | 娠浸                 | 寝 審 深 申            | 373                                        | 転                                      | 顛             | 点          | 伝                                        | 殿          | 殿                 | 田          |           |         |                    | 431<br>432                                 | 蜂亡         | 褒傍                | 訪剖          | 豊坊   | 邦妨          | 鋒帽     | 飽忘                                      | 鳯忙        | 房     | 乏暴      |
| 313<br>314                  | 松照紹詳丈情醸 蝕心疹身尋梢症肖象丞擾錠拭辱慎真辛甚 | 神素                                                                                      | ₹ 紳<br>⋕ 震         | 臣人                                                                        | 芯仁          | 薪刃                 | 親診                 | 373<br>374                                 | 堵                                      | 塗             | 妬          | 屠                                        | 徒          | ᅪ                 | 杜          | 渡         | 兎登土     | 吐菟                 | 433<br>434                                 | 穂俸抱 蜂亡望鉾牧本 | 某防                | 棒吠          | 冒頬   | 紡北          | 肪僕     | 膨ト                                      | 謀墨        | 貌撲    | 貿       |
| 315                         | 尋甚)                        | 区員                                                                                      | ſ訊                 | 迅                                                                         | 陣           | 靭                  | _                  | 375<br>376                                 | 賭                                      | 途倒            | 都党         | 鍍冬                                       | 低凍         | 斗砺刀               | 努唐         | 度塔        | 土塘      | <b>奴</b> 套         | 435<br>436                                 | 牧本         | 睦翻                | 穆凡          | 釦盆   | 勃           | 没      | 殆                                       | 堀         | 撲幌    | 奔       |
| L                           |                            |                                                                                         |                    | 1                                                                         |             |                    |                    | 1                                          | 1.01                                   | و سد و        |            | ~                                        |            |                   |            | -         |         | -                  |                                            | - F'       |                   |             |      |             |        |                                         |           |       |         |

| First to third<br>digits of                          | 0       | 1        | Four<br>2 | th di<br>3 | git o<br>4       | f Kut    | en c     | odes            | 8        | 9                                                                                                    | First to third<br>digits of                                        | 0                                              | <b>Fo</b>                  |                                                    | digit o                    | of Kut      | ten co      | odes<br>7   | 8 :                      | d                                      | rst to third<br>igits of                                                  | 0 1                                                                                              | <b>Fo</b>                                                                                                    | urth d                                                                                                    | igit o<br>4                                              | f Kute                                    | en coo               |                               | 39                                  |
|------------------------------------------------------|---------|----------|-----------|------------|------------------|----------|----------|-----------------|----------|----------------------------------------------------------------------------------------------------|--------------------------------------------------------------------|------------------------------------------------|----------------------------|----------------------------------------------------|----------------------------|-------------|-------------|-------------|--------------------------|----------------------------------------|---------------------------------------------------------------------------|--------------------------------------------------------------------------------------------------|----------------------------------------------------------------------------------------------------|----------------------------------------------------------------------------------------------------|----------------------------------------------------------|-------------------------------------------|----------------------|-------------------------------|-------------------------------------|
| 436<br>437<br>438<br>439                             | 昧鱒繭     | 枚桝       |           | 哩俣         | ┐   摩槙又満         | 磨        | 魔膜       | 麻枕              | 里鮪迄      | 妹柾                                                                                                    | Kuten codes<br>488<br>489<br>490<br>491<br>492                     | - 偃虎 9 任儲                                      | <b>段效会賈難</b>               | 留館裏冒麗                                              | 修傲僂儁儻                      | 偈 僖儂儿       | 做 僞儖兀       | 偖 僥儕兒       | 偬 偕<br>儔<br>兌            | ▲<br>献<br>替<br>夢<br>え                  | uten codes<br>564<br>565<br>566<br>567<br>568                             | 信慴憇應懣                                                                                            | -<br>-<br>-<br>-<br>-<br>-<br>-<br>-<br>-<br>-<br>-<br>-<br>-<br>-<br>-<br>-<br>-<br>-<br>-                                                                                                    | 慄慱憚懃懴                                                                                                    | 慳慟憊懆懿                                                    | 慷慝憑憺                                      | 慘慓憫懋                 | 暫庸無罹                          | 」<br>縦<br>憖<br>懊<br>懦<br>丈          |
| 440<br>440<br>441<br>441                             | 蜜       |          |           | 味稔         | 。未脈 。            | ,<br>魅妙  | 巳粍       | 箕<br>民          | 岬眠       | 密務                                                                                                    | 493<br>494<br>495<br>496<br>497<br>498                             | 問シル刎                                           | 鏡青夬處切訓兩毒冱尿冊剪               | <b>夏</b> 冲凭刮                                       | 「冰凰刳                       | 冀冤况凵刹剳      | 冽凾剏         | 家凅刄剄        | 寫凉刋剋                     | 冪禀则則                                   | 569<br>570<br>571<br>572<br>573<br>573                                    | 戊 打抓拆搭                                                                                           | > 退口  1  1  1  1  1  1  1  1  1  1  1  1  1  1  1  1  1  1  1  1  1  1  1  1  1  1  1  1  1  1  1  1  1  1  1  1  1  1  1  1  1  1  1  1  1  1  1  1  1  1  1  1  1  1  1  1  1  1  1  1  1  1  1  1  1  1  1  1  1  1  1  1  1  1  1  1  1  1  1  1  1  1  1  1  1  1  1  1  1  1  1  1  1  1  1  1  1  1  1  1  1  1  1  1  1  1  1  1  1  1  1  1  1  1  1  1  1  1  1  1  1  1  1  1  1  1  1  1  1  1  1  1  1  1  1  1  1  1  1  1  1  1  1  1  1  1  1  1  1  1  1  1  1  1  1  1  1  1  1  1  1  1  1  1  1  1  1  1  1  1  1  1  1  1  1  1  1  1  1  1  1  1  1  1  1  1  1  1  1  1  1  1  1  1  1  1  1  1  1  1  1  1  1 | 截扠抃拜                                                                                                    | 戛戮扨抔拌挂                                                   | 扼<br>拗<br>拊                               | 打<br>打<br>排<br>打     | 決<br>神<br>御<br>掛              | <b>韦戈</b> 拏炮员                       |
| 442<br>442<br>443<br>444                             | 夢 名免    |          |           |            | δ                | め銘       |          |                 |          | 冥滅                                                                                                    | 499<br>500<br>501<br>502<br>503                                    | 劒 勤甸                                           | 國辦動和副                      | 旁<br>町<br>町<br>町<br>町<br>町                         | 1 辨劼勳ヒ                     | 券勵匚卉        | 勸匣          | ク           | 匆日                       | 勞<br> <br> <br> <br> <br>              | 575<br>576<br>577<br>578<br>578                                           | 捍掉揉攝撓                                                                                            | 叟定<br>雪<br>鼎<br>揚                                                                                                    | <b>掖</b> 捫揄搏                                                                                                    | 掎捩搖摧撼                                                    | 掀<br>[<br>]<br>]<br>]<br>]<br>]<br>]<br>] | <b>掫</b> 排<br>措<br>措 | <b>捶 準</b> 換<br>接<br>援        | <b>製業務</b><br>関<br>満<br>指<br>調<br>新 |
| 444<br>445<br>446                                    |         | 毛杢       | 猛         | 盲          | 山<br>、<br>網<br>た | 手耗戻      | 蒙        | 模儲貰             | 茂木問      | 妄黙悶                                                                                                    | 504<br>505<br>506<br>507<br>508<br>509                             | 后廠叭吩咒                                          | -                          | □ ♣ F R 围                                          | 厂雙呀呵咄                      | ; 厖叟听咎咐     | 厠曼吭呟        | 厦燮吼呱        | 厥叮吮呷                     |                                        | 580<br>581<br>582<br>583<br>583<br>584<br>585                             | 2. 舉擺攵敞斷                                                                                         | <b>掾</b> 齊 辭 女 故<br>之 故                                                                                                    | 擅抬攘攸數                                                                                                    | 『擇擣攜畋斂旄                                                  | 擯攅效斃                                      | 攤<br>類<br>類<br>變     | 攣<br>教<br>静                   | 閣實矍炎斜番                              |
| 447<br>448<br>449                                    | 矢鑓      | 厄        | 役         | 也約         | 冶薬               | ,<br>夜訳  | 爺躍       | 耶靖              | 野<br>柳   | 弥薮                                                                                                    | 510<br>511<br>512<br>513                                           | 一日四月                                           | 记更叕咸                       | 帕努阿爾                                               | 哺畜                         | 咼哢唸喘        | 唳喞          | 啝單          | 喙叩                       | <b>希空客南</b>                            | 586<br>587<br>588<br>589                                                  | 王昜晟暨                                                                                             | 早受好星                                                                                                    | <b>吴晋</b> 暃暾                                                                                                    | 昃晁暈瞥                                                     | 旻 :                                       | 古 日<br>書 日           | 泥肥                            | 国地告房                                |
| 449<br>450<br>451<br>452                             |         | 諭憂       | 輸揖        | 油唯有遊       | 癒佑柚邑。            | 優湧郵      | 涌        | 友猶融             | 宥猷タ      | 幽田                                                                                                    | 514<br>515<br>516<br>517<br>518                                    | 嘔嘴嚀嚼                                           | 刺敖斯鼻聶                      | <b>嘭</b> 嘸 嚔 囀                                     | 嗽噫嚏囈                       | 嗟嘛噤嚥囎       | 嗹嘯嚮         | <b>噎噬</b> 嚶 | 器噪嚴                      | (管着)講(2)                               | 590<br>591<br>592<br>593<br>594                                           | 电気なたね                                                                                            | 高んた可                                                                                                    | 眼初杼柬                                                                                                    | 曚朞杆杪枳                                                    | 朦杞粉柩                                      | 朧杠枋枸                 | 弱杙炉柤                          | <b>曇忙山升乍</b><br>日束杤枅柝               |
| 452<br>453<br>454<br>455<br>456                      | 揚窯      | 羊        | 擁         | 曜葉         | 預楊蓉沃             | 様要       | 幼洋謡翌     | 妖溶踊翼            | 容熔遥淀     | 予庸用陽                                                                                                    | 519<br>520<br>521<br>522<br>523                                    | 「<br>「<br>「<br>」<br>「<br>」<br>」<br>」<br>」      | <u>圐圙山包</u> 符<br>圕 II 以均均均 | 国い友子                                               | 圓址垳埖                       | 團坏垤埣        | 堋           | 垰堙          | 埃ち                       | 入皮角                                    | 595<br>596<br>597<br>598<br>599                                           | <b>抵桀梟梵椢</b>                                                                                     | 夸告名 紫橋                                                                                                    | 桎梔椏枠                                                                                                    | 拉梳條梍棍                                                    | 栫梛桾                                       | 権 権 権 棒              | 皆素素                           | 医角 兵 報                              |
|                                                      | 螺乱      | 裸卵       | 来嵐        | 莱欄         | 頼濫               | っ<br>雷藍  | 洛蘭       | 絡覧              |          |                                                                                                    | 524<br>525<br>526<br>527<br>528                                    | 壗は                                             | 治療廣憲な奥                     | ■ 蟵 夂 夾                                            | 墙壜文竒                       | 塒墸壤夐奕       | 夛           | 壅壯梦         | 壓壺影                      | 2室壹夬奘                                  | 600<br>601<br>602<br>603<br>604                                           | 格<br>学<br>相<br>相<br>格<br>相<br>相<br>相<br>相<br>相<br>相<br>相<br>相<br>相<br>相<br>相<br>相<br>相<br>相<br>相 | <b>鴤椒</b> 豚高                                                                                                    | い、「たいたい」では、「たいたい」では、「いいたい」では、「いいい」では、「いいいい」では、「いいいい」では、「いいいい」では、「いいいい」では、「いいいい」では、「いいい」では、「いいい」では、「いいい」では、「いいい」では、「いいい」では、「いいい」では、「いいい」では、「いいい」では、「いいい」では、「いいい」では、「いいい」では、「いいい」では、「いいい」」では、「いいい」」では、「いいい」」では、「いいい」」では、「いいい」」では、「いいい」」では、「いいい」」、「いい」」、「いい」」、」」では、「いいい」」、」」では、「いいい」」、」」、」」、」」、」」、」、」」、」、」、」、」、」、」、」、」 | 椶椪楔楝槎                                                    | 椚楾榁寨                                      | 楮構                   | 倒甚溫搗                          | <b>隶侖帝榮弱</b> 朝<br>椥楹椽槐槃             |
| 458<br>459<br>460<br>461<br>462<br>463<br>464        | 葎隆両糧    | 痢掠竜凌良    | 裏略龍寮      | 侶料遼        | 璃里流慮梁量           | 溜旅涼陵     | 陸琉虜猟領鈴   | 留了療力            | 率硫亮瞭緑    | 吏 立粒僚稜倫 ジャック むいちょう ひんしょう しんてい しんそう しんそう しんそう しんそう しんしょう しんしょう しんしょう しんしょう しんしょう しんしょう しんしょう しんしょう しんしょう しんしょう しんしょう しんしょう しんしょう しんしょう しんしょう しんしょう しんしょう しんしょう しんしょう しんしょう しんしょう しんしょう しんしょう しんしょう しんしょう しんしょう しんしょう しんしょう しんしょう しんしょう しんしょう しんしょう しんしょう しんしょう しんしょう しんしょう しんしょう しんしょう しんしょう しんしょう ひんしょう ひんしょう ひんしんしょう ひんしょう ひんしょ ひんしょう ひんしょう ひんしょう ひんしょう ひんしょ ひんしょう ひんしょう ひんしょう ひんしょう ひんしょう ひんしょう ひんしょう ひんしょう ひんしょう ひんしょう ひんしょう ひんしょう ひんしょう ひんしょう ひんしょう ひんしょう ひんしょう ひんしょう ひんしょう ひんしょう ひんしょう ひんしょう ひんしょう ひんしょう ひんしょう ひんしょう ひんしょう ひんしょう ひんしょう ひんしょ ひんしょう ひんしょう ひんしょう ひんしょう ひんしょう ひんしょう ひんしょう ひんしょう ひんしょう ひんしょう ひんしょう ひんしょう ひんしょう ひんしょう ひんしょう ひんしょう ひんしょう ひんしょう ひんしょう ひんしょう ひんしょう ひんしょう ひんしょう ひんしょう ひんしょ ひんしょ ひんしょう ひんしょう ひんしょう ひんしょ ひんしょ ひんしょう ひんしょ ひんしょ ひんしょう ひんしょう ひんしょう ひんしょう ひんしょう ひんしょう ひんしょう ひんしょう ひんしょう ひんしょう ひんしょう ひんしょう ひんしょう ひんしょう ひんしょう ひんしょう ひんしょう ひんしょう ひんしょう ひんしょう ひんしょう ひんしょう ひんしょ ひんしょ ひんしょう ひんしょ ひんしょ ひんしょ ひんしょ ひんしょ ひんしょ ひんしょう ひんしょう ひんしょう ひんしょう ひんしょう ひんしょう ひんしょう ひんしょう ひんしょう ひんしょう ひんしょう ひんしょう ひんしょ ひんしょう ひんしょ ひんしょ ひんしょ ひんしょ ひんしょ ひんしょ ひんしょ ひんしょ | 529<br>530<br>531<br>532<br>533<br>534<br>535                      | 姜婀嫋嬌孀                                          | 肝肝蛋叟單子                     | D.任 饱 馬 健 加<br>出<br>別<br>知<br>供<br>馬<br>殿<br>男     | <b>佞娥娶嫗嫐孛</b>              | 侫娟婢嫦嬪孥      | · 娑婪嫩嬶孩     | 娜媚嫖嬾孰       | 娉媼嫺孃孶                    | <b>夷男冓閑韱</b> 脬                         | 605<br>606<br>607<br>608<br>609<br>610<br>611                             | 椎褶椎 最信 品牌                                                                                        | 崔專晶& 産業                                                                                                    | 槹樒橢檢檻櫚                                                                                                    | 榜槲櫁橙檣櫃櫪:                                                 | 槧樣<br>橦<br>櫂<br>櫻                         | 樅樓橈 檸欅               | 壊 敢 僕 「擯 蘖                    | 郭區貫鳥 蒙霝;樂槭橲檐 櫞欒;                    |
| 465<br>466<br>467<br>468<br>469<br>470               | 瑠嶺齢漣    | 塁怜暦煉     | 涙玲歴       | 累礼列練       |                  | ~れ<br>令  | 輪令隷裂     | 零               | 鱗 冷霊恋    | 麟 励麗憐                                                                                                    | 536<br>537<br>538<br>539<br>540<br>541<br>542                      | <u> 室寳</u> 尹 岑                                 | 李寐挝昆彦岔侍:蒋濂将宿屏萝苇:           | 客客 8 屏 屏 帰<br>唐<br>朝<br>原<br>房<br>明<br>居<br>月<br>明 | [<br>寝<br>對<br>屓<br>屬<br>岻 | 宦寞尔 屮 岶 峭   | 寥尠 乢        | 寫九 屶岷       | 寰杉 屹峅                    | · 一一一一一一一一一一一一一一一一一一一一一一一一一一一一一一一一一一一一 | 612<br>613<br>614<br>615<br>616<br>617<br>618                             | 欖歉殀殯毬氣汾月響區歿殯雪ヲ汨汨                                                                                 | 飲参載毫反日                                                                                                    | 獻殍殳毯汢沒                                                                                                    | 汪                                                        | 歟<br>殆<br>殻<br>町                          | <br>軟 殞 殿 氓 沍        | 瘍母气沚                          | 飲歹壹硫系心古                             |
| 470<br>471<br>472<br>473                             | 露牢肋     | 狼        | 篭         |            | 2日弄聾 が           | 3魯朗蝋     | 楼        | 炉榔六             | 浪        | 路漏禄                                                                                                    | 543<br>544<br>545<br>546<br>547<br>548                             | 岡嵌嶢巓帑                                          | 寄 嵒 登 巒 帛 僮 崟 峭 嶂 巖 稈 嶂    | 医胃腹受营                                              | 東嶽巫幄                       | 崔嵳嶐已幃       | 嶷巵          | 嶼帋幎         | 嶄巉帚幗                     | 章巍佚曼                                   | 619<br>620<br>621<br>622<br>623<br>624                                    | 泅 洽浚涵淅渙                                                                                          | ▼沮泛光                                                                                                    | 浜洵涎                                                                                                    | 沾泙洳涕淆淕                                                   | 洒濤淬                                       | 洌涅淞                  | 奄 洌                           | <b>匈</b> 肙則爭要<br>加浤渊淒菏              |
| 473<br>474<br>475<br>476<br>477                      | 枠碗      |          | 亙         | 倭亘         | 和鰐               | 新記       | 歪藁       | 賄蕨              | 脇椀       | 惑湾                                                                                                    | 548<br>549<br>550<br>551<br>552<br>553                             | <b>庾</b> / 廬 / / / / / / / / / / / / / / / / / |                            |                                                    |                            |             |             |             |                          | - 稟彞爾                                  |                                                                           | 小澳湃滉溥滲                                                                                           | <sup>送</sup> 爰炒圂旁欻<br>示湟湎滓溟滯                                                                                                    | ~ 渾渤溽潁漲                                                                                                    | 《渣滿溯溉滌                                                   | <b>冊湫渝滄灌</b>                              | 「漢游溲滬                | 何泉剌舀許                         | 「亭溘溏漿                               |
| 478<br>479<br>480<br>481<br>482<br>483<br>484<br>485 | 乖亟仂佝侑俑倅 | 弌乘┤仗佗佯俚伜 | 丐亂亢仞佇來俐俶  | 丕」京仭佶侖俤倡   | 个豫毫仟侈儘俥倩         | 丱亊亶价侏俔倚倬 | 、舒从伉侘俟倨俾 | <b>丼弎仍佚佻俎倔俯</b> | ノ于仄估佩俘倪們 | 又亞仆佛佰俛倥倆                                                                                                    | 554<br>555<br>556<br>557<br>558<br>559<br>560<br>561<br>562<br>563 | 彎徃徠悳怕恊悁 惠愆愍                                    | )且皇忿弗亙旱肖卷皇复  待徭恰坚炒愎惶惨惨。    | ?徊徼恠怏恣悃悖忤愀燥                                        |                            | 《徑忻恂恚恤 悒惆惺愧 | \徇忤怩恁恂 俐悵愃慊 | 1從忸怎恪恬 悋惘惚愿 | :徙忱怱恷恫(惡慍惻愼):徐え忙作言。 性性性変 | 非忝日匈恙の季咢窗                              | 630<br>631<br>632<br>633<br>634<br>635<br>636<br>636<br>637<br>638<br>639 | · 潜澳濔瀏瀲炮熙熕燠                                                                                      | 議曹幹寧憲麗因照过設                                                                                                    | [滷澂澤濮瀚炙 <b>烝</b> 煢燗燵                                                                                                    | 注:<br>注:<br>注:<br>注:<br>注:<br>注:<br>注:<br>注:<br>注:<br>注: | <b>潺潘濆瀉瀝炯焉煖熾</b>                          | <b>蒼彭零審瀘烱烽煬焼</b>     | <b>歮畱齊賤蕭佢掍熏敦</b><br>湖波泳泳泳火火火火 | 耑奚豢贫< 歰兼㬎暴爾乍咅熏番亭溘溏漿< 潯潦濬瀁瀾炳焕熄燎      |

| First to third<br>digits of<br>Kuten codes | 0             | 1           | Fou<br>2    | rth d        | igit o | f Kul          | ten c       | odes       | 8                 | 9  | First to third<br>digits of<br>Kuten codes | 0   | 1               | Fou<br>2                                                                  | rth di<br>3    | igit o<br>4                           | f Kut       | ten c            | odes<br>7 | 8                | 9          | First to third<br>digits of<br>Kuten codes | 0   | 1           | Four<br>2                              | rth d      | igit o | f Kut | en c | odes<br>7 | 8   | 9  |
|--------------------------------------------|---------------|-------------|-------------|--------------|--------|----------------|-------------|------------|-------------------|----|--------------------------------------------|-----|-----------------|---------------------------------------------------------------------------|----------------|---------------------------------------|-------------|------------------|-----------|------------------|------------|--------------------------------------------|-----|-------------|----------------------------------------|------------|--------|-------|------|-----------|-----|----|
| 640                                        |               | 燹Х          | 燿           | 爃            | 爐      | 爛              | 爨           | 爭嚇         | 爬牴                | 爰  | 716                                        |     | _               | 艟                                                                         |                | 牆芒                                    | 艨芫          | 艪                | 艫         | 舮                | 艱          | 792                                        | 鏨   |             | 鏘                                      | 鏃          | 鏝      | 鏐     | 鏈    |           | 鐚   | 鐔  |
| 641<br>642                                 | 爲犂            | 爻犁          | 狙犇          | 爿犒           | 牀犖     | 牆犢             | 牋犧          | 牘犹         | 犲                 | 狃  | 717<br>718                                 | 艷苣  | 艚艸苟茆            | 艾苒苜                                                                       | う茸             | 苳 笠                                   | 元<br>苺      | 芟莓               | 芻范        | 芬苻               | 苡苹         | 793<br>794                                 | 鐓鑒  | 鐃鑄          | 鐇鑛                                     | 鐐鑠         | 鐶鑢     | 鐫鑞    | 鐵鑪   | 鈩         | 鐺鑰  | 鑁鑵 |
| 643<br>644                                 | <b>狆</b><br>猗 | 狄猊          | 狎猜          | 狒猖           | 狢猝     | 狠猴             | 狡猯          | 狹猩         | 狷猥                | 倏猾 | 719<br>720                                 | 苞   | 茆茵              | 苜蓿                                                                        | 茉支             | 笠枕                                    | 苼           | 荀                | 茹         | 荐                | 芩          | 795<br>796                                 | 鑷閔  | 鑽閖          | 鑚閘                                     | 鑼閙         | 鑾閠     | 钁閨    | 鑿閧   | 閂閭        | 閇閼  | 間閻 |
| 645                                        | 獎             | 獏           | 默           | 獗            | 獪      | 獨              | 獰           | 獣          | 獵                 | 獻  | 721                                        | 茯   | 影               | 幫                                                                         | '苴茉茖茘莊菫        | 茲莅荼菎                                  | 茱莚          | 蕺                | 荟         | 莁                | 苔莖葉        | 797                                        | 閹   | 鼹           | 闊                                      | 濶          | 闃      | 闍     | 闌    | 闕         | 闔   | 闖  |
| 646<br>647                                 | 獺琅            | 珈瑯          | 玳琥          | 珎珸           | 玻琲     | 珀琺             | 珥瑕          | 珮琿         | 珞瑟                | 璢瑙 | 722<br>723                                 | 茯茣莨 | 茫莎菴             | 茴茗莇萓                                                                      | 壯菫             | 余菎                                    | 莵菽萢         | P<br>莪<br>荳<br>萃 | I荵菘       | (莠萋              | 莉菁         | 798<br>799                                 | 關陏  | 闡陋          | 國陷                                     | 闢陜         | 阡陞     | 阨     | 阢    | 阯         | 陂   | 陌  |
| 648<br>649                                 | 瑁璧            | 瑜瓊          | 瑩瓏          | 瑰            | 瑣      | 瑪              | 瑶           | 瑾          | 璋                 | 璞  | 724<br>725                                 | 菷   | 傽               | 菠莉                                                                        | 「菲萼萬           |                                       | 泡蒄          | 萠葷               | 莽         | 萸                | 蓤葮         | 800<br>801                                 | 險   | 陝隧          | 陟隱                                     | 陦隲         | 陲隰     | 陬隴    | 隍    | 隘隸        | 隕隹  | 隗雎 |
| 650                                        | <u> </u>      | 瓠           | 瓣           | 瓔瓧           | () 送 瓩 | 瓮              | 瓲           | 瓰          | 瓱                 | 瓸  | 726                                        | 蒂   | (葭葩             | 菠萪葆蓙蓿蕣蘂薔藏蘋                                                                | 「萬             | 萍蕚葯蒻蔗                                 | 施           | 卨                | 翁         | (蒭蓋              | 蒹          | 802                                        | 雋   | <b>修推</b> 霓 | <b>◎</b> 雍霎                            | <b>漢</b>   | 雜      | 霍     | 隶雕   | 電         | 上霄室 | 霆  |
| 651<br>652                                 | 瓷甦            | 甄甬          | 一般          | 甅畄           | 甌畍     | 甎畊             | 甍畉          | 甕畛         | 甓畆                | 嘗畚 | 727<br>728                                 | 蒿蒡  | こ 蒟 蔡 蕀 葛       | 座蓿                                                                        | 蓍蓴             | 弱蔗                                    | 蓚蔘          | 蓐蔬               | 蓁蔟        | 蓆蔕               | 蓖蔔         | 803<br>804                                 | .霈霹 | 寛霽          | 要霾                                     | <b>襍霑靄</b> | 霏靆     | 霖靈    | 霙靂   |           | 淫靜  | 霰靠 |
| 653<br>654                                 | 瞰疊            | 時疉          | 暑畳          | 畫疔           | 畭疚     | 畸疝             | 當疥          | 疆疣         | 疇痂                | 畴疳 | 729<br>730                                 | 蓼   | 蕀蕁              | 蕣茲                                                                        | 蕘              | 蕈蕕                                    | 志           |                  |           | 薑                | 薊          | 805<br>806                                 | 靤靺  | 靦鞆          | 靨鞋                                     | 勒鞏         | 靫鞐     | 靱鞜    | 靹鞨   |           | 靼鞣  | 鞁鞳 |
| 655                                        | 痃             | 疵           | 疽           | 疸            | 疼      | 疱              | 痍           | 痊          | 痒                 | 痙  | 731                                        |     | 蕭               | ~ 薔                                                                       | 蕘蕋薛薹           | 數                                     | 薀薇          | 薤薜               | 會蕷        | 蕾                | 薐          | 807                                        | 鞴   | 韃           | 韆                                      | 韈          | 韋      | 韜     | 韭    | 齏         | 韲   | 竟  |
| 656<br>657                                 | 痣瘋            | 痞瘍          | 痾瘉          | 痿瘟           | 痼瘧     | 瘁瘠             | 痰瘡          | 痺瘢         | 痲瘤                | 痳瘴 | 732<br>733                                 | 藉蘊  | 薺蘓              | 臧蘋                                                                        | 臺藾             | 藐藺                                    | 藕蘆          | 藝蘢               | 藥蘚        | 藜蘰               | 藹蘿         | 808<br>809                                 | 韶顏  | 韵顋          | 頏顫                                     | 頌顯         | 頸顰     | 頤     | 頡    | 頷         | 頹   | 顆  |
| 658<br>659                                 | 瘰癩            | 瘻癪          | 癇癧          | 廢癬           | 癆癰     | 癜              | 癘           |            | 癢                 | 癨  | 734<br>735                                 |     | 乕蚌              | 虔曲                                                                        | 號蚯蛬蜑           | 虧蛄                                    | 虱蛆          | 蚓蚰               | 蚣蛉        | 蚩蠣               | 蚪蚫         | 810<br>811                                 | 飆   | 顱飩          | 顴                                      | 顳餃         | 颪餉     |       | 颱餔   | 颶餘        | 飄餡  | 飃餝 |
| 660                                        |               | 癲           | 1111E<br>5% | <i>斷</i> 癸皚  | 發      | 皀              | 皃           | 皈          | 皋                 | 皎  | 736                                        | 蛔   | 站話蜃             | 虔蚶蛩蛻                                                                      | 莁              | 較                                     | 蛛           | 蛯                | 蜒         | 蜆                | 蜈          | 812                                        | 餞   | <b>門談</b> 饋 | 飫餠                                     | 餬          | 餮      | 餽     | 餾    | 饂         | 饉   | 饅  |
| 661<br>662                                 | 皖盍            | 皓盖          | 皙盒          | 曀盞           | 皰盡     | 皴盥             | 皸盧          | 皹盪         | 皺蘯                | 盂盻 | 737<br>738                                 | 蜀蜷  | 蜜蜻              | 貺蜥                                                                        | 蜑蜩             | 11蚊蜉蜚!                                | 蜍蝠          | 蛹蝟               | 蜊蝸        | 蜴蝌               | 蜿蝎         | 813<br>814                                 | 饐馮  | 馼           | 饑駟                                     | 饒駛         | 饌駝     | 饕駘    | 馗駑   |           | 馥駮  | 馭駱 |
| 663<br>664                                 | 読眸            |             | 眄睚          | 眩            | 眤      | 眞睛             | <b>晋</b> 睥  |            | I<br>眛<br>睾       | 音睹 | 739<br>740                                 | 蝴   | 蝗蝓              | 蜥蝨                                                                        | 鸭              | 蝙                                     |             |                  |           |                  |            | 815<br>816                                 | 駲驅  | い 駻 驂 驥     | 11111111111111111111111111111111111111 | 駛騁驃驩       | 騏      | 騅     | 騈    | 騙         | 騫驗  | 騷驟 |
| 665                                        | 瞎             | 瞋           | 瞑           | <b></b> 睨瞠   | 睫瞞     | 瞰              | 瞶           | 瞹          | 瞿                 | 瞼  | 741                                        | 螽   | 蟀               | <b>野</b><br>「<br>「<br>「<br>「<br>「<br>「<br>「<br>「<br>「<br>「<br>「<br>「<br>「 |                | 蠅螫                                    | 螢蟄          | 螟螳               | 螂蟇        | 螯蟆               | 蟋螻         | 817                                        | 驢   | 彩驥          | 篤驤                                     |            | 緊緊     | 驕驪    | 驍骭   | 骰         | 骼   | 髀  |
| 666<br>667                                 | 瞽砌            | 瞻砒          | 矇礦          | 矍砠           | 矗礪     | 矚硅             | 矜碎          | 矣硴         | 矮碆                | 矼硼 | 742<br>743                                 | 蟯蠑  | 蟲蠖              | 蟠蠕                                                                        | 蠏蠢             | 蠍蠡                                    | 蟾蠱          | 蟶蠶               | 蟷蠹        | 蠎蠧               | 蟒蠻         | 818<br>819                                 | 髏髫  | 髑髪          | 髓髴                                     | 體髱         | 髞髷     | Ē     | 髢    | 髣         | 髶   | 髯  |
| 668<br>669                                 | <b>倍</b> 碾    | <b>碌碼</b>   | 福磅          | [ 禎 磊        | 福磬     | 碯              | 磑           | 磆          | 磋                 | 磔  | 744<br>745                                 | 衄祖  | 蠖衂衽             | 蟠蠕衒袵袰                                                                     | 衙衲             | 衞                                     | 衢袗          | 衫                | 袁竑        | i<br>蠧<br>衾<br>袙 | <u>哀</u> 袢 | 820<br>821                                 | -   | (髻閲         | 影転闘                                    | 三菱鬮        | I鬚鬯    | 鬟鬲    | 鬢魄   | 鬣魃        | 鬥魏  | 鬧魍 |
| 670                                        |               | 磧           | 磚           | 磽            | 磴      | 礇              |             | 礑          | 礙                 | 礬  | 746                                        | 袍   | 袤               | 世嬰                                                                        | 裕              | ※ 秋秋                                  | 裃           | 袒裄               | 袮裔        | 裘                | 裙          | 822                                        | 鬨魎  | 魑           | 檿                                      | 魴          | 鮓      | 鮃     | 鮑    | 鮖         | 鮗   | 鮟  |
| 671<br>672                                 | 礫禊            | 祀禝          | 祠禧          | 祗齋           | 崇禪     | 祚禮             | 祕禳          | <b>祓</b> 禹 | 祺禺                | 祿秉 | 747<br>748                                 | 装褓  | 裹襃              | <b>褂褞禅襤</b>                                                               | 裼褥襠            | 裴褪                                    | 裨褫          | 裲襁               | 褄襄        | 褌褻               | 褊褶         | 823<br>824                                 | 鮠鯣  | 鮨鯢          | 鮴鯤                                     | 鯀鯔         | 鯊鯡     | 鮹鰺    | 鯆鯲   | 鯏鯱        | 鯑鯰  | 鯒鰕 |
| 673                                        | 秕             | ₩<br>秧<br>禀 | 秬           | 秡            | 秣      | 稈              | 稍           | 梹          | 稙                 | 稠  | 749                                        | 褸   | 褒禪师             | 褝                                                                         | 襠              | 襞                                     |             |                  |           |                  |            | 825                                        | 鰔   | 鰉           | 鰓                                      | 鰌          | 鰆      | 鰈     | 鰒    | 鰊         | 鰄   | 鰮  |
| 674<br>675                                 | 稟穢            | <b>景穩窩</b>  | 稱龝          | 稻穰           | 稟穹     | 稷穽竅            | 穃窈          | 穗窗         | 穉窕                | 穡窘 | 750<br>751                                 | 覈   | 襦覊              | 隘覓                                                                        | 覘              | 襪覡                                    | 襯覩          | 襴覦               | 襷覬        | 襾覯               | 覃覲         | 826<br>827                                 | 鰛鱠  | 鰥鱧          | 鰤鱶                                     | 鰡鱸         | 鰰鳧鶯    | 鳬     | 鰲鳰   | 鴉         | 鰾鴈  | 鱚鳫 |
| 676<br>677                                 | 窖竊            | 計           | 竈竏          | 蜜竕           | 窶竓     | 竅站             | 竄竚          | 窿竝         | 邃竡                | 竇竢 | 752<br>753                                 | 覺計  | 覊覽訖)            | 覓覿計                                                                       | 觀訌             | 觚訛                                    | 觜訝          | 觝訥               | 解訶        | 觴詁               | 觸詛         | 828<br>829                                 | 鴃鵁  | 鴆鴿          | 院鴾                                     | 鴦鵆         | 鶯鵈     | 鴣     | 鴟    | 鵄         | 鴕   | 鴒  |
| 678                                        | 竦             | -<br>竭<br>笵 | 竰           | 筑笶           | 笏      | 笊              | 笆           | 笳          | 笘                 | 笙  | 754                                        | 詣   | <b>武</b> 武<br>武 | 冒誑                                                                        | 詼誥             | 詭                                     | 詬           | 詢                | 誅         | 誂                | 誄          | 830                                        |     | 鵬鵝鵯         | 鵞                                      | 鵤鶚         | 鵑      | 鵐     | 鵙    | 鵲         | 鶉   | 鶇  |
| 679<br>680                                 | 笞             | 筺           | 笨笄          | 矢筍           | 筐笋筮    | 筌              | 筅箘          | 筵          | 筥                 | 筴  | 755<br>756                                 | 海諚  | 誠諫              | 諳                                                                         | 諧              | 誦諤                                    | <b>消</b> 諱諡 | 誣謔               | 諄諠        | 諍諢               | 諂諷         | 831<br>832                                 | 鶫鶸  | 鶺           | 鵺鷆                                     | 鷏          | 鶤鷂     | 鶩鷙    | 鶲鷓   | 鷸         | 鷁鷦  | 鶻鷭 |
| 681<br>682                                 | 筧箚            | 筰箋          | 笄筱箒         | (筍筬箏)        | 筮筝     | 箝              | 箘篋          | 箟篁         | 箍篌                | 箜篏 | 757<br>758                                 | 調調  | <b>諫</b> 諛鞫譖    | 調整                                                                        | 謇謫             | に に に に に に に に に に に に に に に に に に に | 諡           | 謖譁               | 謐譌        | 謗譏               | 謠譎         | 833<br>834                                 | 鷯麋  | 鷽磨          | 影響麒黌                                   | 鸛麕         | 鸞麑     | 鹵麝    | 鹹麥   | 鹽         | 麁麸  | 塵麪 |
| 683                                        | 箴             | 篆           | 篝           | 篩            | 簑      | ;箙簔            | I<br>篋<br>篦 | 篥          | 籠                 | 簀  | 759                                        | 證   | 潜               | <b>謌謦譛譬讙</b>                                                              | 滴譚             | 譜                                     |             |                  |           |                  |            | 835                                        | 麭   | 慶靡町         | 蜜                                      | 黎          | 黏      | 黐     | 黔    | 黜         | 點   | 黝  |
| 684<br>685                                 | 簇簟            | 簓簷          | 篳簫          | 篷簽籖          | 簗籌     | 簍籃             | 篶籔籵         | 簀籏         | 簀籀                | 簪籐 | 760<br>761                                 | 讓豐  | <b>澡</b> 讖      | 言讙                                                                        | 譯讚             | 譴谺                                    | 譽豁          | 讀谿               | 讌豈貉∘      | 讎豌               | 讒豎         | 836<br>837                                 | 黠黽  | 黥鼇          | 黨鼈                                     | 黯皷         | 黴鼕     | 黶鼡    | 黷鼬   | 鼾         | 黻齊  | 黼齒 |
| 686<br>687                                 | 籘給            | 籟迩          | 籖粫          | 籖粡           | 籥粨     | 籬粳             | 郂           | 粃粱         | 粐粮                | 粤粹 | 762<br>763                                 | 豐貍  | 家親              | 豢貔                                                                        | 豬豼賈            | 豸貘                                    | 豺戝          | 貂貭               | 貉貪        | 貅貽               | 貊貲         | 838<br>839                                 | 齔齲  | 齣齶          | 齟龕                                     | 齠龜         | 齡龠     | 齦     | 齧    | 齬         | 齪   | 齷  |
| 688                                        | 給粽            | 梁糀          | 糅           | 糂            | 糘      | 糒              | 糜           | 糢          | 鬻                 | 糯  | 764                                        | 訂   | 貳               | 豢貔貶贅贖跏                                                                    | 賈              | 晋                                     | 賤           | 賣                | 賚         | 賽                | 賺          | 840                                        |     | 嶤           | 槇                                      | 遙          | 璫      | 凜     | 熙    |           |     |    |
| 689<br>690                                 | 糲             | 糴紂絆         | 糶紜          | 糺紕           | 紆紊絎    | 絅              | 絋           | 紮          | 紲                 | 紿  | 765<br>766                                 | 賻賍  | 贄員              | 買贖                                                                        | (贊赧跚)          | (贇赭跖)                                 | 贏赱跌         | <b>膽</b> 赳       | 贐趁        | 齎趙               | 臧跂         |                                            |     |             |                                        |            |        |       |      |           |     |    |
| 691<br>692                                 | <i>紵</i> 經    | 絆綉          | 絳絛          | 紀総           | 約絽     | 絲綛             | 絨綺          | 絮綮         | 絏綣                | 絣綵 | 767<br>768                                 | 趾跟  | (               | 跏跼                                                                        | 跚踈             | 跖踉                                    | 跌跿          | 跛踝               | ]跋踞       | 跪踐               | 跫踟         |                                            |     |             |                                        |            |        |       |      |           |     |    |
| 693<br>694                                 | 緇             | 綉綽緝         | 條綫          | 緫            | 調緻     | 認綱             | 緜           | 緊綸         | 1線 縊              | 綰  | 769<br>770                                 | 蹂   | 踵               | 踰                                                                         | 踴              | 蹊                                     |             |                  |           |                  |            |                                            |     |             |                                        |            |        |       |      |           |     |    |
| 695                                        | 緘縡            | 縒           | 《繰縦         | 緞縟           | 縉      | 緲縋             | 緡縢繧         | 縅繆         | 繦                 | 縣縻 | 771                                        | 蹣   | 蹇蹕              | 蹉蹶                                                                        | 蹲              | 蹐蹼                                    | 躁           | 蹙躇               | 躅         | 蹠躄               | 踪躋         |                                            |     |             |                                        |            |        |       |      |           |     |    |
| 696<br>697                                 | 縵繙            | 縹繚          | 繃繹          | 縷繪           | 縲繩     | 縺繼             | 繧繻          | 繝纃         | 繖緕                | 繞繽 | 772<br>773                                 | 躱   | 躓躾              | 躑軅                                                                        | 躔軈             | 躙軋                                    | 躪軛          | 躡                | 躬軼        | 躰軻               | 軆軫         |                                            |     |             |                                        |            |        |       |      |           |     |    |
| 698                                        | 辮             | 繿           | 纈           | 纉            | 續      | 纒              | 纐           | 纓          | 纔                 | 纖  | 774                                        | 軾   | 輊               | 輅                                                                         | 輕              | 輒                                     | 輙           | ,輓               | 輜         | 輟                | 輛          |                                            |     |             |                                        |            |        |       |      |           |     |    |
| 699<br>700                                 | 纎             | 纛罅          | 纜罌          | 缸罍罩          | 缺罎槑    | 罐              | 网           | 罕          | 罔                 | 罘  | 775<br>776                                 | 輌轆  | 輦轎              | 輳轗                                                                        | 輻輛             | 輹轢                                    | 轅轣          | 轂轤               | 輾辜        | 轌辟               | 轉辣         |                                            |     |             |                                        |            |        |       |      |           |     |    |
| 701<br>702                                 | 苦羇            | 罠羌          | <b>罨</b> 羔  | 罩羞           | 罧羝     | 罸羚             | 羂羣          | 羆羯         | 羃義                | 羈虀 | 777<br>778                                 | 辭逅  | 辯迹              | 辷                                                                         | 迚逑             | 迥涇                                    | 迢逡          | 迪逍               | 迯逞        | 邇逖               | 迴逋         |                                            |     |             |                                        |            |        |       |      |           |     |    |
| 703                                        | 羮             | 12 翩        | 羸           | 譱            | 翅      | 翆              |             |            |                   | 翡  | 779                                        |     | 逶               | 陸辺                                                                        | 達              |                                       | <u>ن</u>    | 2.45             | 224       | -                |            |                                            |     |             |                                        |            |        |       |      |           |     |    |
| 704<br>705                                 | 翦耙            | 翩耜聟         | 羸翳耡聢        | <b>譱翹</b> 耨聨 | 翅飜耿聳   | 翆耆耻聲肓胚         | 翊耄聊聰肚胖      | 翕耋聆        | 翔耒聒               | 耘聘 | 780<br>781                                 | 遞邊  | 逶遏遨邉            | 返遯                                                                        | 這遶             | 迴隨                                    | 逎遅          | 遉邂               | 逾遽        | 適邁               | 遘邀         |                                            |     |             |                                        |            |        |       |      |           |     |    |
| 706<br>707                                 | 耙聚聿胛脛         | 智肆          | 聢肆          | 聨声           | 聳肛     | 聲言             | 聰旪          |            |                   | 聽肬 | 782<br>783                                 | 邊郛  | 邊鄂              | 邏繆                                                                        | 邨鄙             | 邯鄲                                    | 邱郯          | 邵酊               | 郢         | 郤酚               | 扈酣         |                                            |     |             |                                        |            |        |       |      |           |     |    |
| 708                                        | 腰             | に行けていた。     | 能           | 麗            | 間      | 屁              | 簲           | 脉          | 膀                 | 肬胱 | 784                                        | 郭酥  | 諸離              | 論                                                                         | 副語             | 醋                                     | 醉           | 聯                | 論         | 路醫素              | 藍          |                                            |     |             |                                        |            |        |       |      |           |     |    |
| 709<br>710                                 |               | 「肄胥脩隋腴      | 腎腆          | <b>朋</b> 脾   | 服腓     | 腑              | 胼           | 腱          | 腮                 | 腥  | 785<br>786                                 | 醪釟  | 鄂酩醵釡鈑           | <b>愷</b> 釛                                                                | 甌釼             | 醸釵                                    | 尊釶          | 柮鈞               | 厗釿        | 運鈔               | 釖鈬鈿        |                                            |     |             |                                        |            |        |       |      |           |     |    |
| 710<br>711<br>712                          | 腦膣            | 腴腟          | 膃腹          | 膈膩           | 膊膰     | 膀胱             | 膂脑          | 膠脑         | 膕膽                | 膤臀 | 787<br>788                                 | 鈕鉤  | 鈑鉐              | 鉞銜                                                                        | 鉗鉄             | 鉅鈴                                    | 鉉銛          | 退邂邵酊醂釉鈞鉤鉚        | 鉈鉢        | 銕鋵               | 鈿銷         |                                            |     |             |                                        |            |        |       |      |           |     |    |
| 713                                        | 膣臂臠舍          | 腟膺臧舐        | 臉賣          | 臍            | 濡      | 膈              | 腦素          | 脳間         | 謳                 | 臟  | 789                                        | 鉋鋩  | 鉐錏錙鍮            | 窥                                                                         | 逹遑遶邨鄙酲醺釼鉗銖鍄錚鎰  | 錮                                     | 파니<br>수보    |                  |           |                  |            |                                            |     |             |                                        |            |        |       |      |           |     |    |
| 714<br>715                                 | 肉含            | 心武          | 室舖          | 埰舩           | 水舫     | <del>开</del> 舸 | 昏舳          | 男艀         | <b>睜肩胯 腮膕膽驢與艙</b> | 舊艘 | 790<br>791                                 | 鍼   | 頭鍮              | 惑                                                                         | <b></b> 野<br>鎰 | <b></b>                               | 錺鎭          | 錵鎔               | 瓢鎹        | 取鏖               | 鍠鏗         |                                            |     |             |                                        |            |        |       |      |           |     |    |